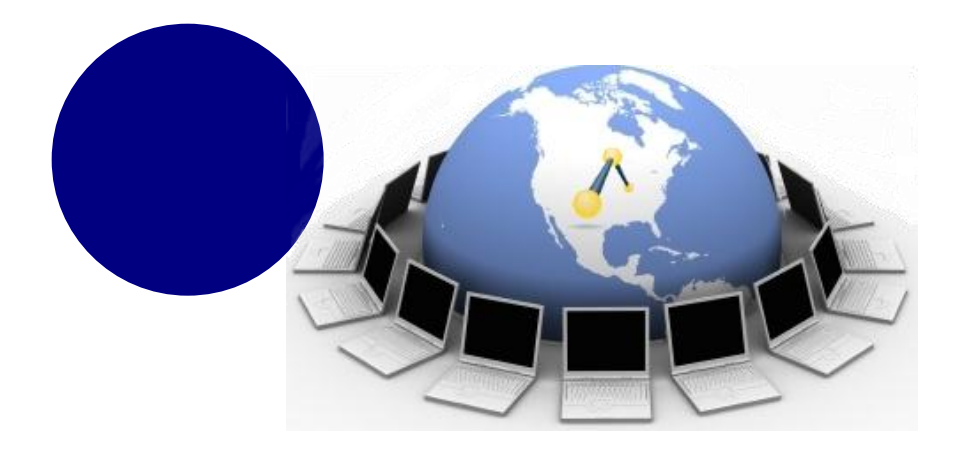

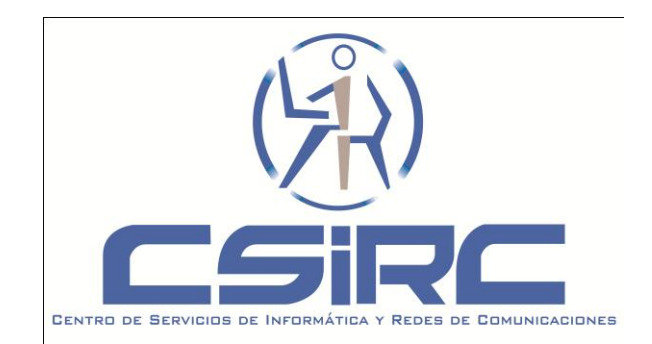

## **Servicios colaborativos en el entorno UGR Tablón de Docencia**

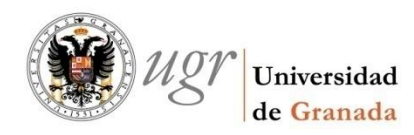

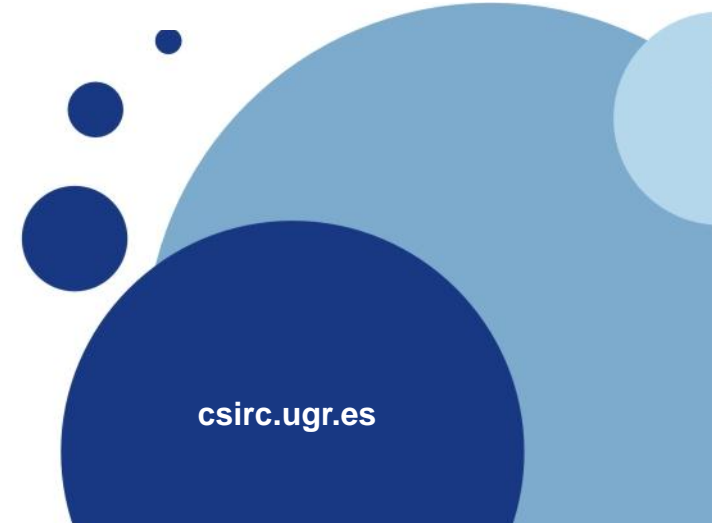

# **Índice**

- Inicio
- Foro
- Evaluación
- Gestion de Alumnos
- Directorio de la asignatura
- **Configuración**
- **Q** Caso Práctico

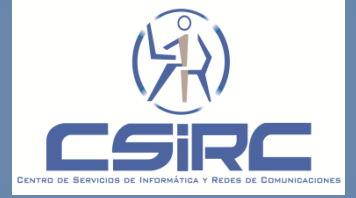

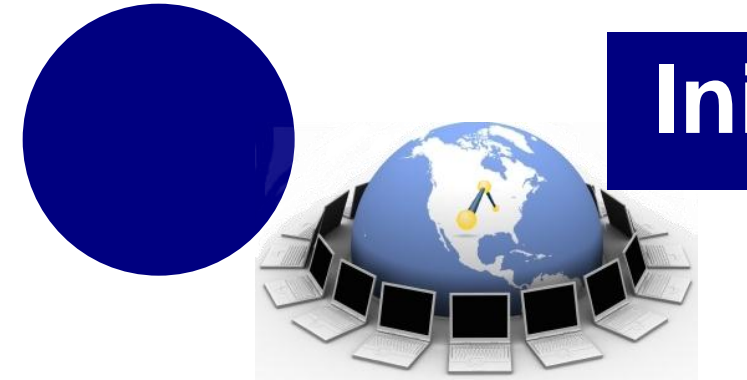

### **Facilitar el intercambio de información electrónica entre los participantes en una asignatura-grupo, VÍA WEB Y VÍA AULAS DE DOCENCIA**

- $\Box$  Intercambio de ficheros en el directorio de docencia
- $\Box$  Intercambio de mensajes con o sin archivos anexados
- $\Box$  Intercambio entre profesorado y estudiantes vía mails
- $\Box$  Ficha virtual del estudiante.
- Gestión de Grupos de Practicas
- Gestión de Trabajos Prácticos

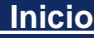

**Evaluación Directorio de la asignatura Configuración Caso Práctico**

#### **Objetivos**

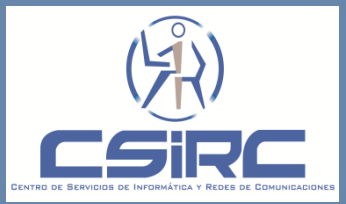

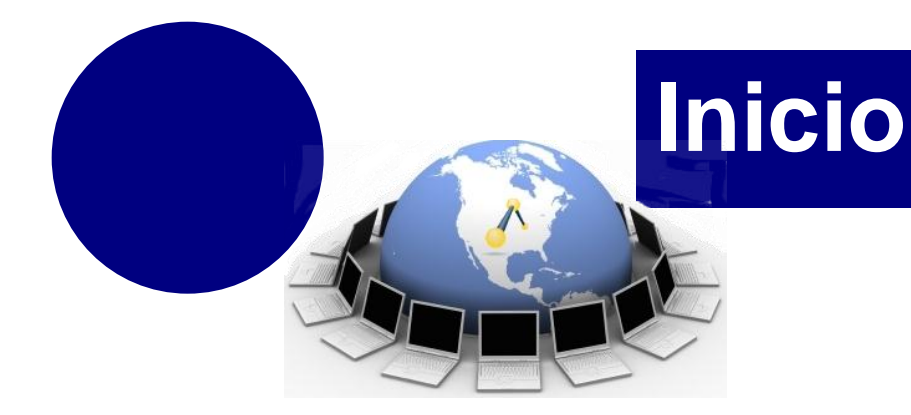

Distribución de carga entre varios servidores (Alto rendimiento) y Escalable (Ampliable)

- Disponibilidad 24x7 (24 horas 7 días)
- Acceso a Ficheros desde AULAS.
- **Interconexión entre Bases de Datos, Alumnado,** Profesorado, O. Académica
- Sistema de Backup y Recuperación de datos centralizado

Correo Electrónico a los Alumnos reservando el anonimato del profesor

El tablón cumple con la normativa (L.O.P.D.) de carácter personal

□ Asistencia Técnica en: tablondocencia@ugr.es o en Acceso Identificado – CSIRC – Incidencias y Averías ( dirigidas a la sección Gestión de Alumnos)

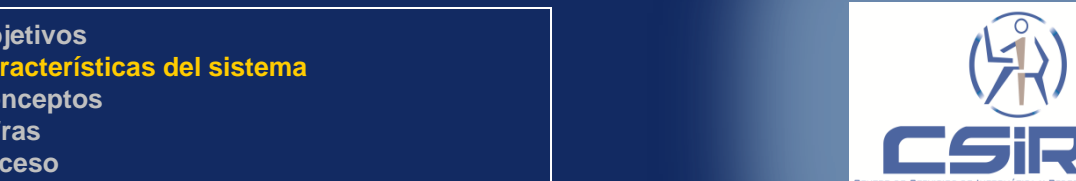

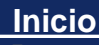

**Foro Evaluación Directorio de la asignatura Configuración Caso Práctico**

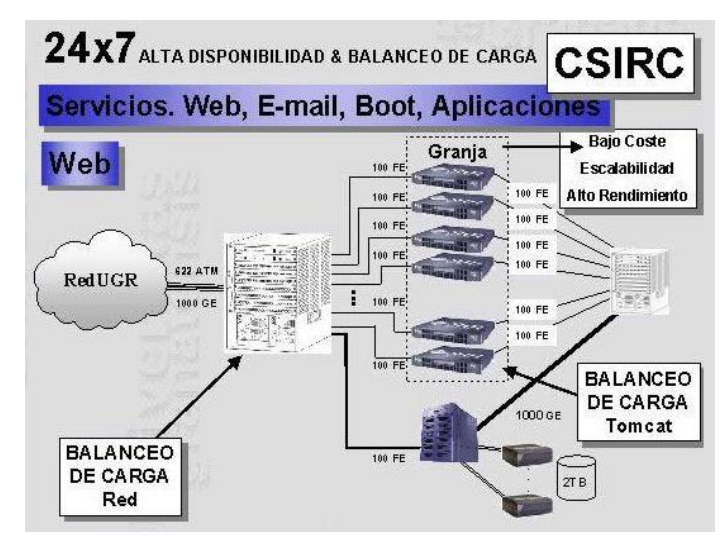

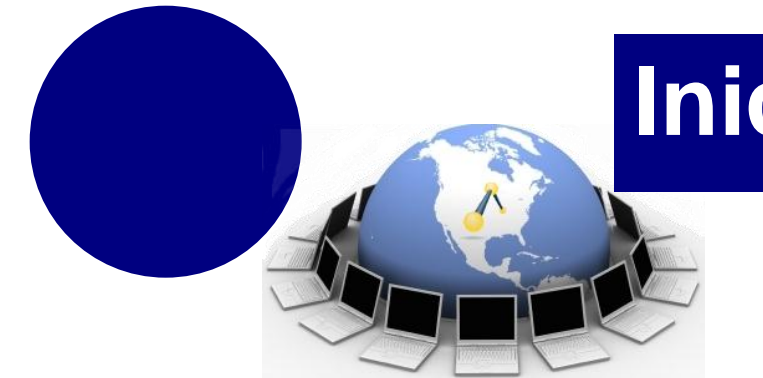

#### **Recurso: Directorio, mensaje, trabajo, ficha, correo electrónico. El propio profesor es el moderador del recurso.**

- Mensaje: Comunicación, Publicación o Información en formato electrónico que se puede transmitir o dar a conocer mediante el Tablón de Docencia.
- Mail: Correo electrónico anónimo.
- **Trabajo:** Prácticas o ejercicios propuestos por el profesor que se dan a conocer mediante el Tablón de Docencia o documentos de los alumnos como respuestas a trabajos propuestos por el profesor.
- Ficha: Ficha virtual del alumno.
- Directorio: Espacio virtual donde se puede almacenar información.
- Página Web de Docencia: Pagina Web de una asignatura accesible desde acceso identificado (Curso.html).

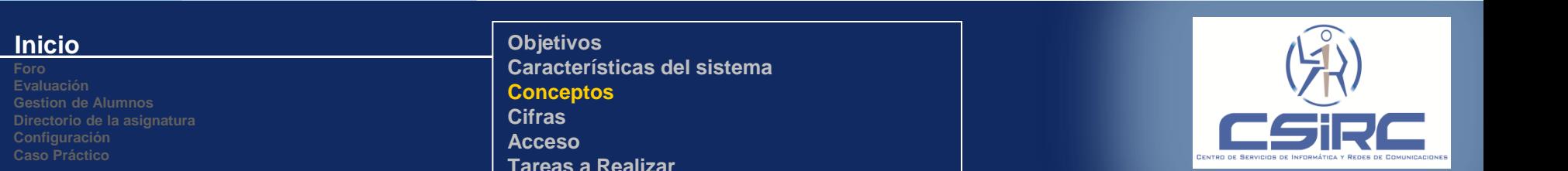

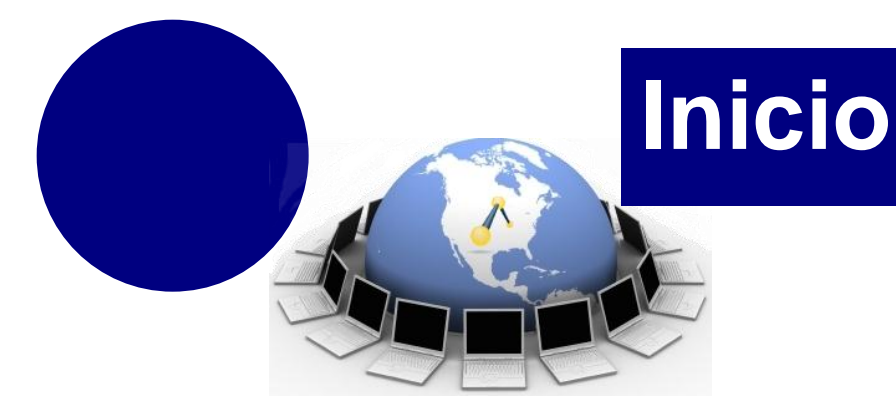

### **Grupo:**

- Grupo de Teoría: Para el profesor serán los grupos de teoría establecidos en ordenación docente, para el alumno serán los establecidos en su matricula.
- Grupo de Prácticas: Para el profesor serán los grupos de practicas asignados por ordenación docente, mientras que para los alumnos serán los grupos de practicas donde son asignados a través del Tablón de Docencia.

#### **Inicio**

**Foro Evaluación Directorio de la asignatura Caso Práctico**

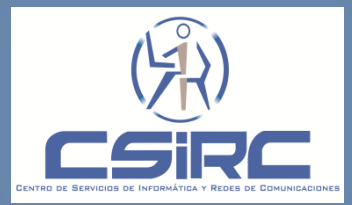

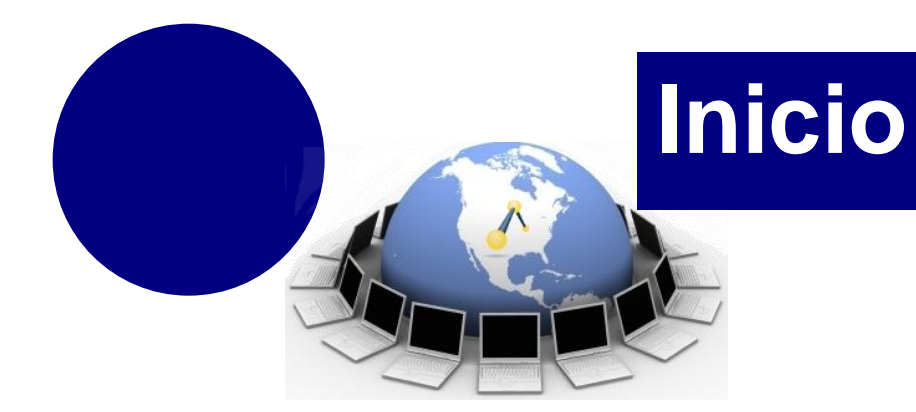

#### **En el curso 2012/2013**

ACCESOS: Más de 7.700.000 accesos.

**MENSAJES:** Más de 155.000 mensajes.

- ALUMNOS: Más de 36.600 mensajes.
- **PROFESORES:** Más de 122.000 mensajes.

TRABAJOS: Más de 32.000 trabajos.

**ALUMNOS:** Más de 31.800 trabajos depositados.

**PROFESORES:** Más de 3.000 trabajos propuestos. MAIL: Más de 140.000 mail enviados.

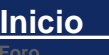

**Evaluación Directorio de la asignatura Caso Práctico**

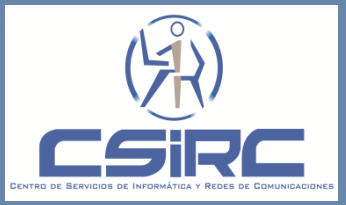

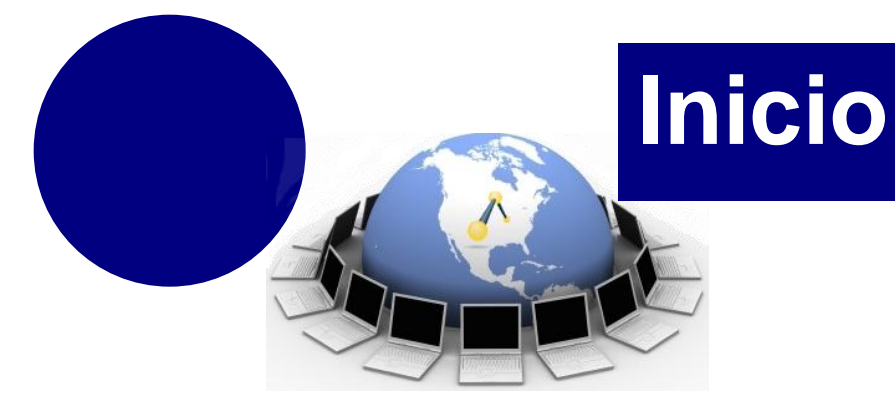

A través de acceso identificado (igual que para acceso a actas, etc).

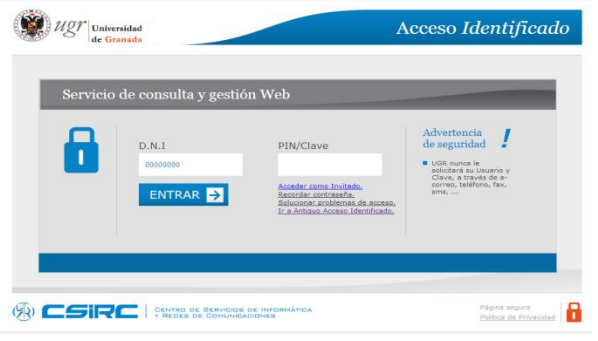

A continuación seleccionamos la aplicación P.R.A.D.O

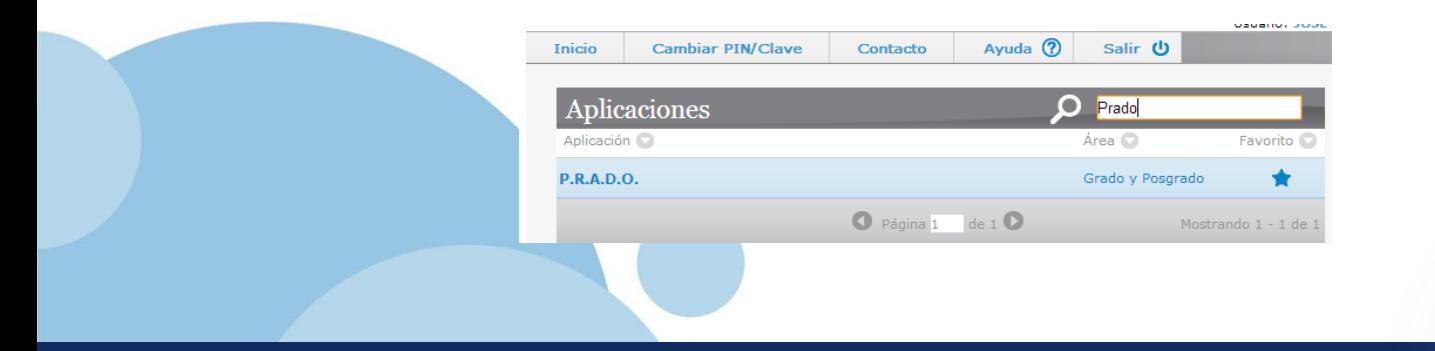

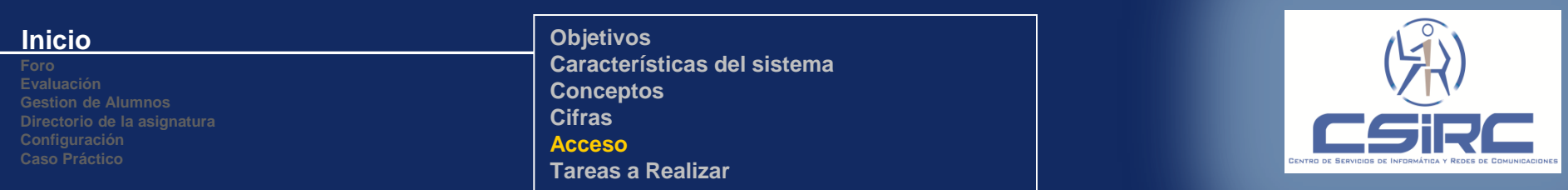

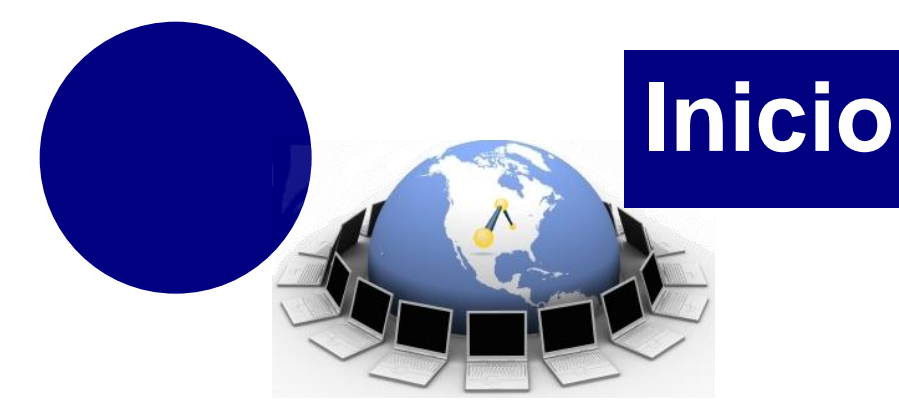

### Seleccionar la opción de Tablón de Docencia

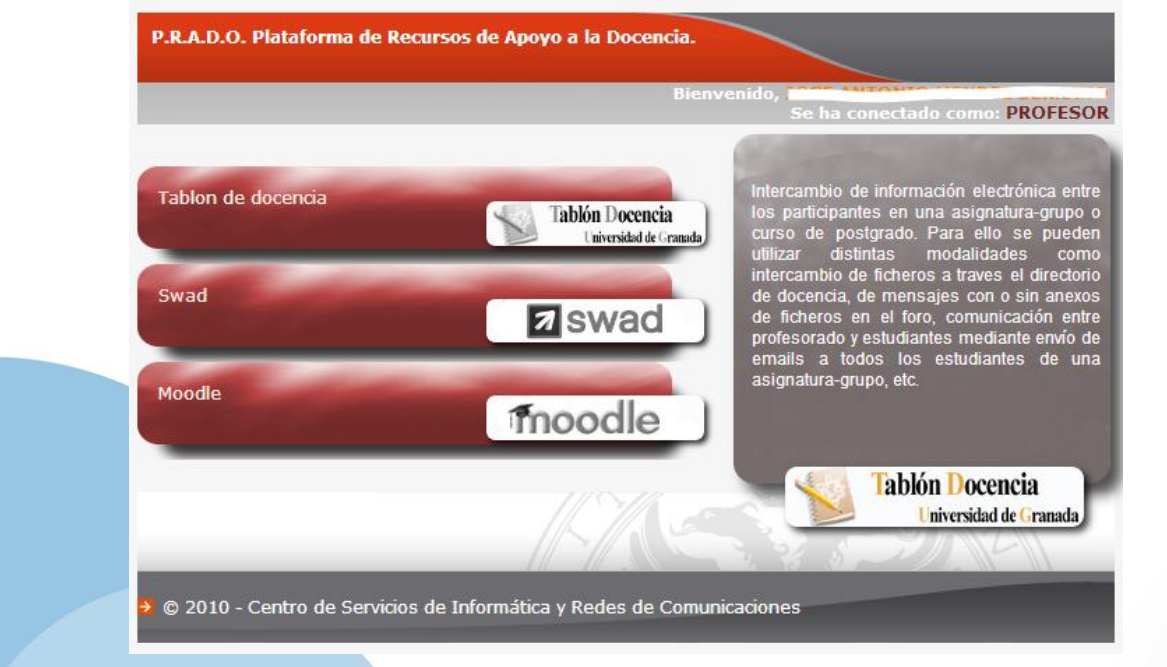

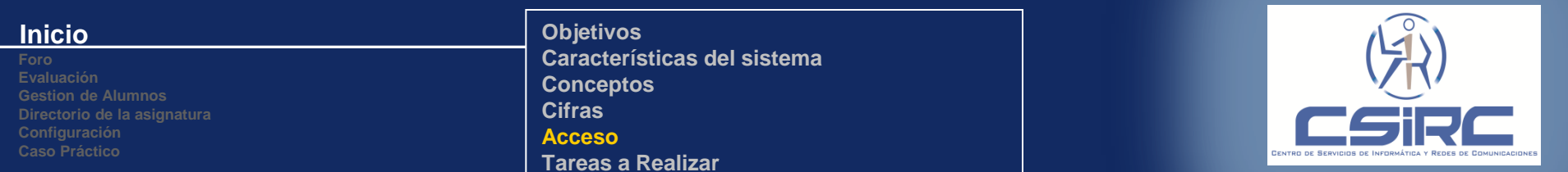

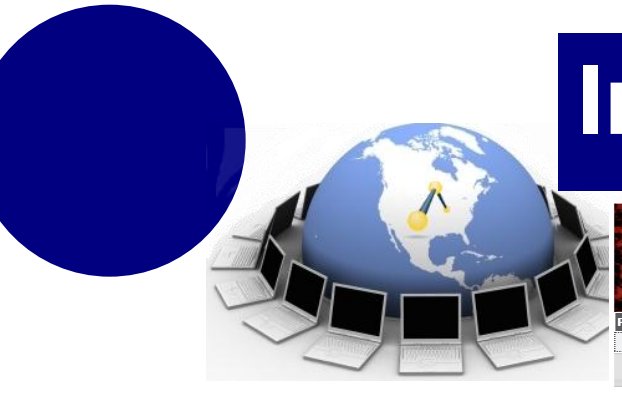

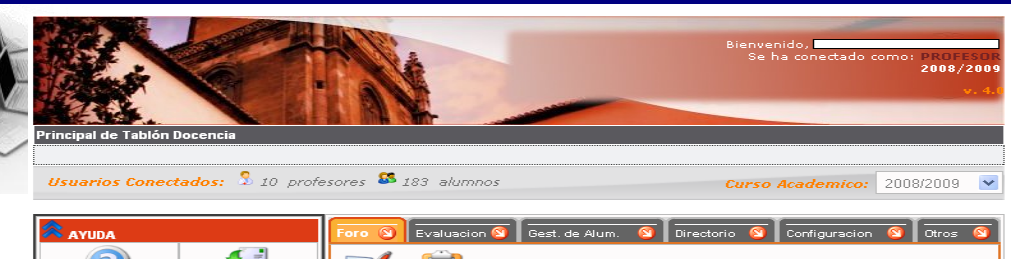

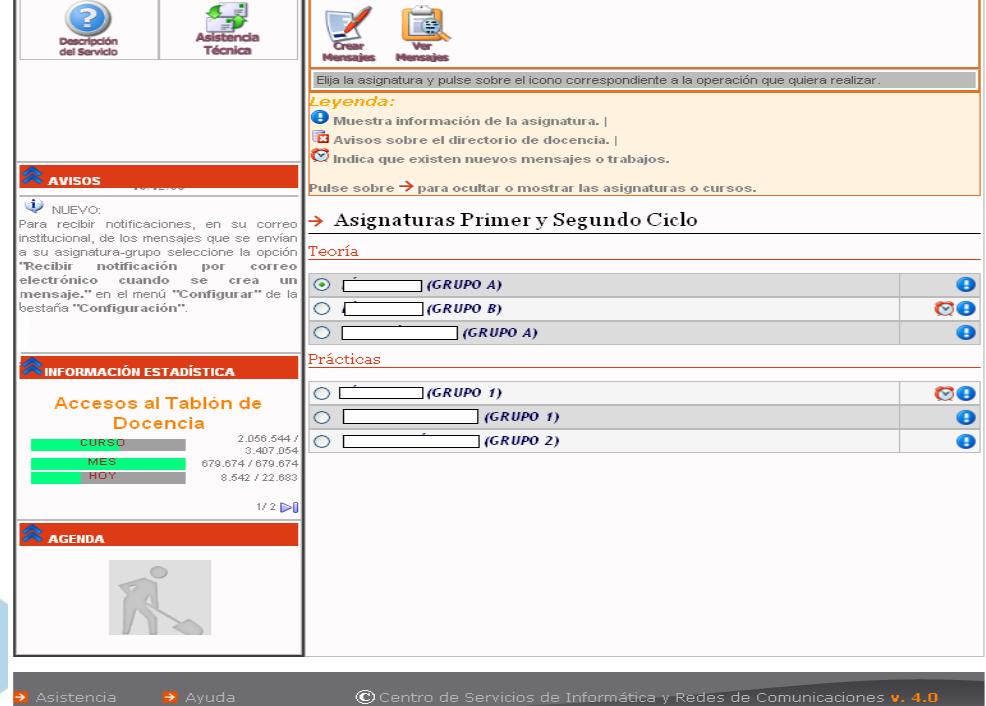

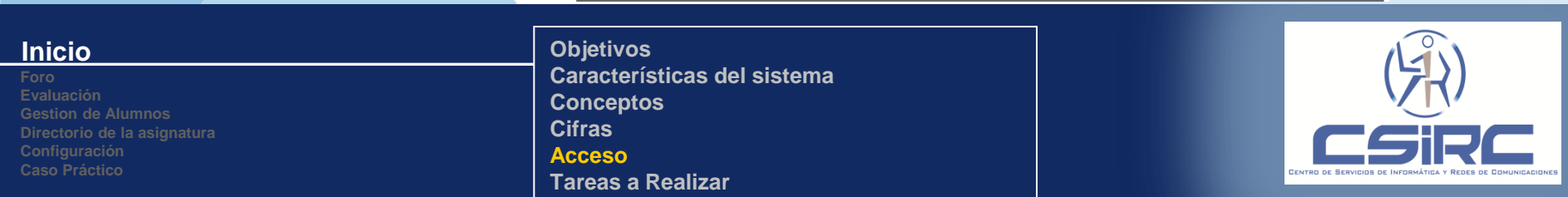

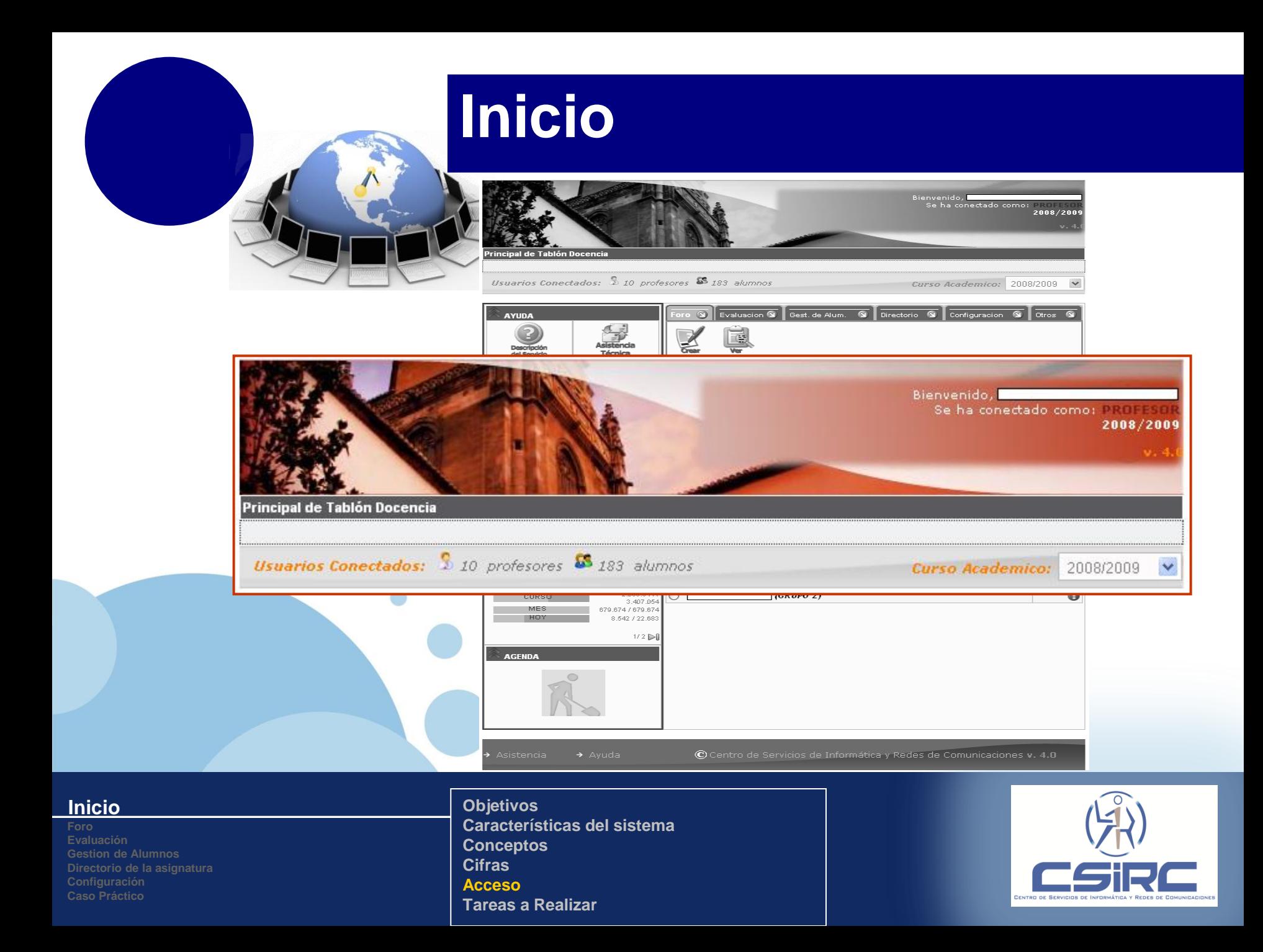

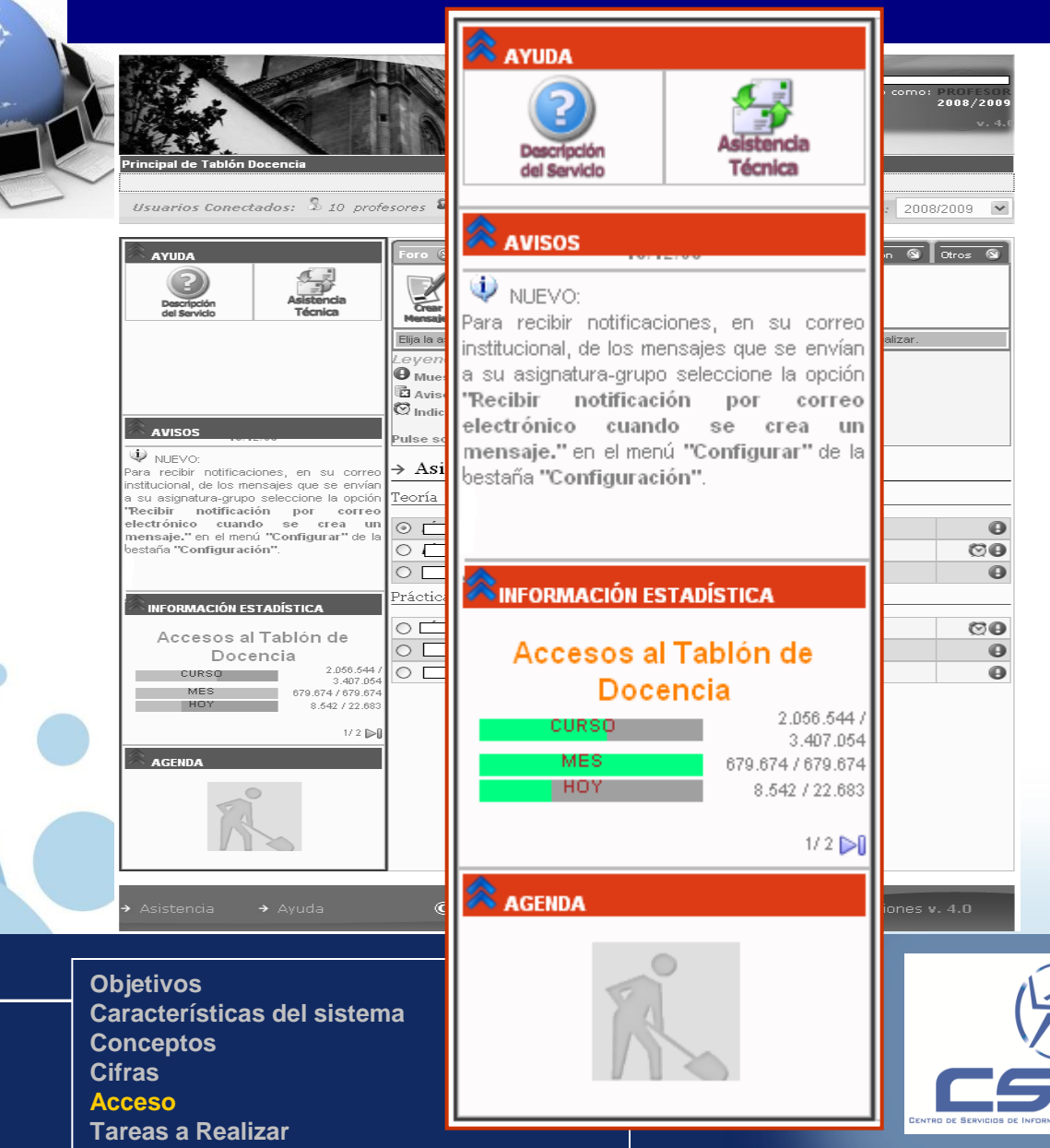

#### **Inicio**

**Foro Directorio de la asignatura**

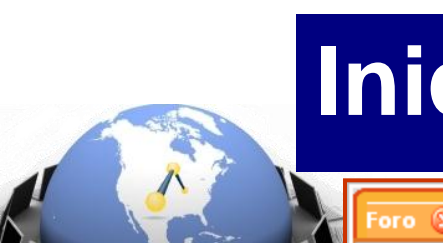

### **Inicio**

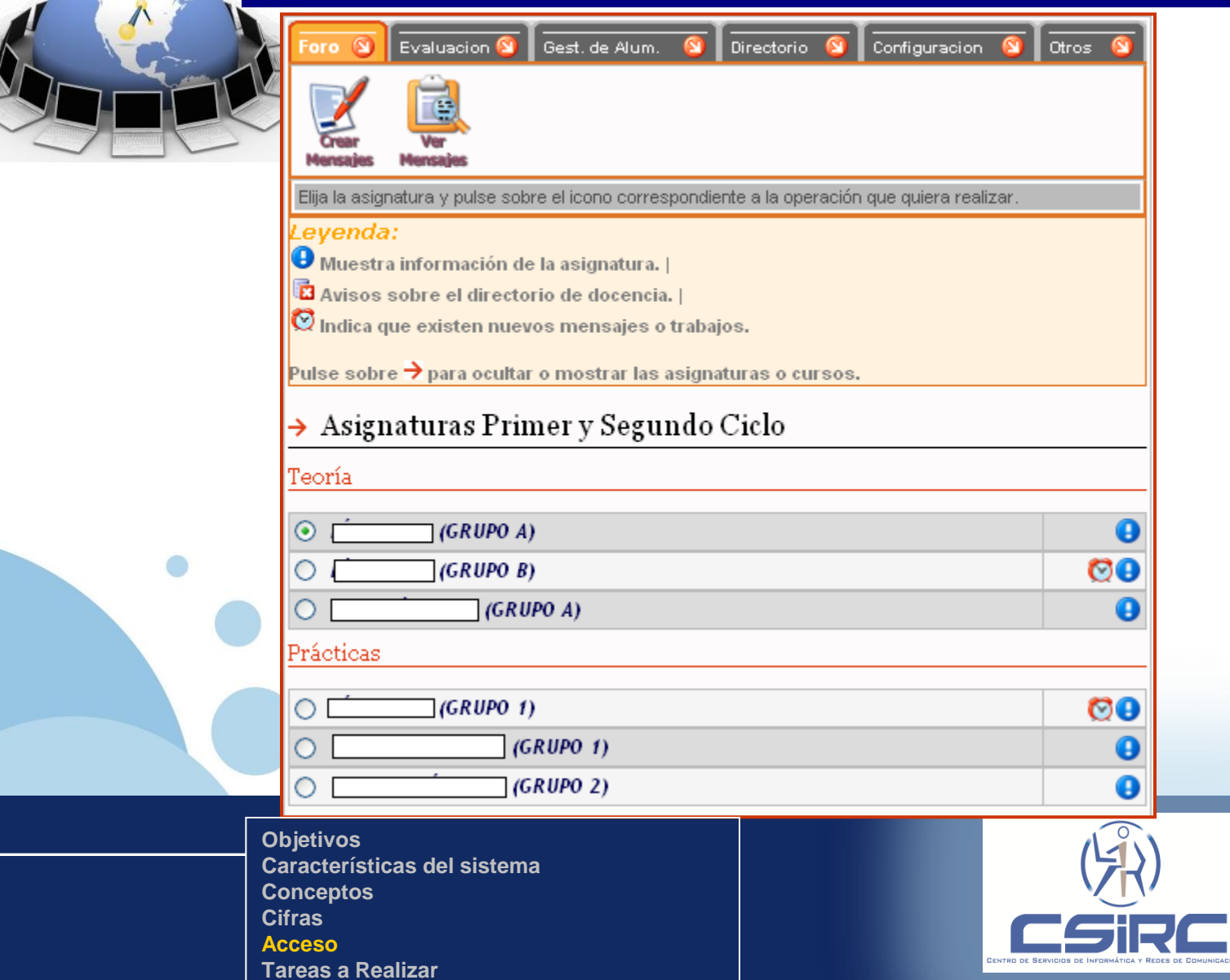

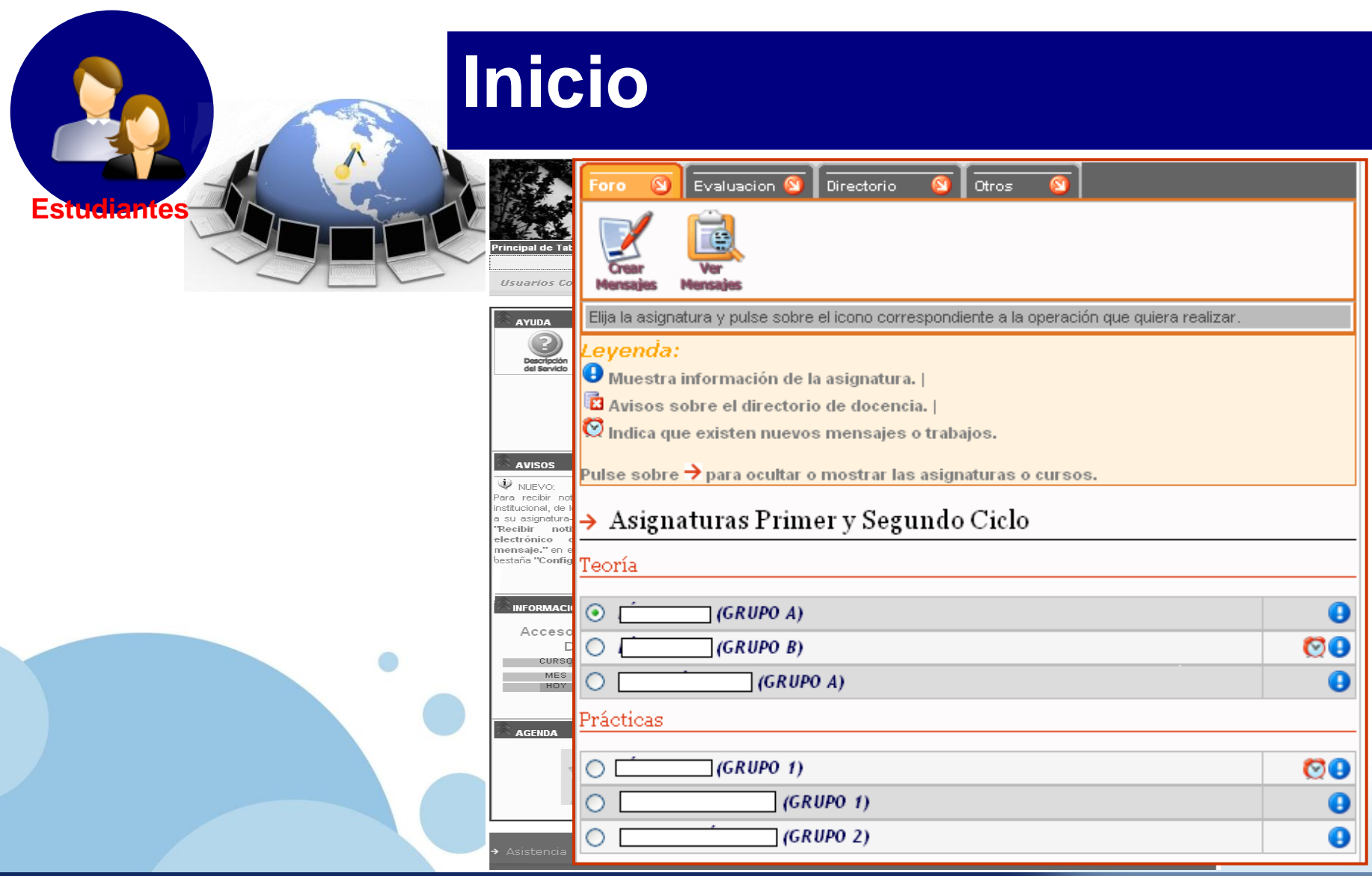

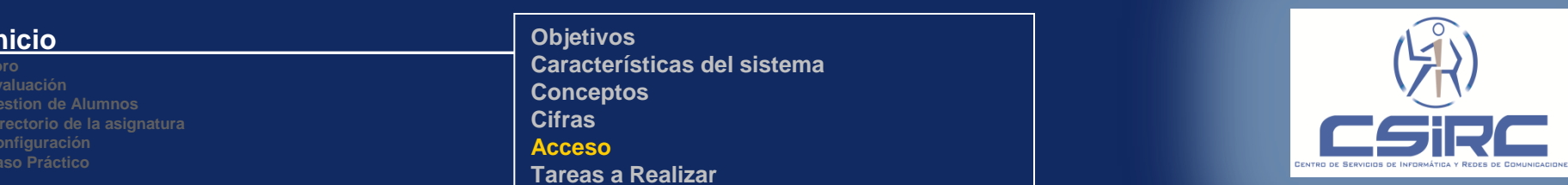

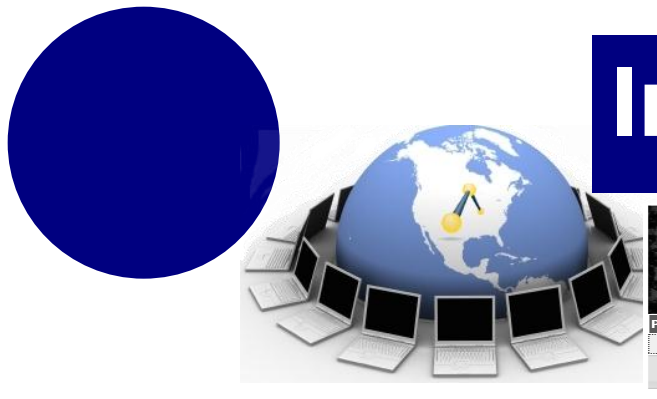

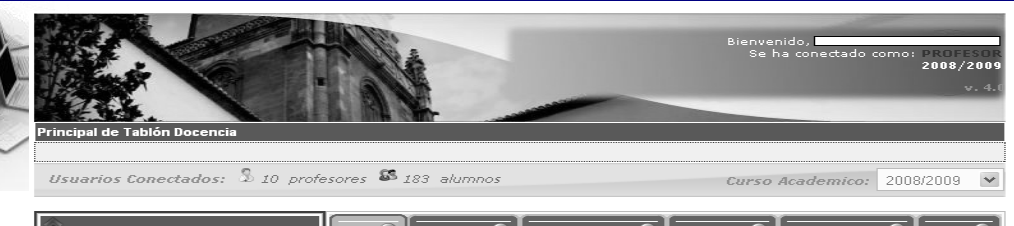

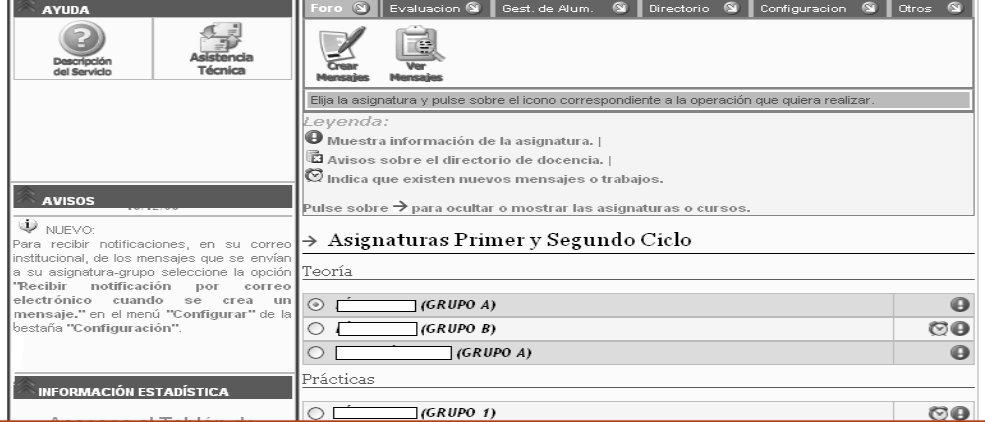

© Centro de Servicios de Informática y Redes de Comunicaciones v. 4.0

 $\rightarrow$  Ayuda © Centro de Servicios de Informática y Redes de Comunicaciones v. 4.0 Asistencia AGENDA

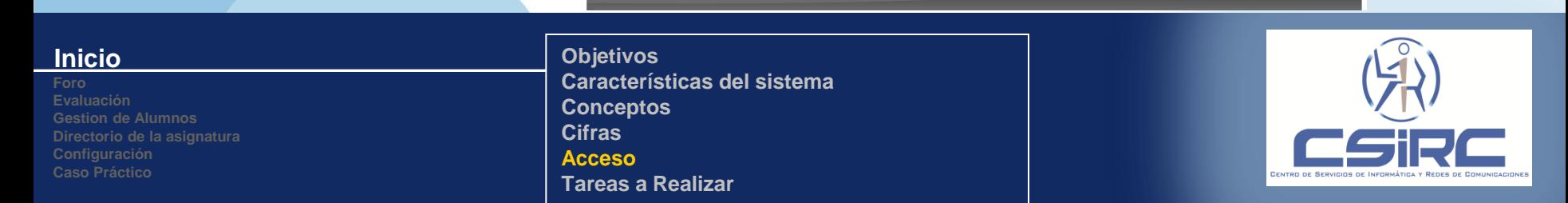

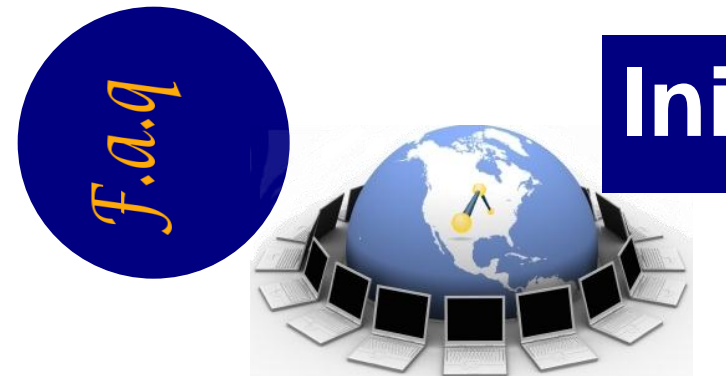

 **Obtengo un mensaje** *"El/La Profesor/a con DNI XXXXXXX no tiene Asignadas Asignaturas. Consulte la organización Docente en vigor del Departamento",* **¿A que se debe?.**

En la base de datos de organización docente no hay constancia de que el profesor con DNI XXXXXXX imparta ninguna asignatura. El profesor deberá consultar con el responsable de la organización docente de su departamento.

 **La lista de asignaturas-grupo que aparecen en la pagina de inicio no se corresponde con la carga docente del profesor. ¿A que se debe?.**

En la base de datos de organización docente esta dada de alta la lista de asignaturas-grupo que aparece en la página de inicio del Tablón de Docencia. Si no es correcta el profesor deberá consultar con el responsable de la organización docente de su departamento.

#### **Inicio**

**Foro Evaluación Directorio de la asignatura Configuración Caso Práctico**

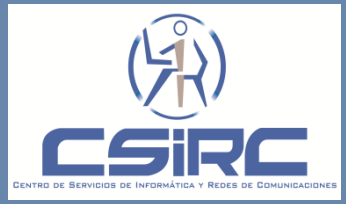

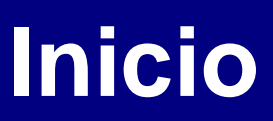

#### **General**

- 1. Comprobar que la asignación docente es correcta.
- 2. Realizar la petición de creación de Directorios de Docencia**.**

#### **Para cada asignatura-grupo**

- 1. Para cada Asignatura-grupo revisar y ajustar la configuración.
- 2. Si el grupo es de practicas realizar asignación de los alumnos al grupo.
- 3. Uso de las distintas herramientas (Mensajes, Trabajos, Mails).

#### **Inicio**

**Foro Evaluación Gestion de Alumnos Directorio de la asignatura Caso Práctico**

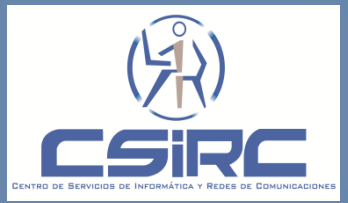

### **Caso Práctico**

**Acceder al Tablón de Docencia. Comprobar que la asignación docente es correcta.**

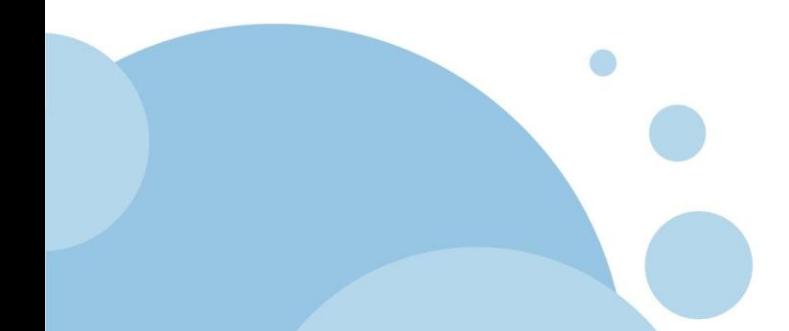

**Directorio de la asignatura**

**Caso Práctico**

**Caso Práctico**

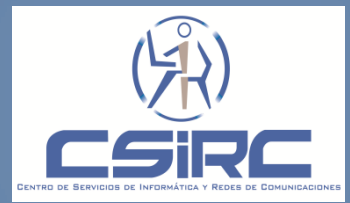

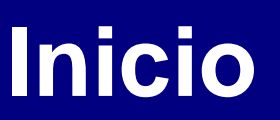

**General**

#### **1. Comprobar que la asignación docente es correcta.**

2. Realizar la petición de creación de Directorios de Docencia.

- **Para cada asignatura-grupo**
- 1. Para cada Asignatura-grupo revisar y ajustar la configuración.
- 2. Si el grupo es de practicas realizar asignación de los alumnos al grupo.
- 3. Uso de las distintas herramientas (Mensajes, Trabajos, Mails).

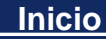

**Foro Directorio de la asignatura Caso Práctico**

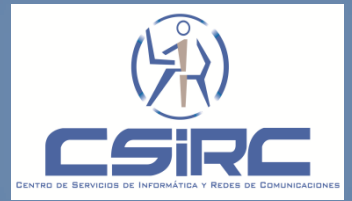

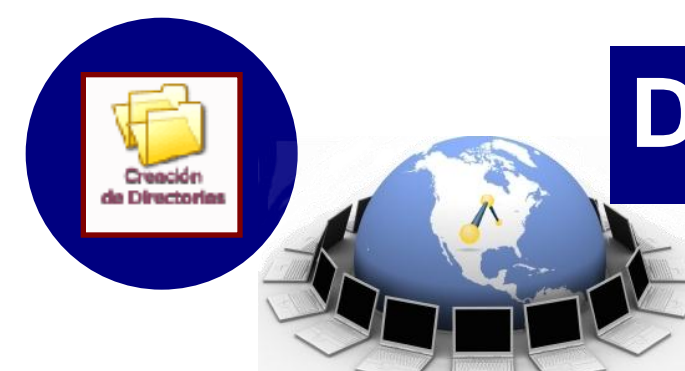

### **Directorio de la Asignatura**

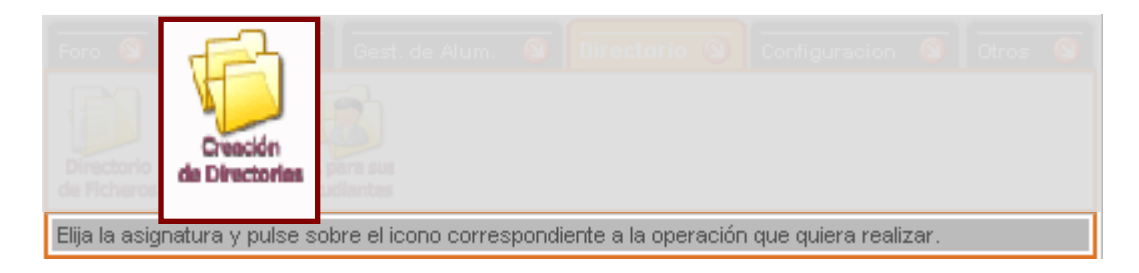

"Esta opción permite realizar la creación de los directorios de docencia."

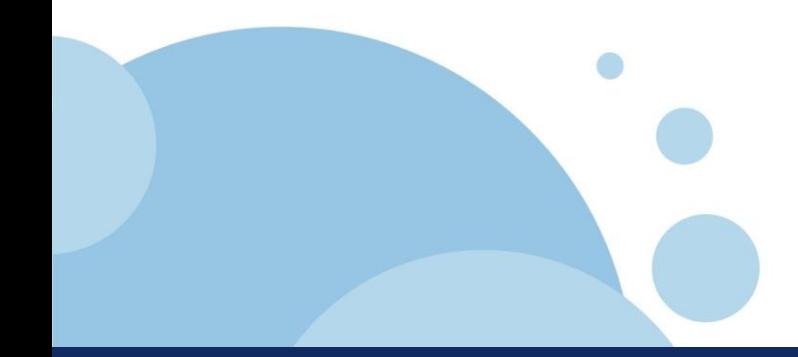

**www.company.com Directorio de la asignatura Foro**

**Configuración Caso Práctico** **Directorio de Ficheros. Creación Directorios. Directorios para sus Estudiantes.**

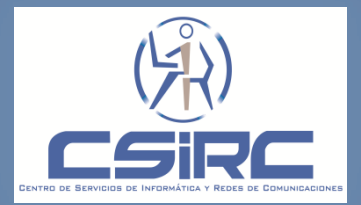

# **Directorio de la Asignatura**

#### RELACIÓN DE DIRECTORIOS DE **ASIGNATURAS DE DOCENCIA CREADOS**

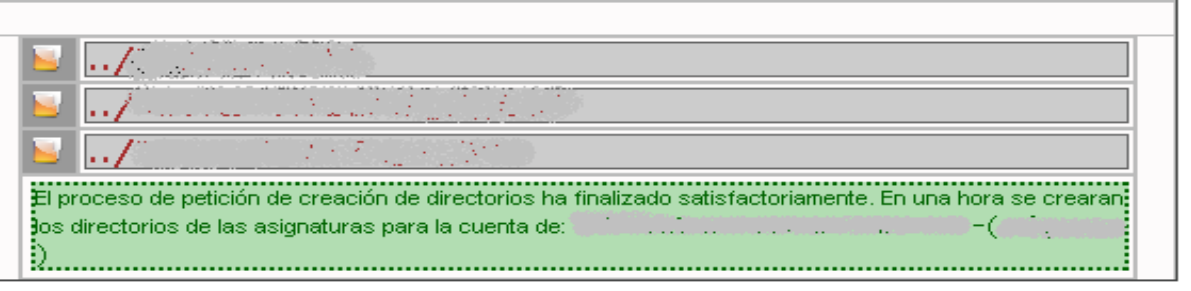

 Se creará en **/docencia/usuario** un directorio por cada asignatura que este definida en su organización docente. (siendo usuario el usuario institucional del profesor).

- **D** Para cada asignatura se creará los siguientes directorios:
	- /**ftp**. Directorio accesible desde la Web, utilizando el acceso identificado.
	- **/aulas**. Directorio accesible por los alumnos desde las aulas gestionadas por el CSIRC

**Foro Evaluación Gestion de Alumnos**

#### **www.company.com Directorio de la asignatura**

de Directoria

**Configuración Caso Práctico**

**Directorio de Ficheros. Creación Directorios. Directorios para sus Estudiantes.**

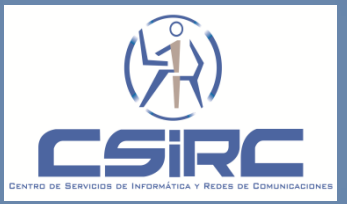

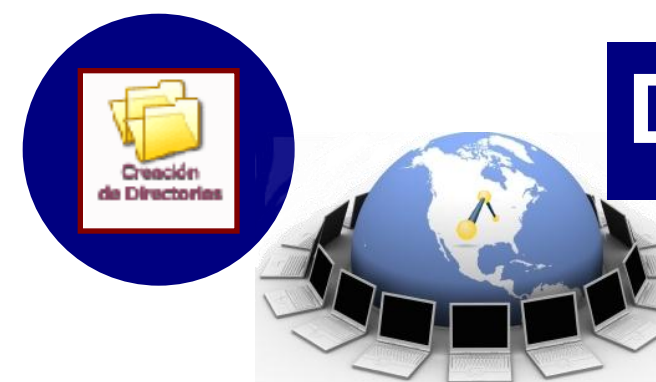

## **Directorio de la Asignatura**

#### **Consideraciones:**

- □ Es conveniente solicitar esta creación si se produce un cambio en la Organización Docente del profesor.
- Es conveniente que la creación de los directorios de las asignaturas se realice cada nuevo curso académico.

**www.company.com Directorio de la asignatura Foro Evaluación Gestion de Alumnos**

**Configuración Caso Práctico** **Directorio de Ficheros. Creación Directorios. Directorios para sus Estudiantes.**

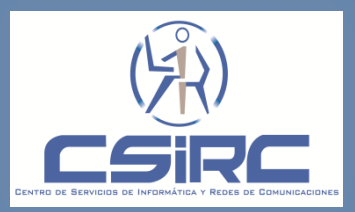

### **Caso Práctico**

 **Comprobar que los directorios de docencia están creados para todas las asignaturas. En el caso que no estén creados, realizar la petición de creación.**

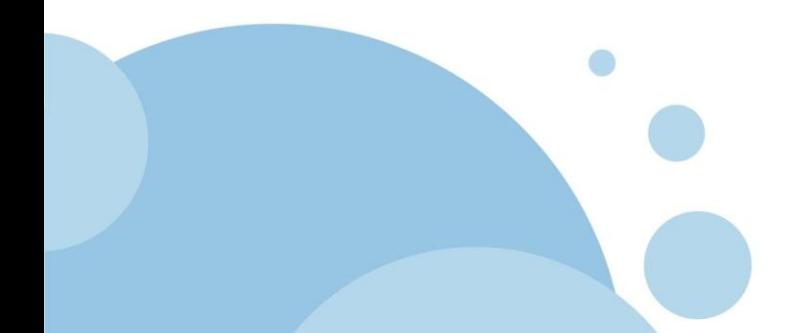

**Directorio de la asignatura**

**Caso Práctico**

**Caso Práctico**

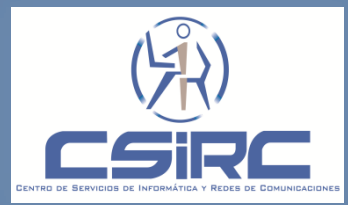

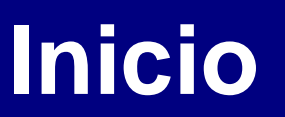

#### **General**

**1. Comprobar que la asignación docente es correcta. 2. Realizar la petición de creación de Directorios de Docencia.**

- **Para cada asignatura-grupo**
- 1. Para cada Asignatura-grupo revisar y ajustar la configuración.
- 2. Si el grupo es de practicas realizar asignación de los alumnos al grupo.
- 3. Uso de las distintas herramientas (Mensajes, Trabajos, Mails).

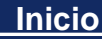

**Foro Caso Práctico**

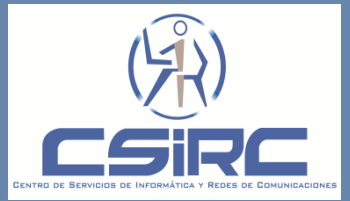

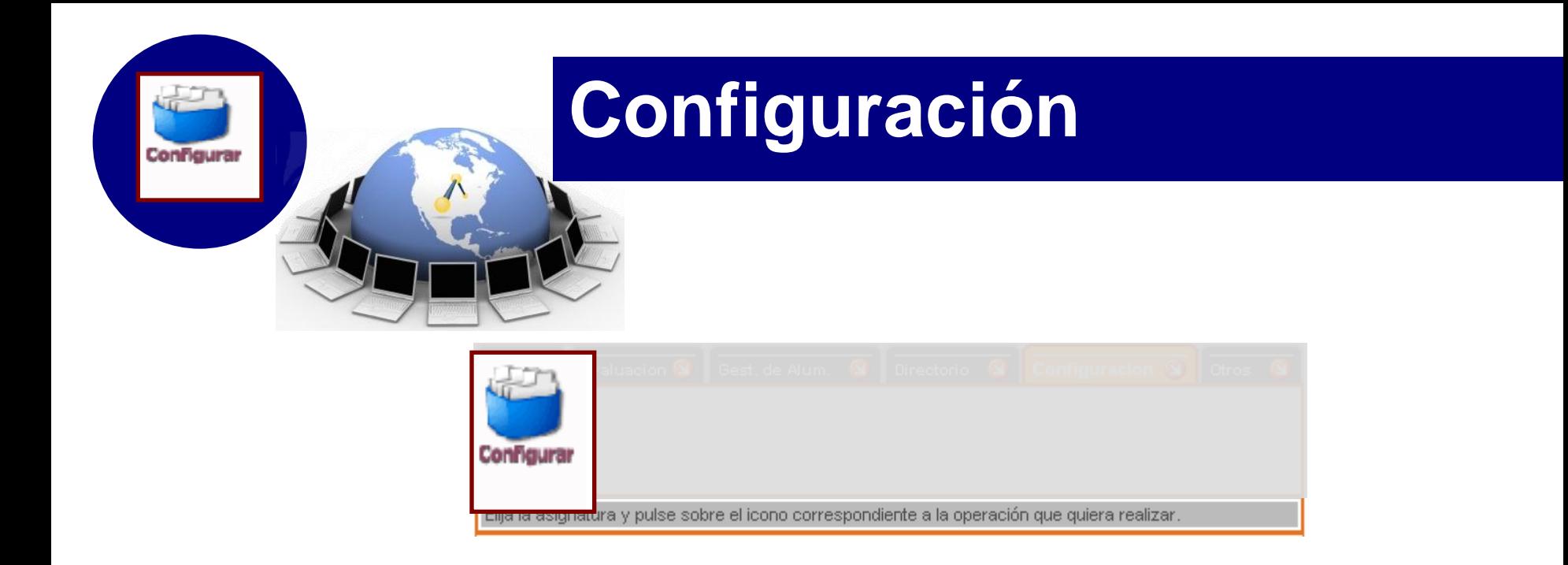

"Permite al profesor establecer restricciones de acceso a los alumnos o profesores a sus recursos de una asignatura-grupo."

**Foro Evaluación Directorio de la asignatura**

**Configuración**

**Caso Práctico**

**Configurar**

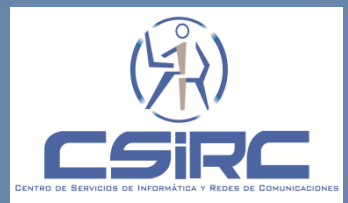

## **Configuración**

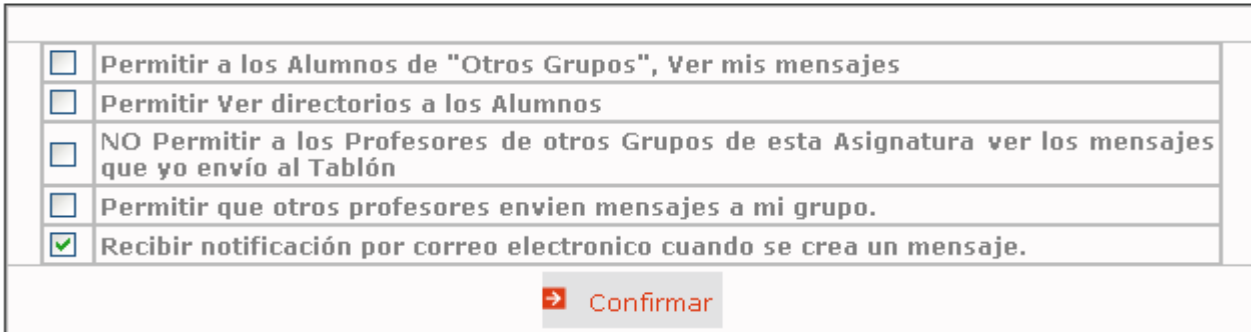

#### **Consideraciones:**

Es necesario configurar cada uno de los grupos de la asignatura.

Debido a que todos los años la carga docente de un profesor varía, es necesario que la configuración de las asignaturas-grupo se realice cada nuevo curso académico.

**Los estudiantes NO tienen acceso a esta opción.** 

**Foro Evaluación Gestion de Alumnos Directorio de la asignatura Configuración**

Configurar

**Caso Práctico**

**Configurar**

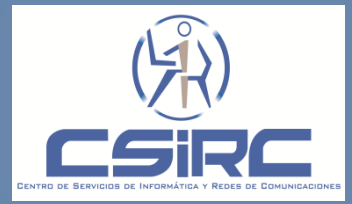

### **Caso Práctico**

**Para una asignatura-grupo realizar la configuración necesaria para:**

- **Recibir notificaciones cuando se cree un mensaje.**
- **Que los alumnos del grupo puedan acceder al Directorio de Docencia.**

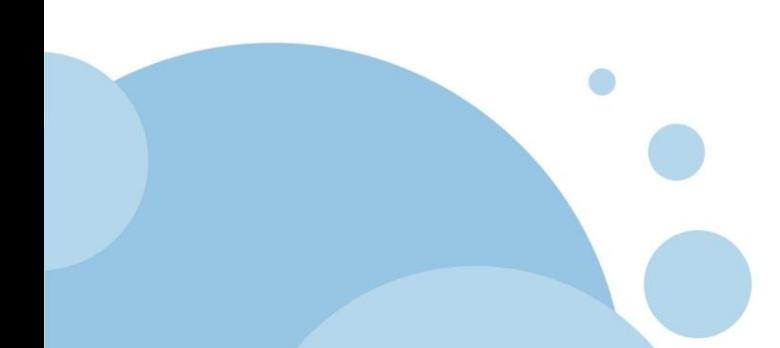

**Evaluación Directorio de la asignatura**

**Caso Práctico**

**Caso Práctico**

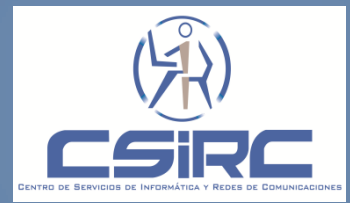

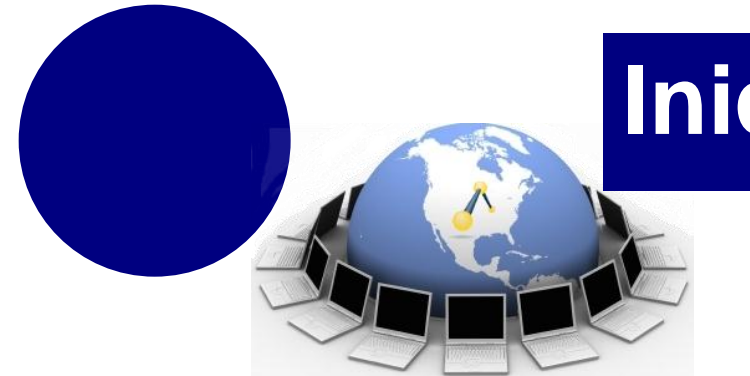

- **General**
- **1. Comprobar que la asignación docente es correcta. 2. Realizar la petición de creación de Directorios de Docencia.**
- **Para cada asignatura-grupo**

#### **1. Para cada Asignatura-grupo revisar y ajustar la configuración.**

- 2. Si el grupo es de practicas realizar asignación de los alumnos al grupo.
- 3. Uso de las distintas herramientas (Mensajes, Trabajos, Mails).

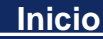

**Foro Directorio de la asignatura Caso Práctico**

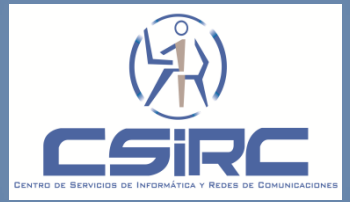

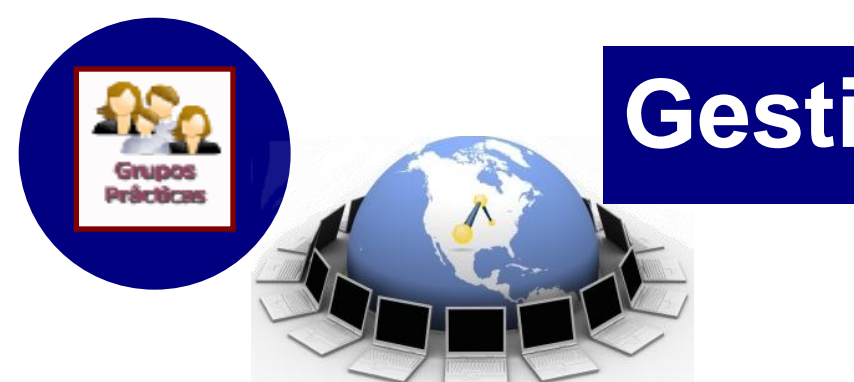

### **Gestión de Alumnos**

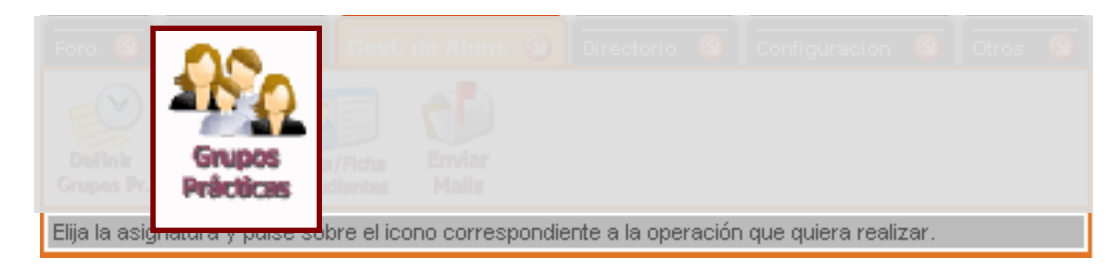

"El profesor podrá con esta funcionalidad asignar alumnos a sus grupos de prácticas."

**Foro**

#### **Gestion de Alumnos**

**Directorio de la asignatura Caso Práctico**

**Definir Grupos de Prácticas. Grupos Prácticas. Lista/Ficha Estudiantes. Enviar Mails**

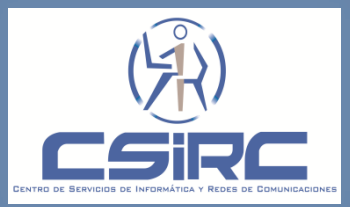

### **Gestión de Alumnos**

#### **Consideraciones:**

■ No existe en el expediente del alumno ninguna información que asocie al alumno con un grupo de prácticas.

- □ Sin la asignación previa de los alumnos a los grupos de prácticas:
	- Los alumnos no podrán recibir los mensajes ni los trabajos que los profesores envíen.
	- Los profesores no podrán tener acceso a las fichas virtuales de los alumnos de los grupos de prácticas ni enviarles correos electrónicos.
- **Los estudiantes NO** tienen acceso a esta opción.

**Foro Evaluación** 

#### **Gestion de Alumnos**

**Directorio de la asignatura Caso Práctico**

**Definir Grupos de Prácticas. Grupos Prácticas. Lista/Ficha Estudiantes. Enviar Mails**

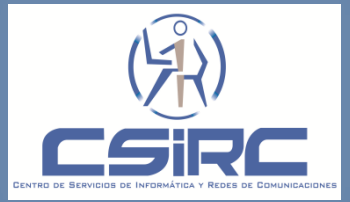

### **Gestión de Alumnos**

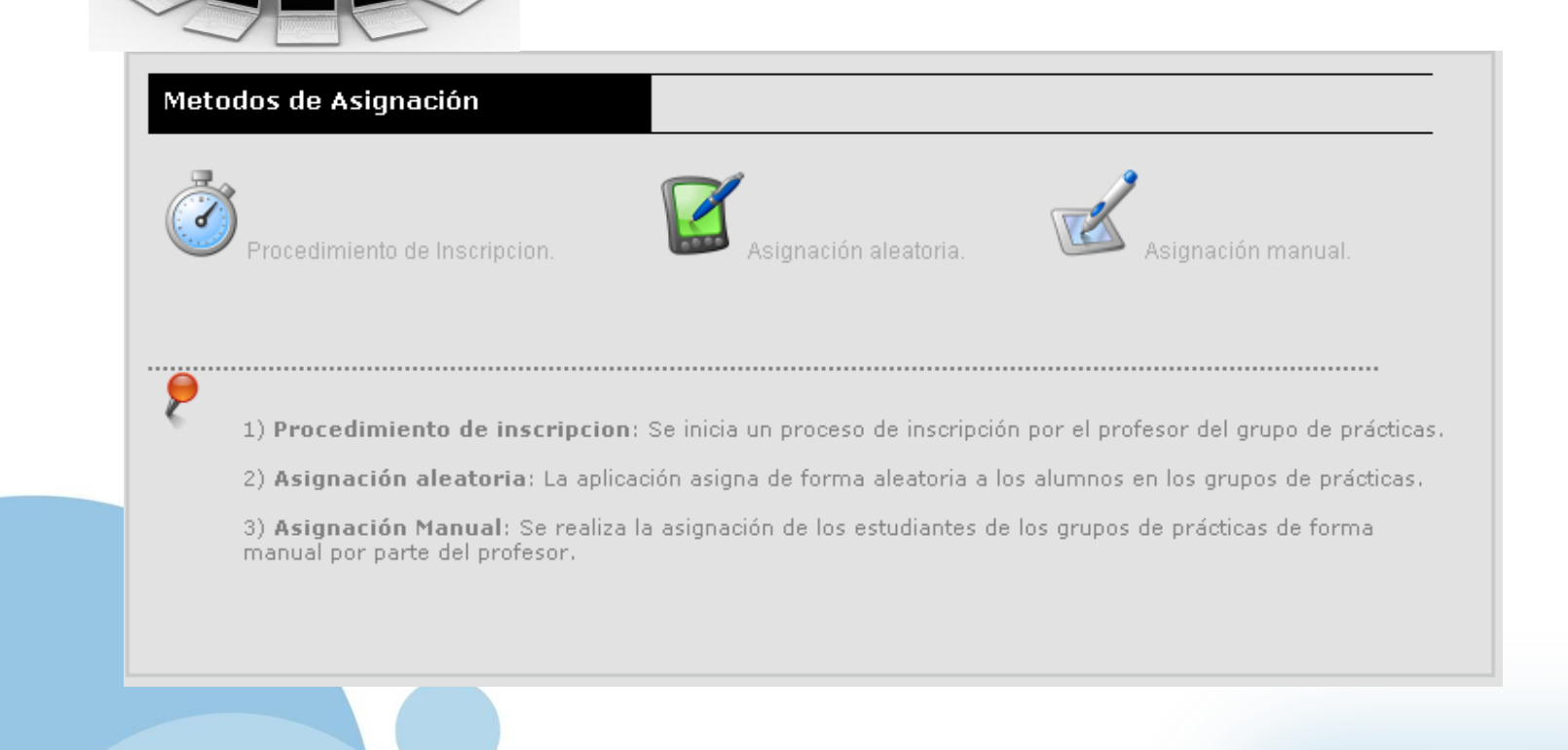

**Foro Evaluación** 

#### **Gestion de Alumnos**

**Directorio de la asignatura Caso Práctico**

**Definir Grupos de Prácticas. Grupos Prácticas. Lista/Ficha Estudiantes. Enviar Mails**

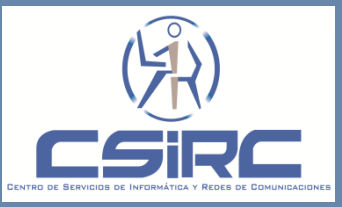

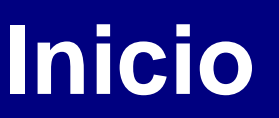

#### **General**

- **1. Comprobar que la asignación docente es correcta.**
- **2. Realizar la petición de creación de Directorios de Docencia.**
- **Para cada asignatura-grupo**
- **1. Para cada Asignatura-grupo revisar y ajustar la configuración.**
- **2. Si el grupo es de practicas realizar asignación de los alumnos al grupo.**
- 3. Uso de las distintas herramientas (Mensajes, Trabajos, Mails).

#### **Inicio**

**Foro Evaluación Directorio de la asignatura Caso Práctico**

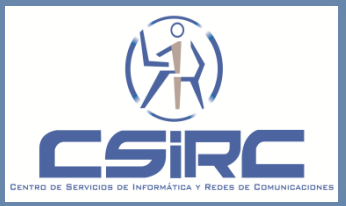

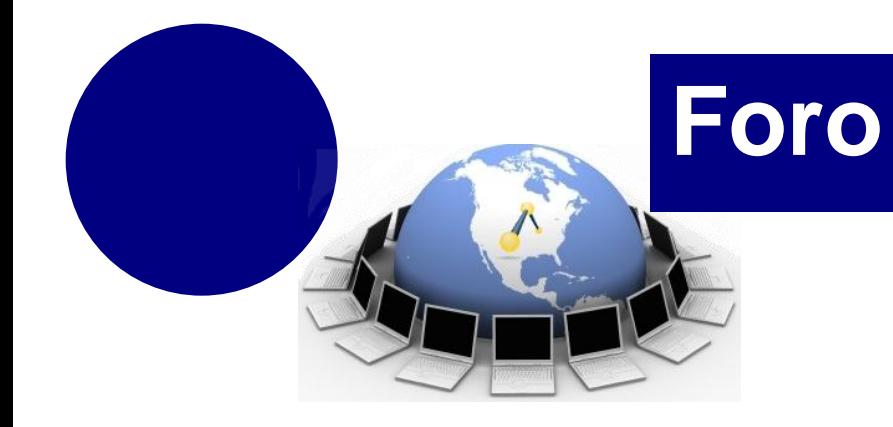

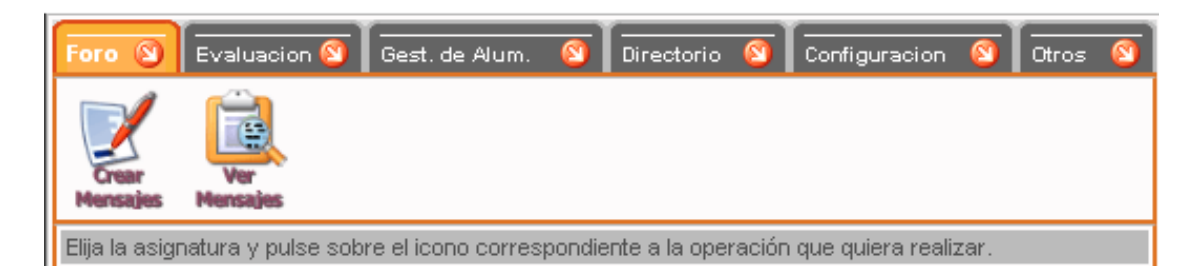

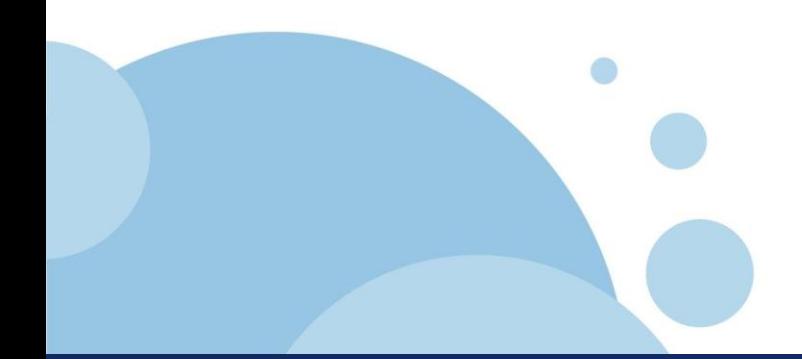

**Foro**

**Evaluación** 

**Crear Mensajes Ver Mensajes**

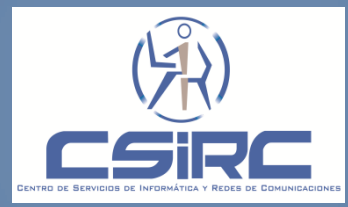

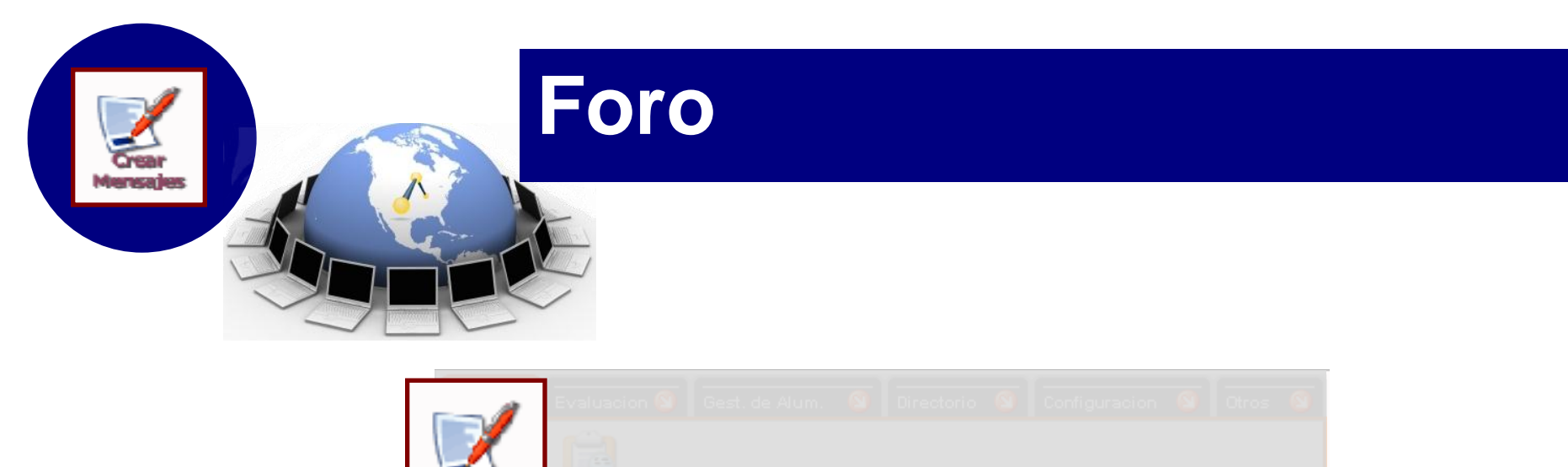

Elija la asignatura y pulse sobre el icono correspondiente a la operación que quiera realizar.

"El Tablón de Docencia permite a los profesores crear o enviar mensajes a los participantes de una asignatura-grupo"

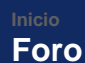

**Evaluación Directorio de la asignatura** **Crear Mensajes Ver Mensajes**

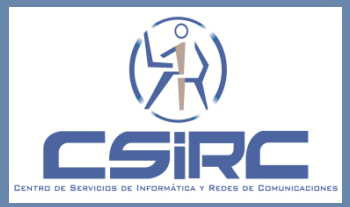

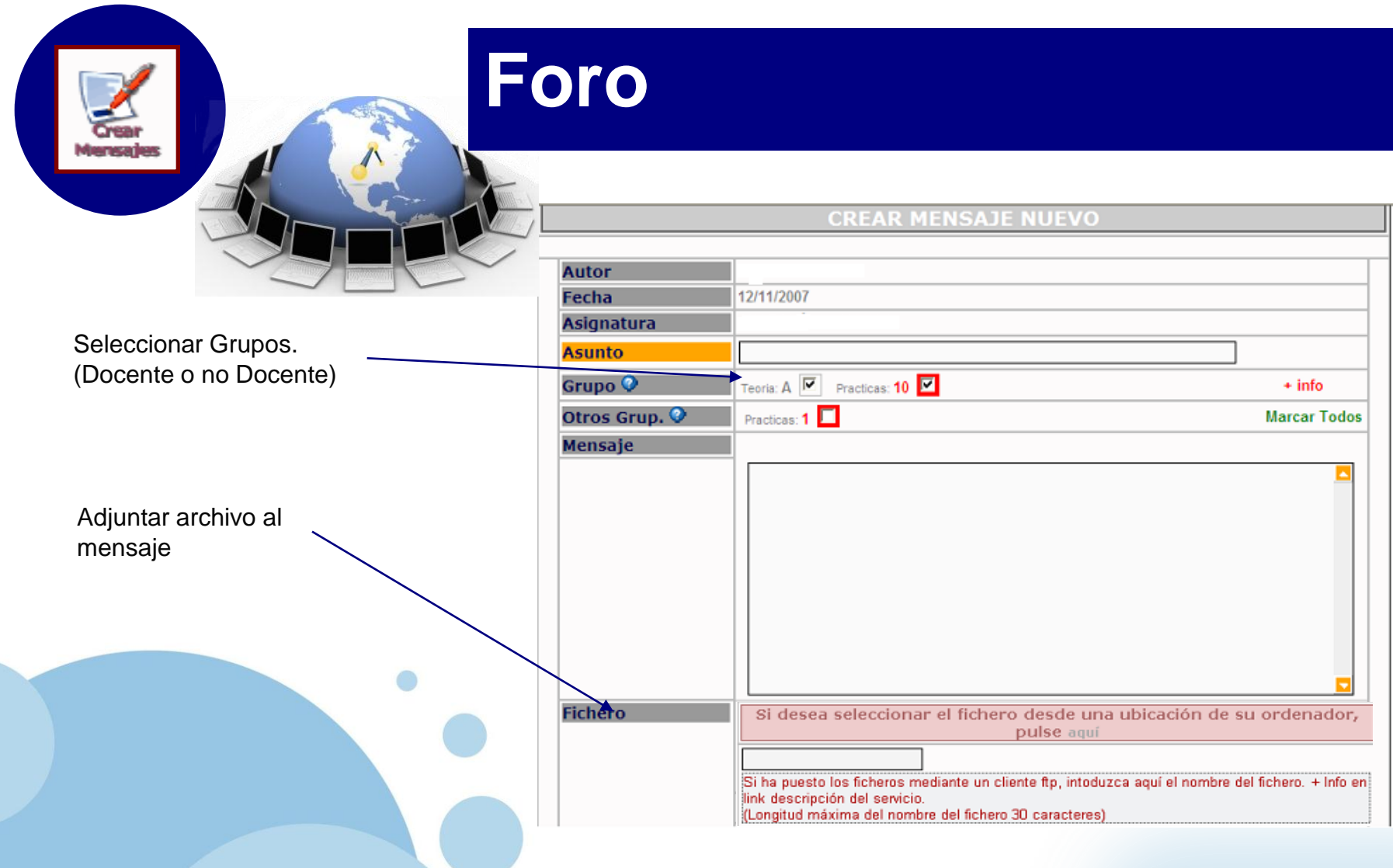

**Crear Mensajes Ver Mensajes**

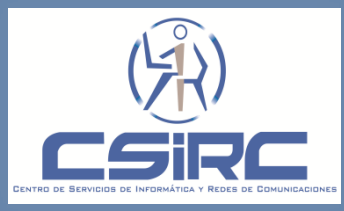

**Foro**

**Evaluación** 

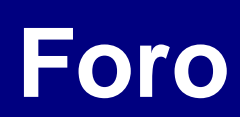

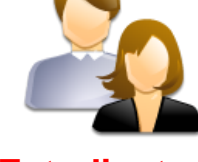

Mensajes

**Estudiantes**

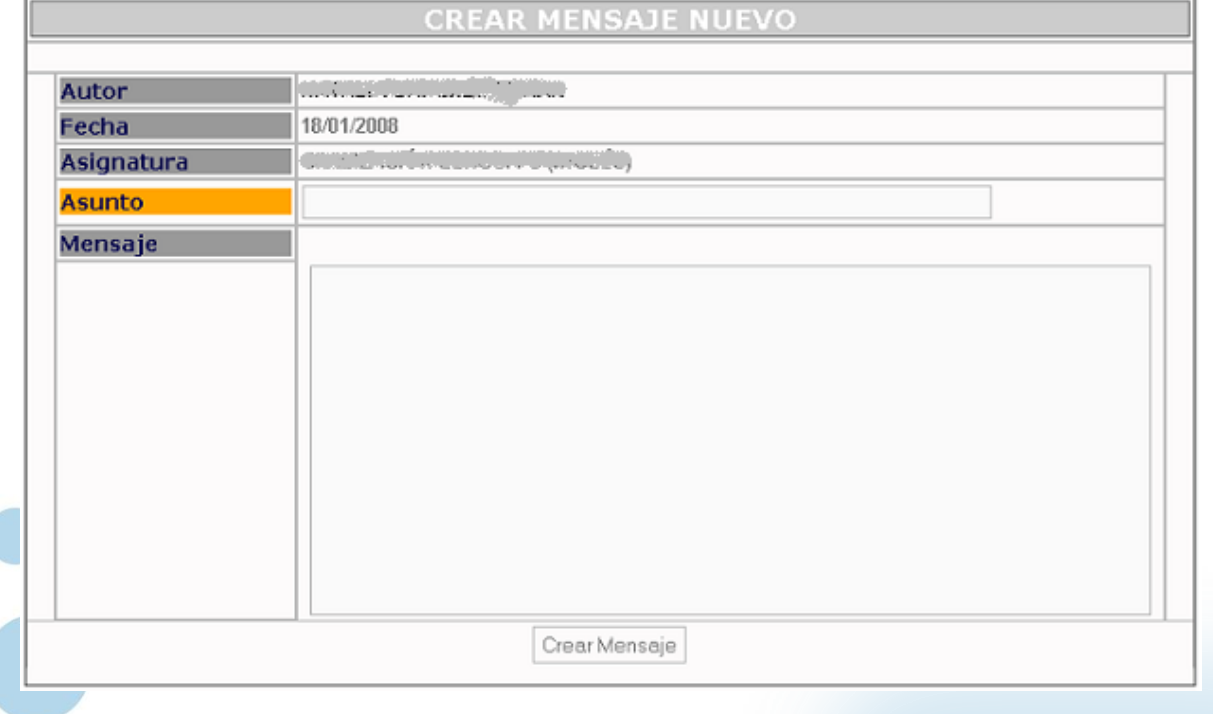

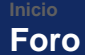

**Evaluación** 

**Crear Mensajes Ver Mensajes**

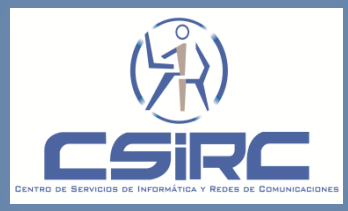
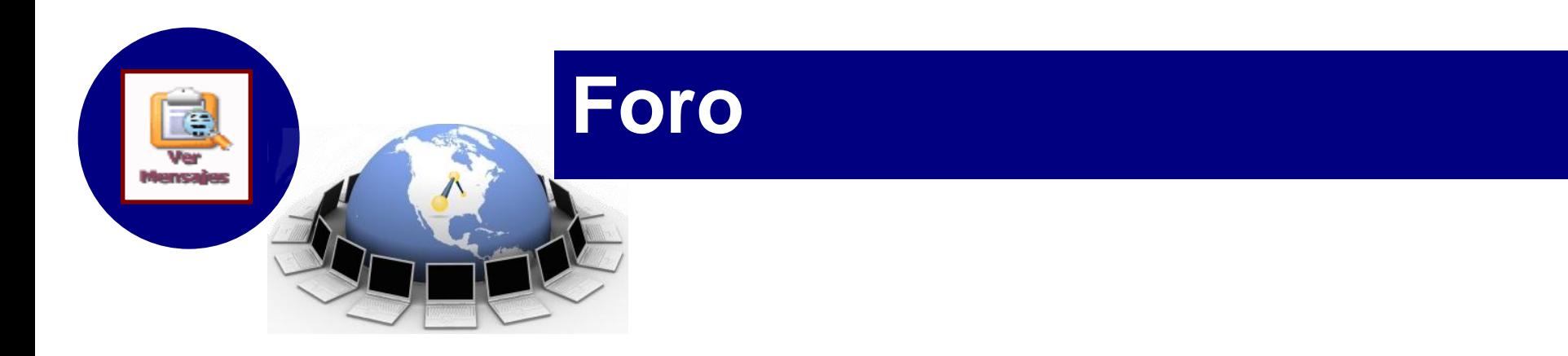

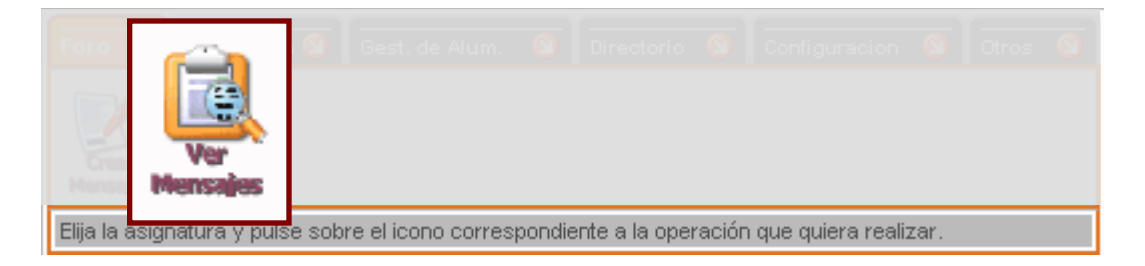

"El profesor puede ver la lista de mensajes enviados a una asignatura-grupo donde es docente "

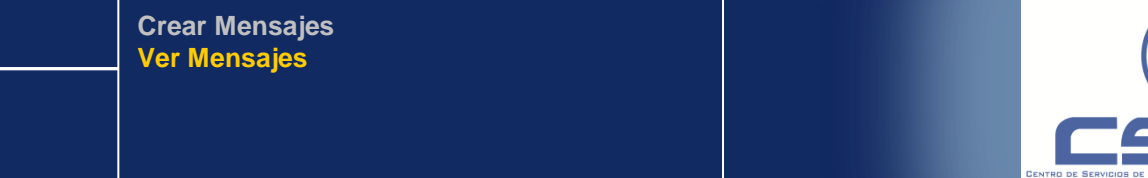

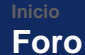

**Evaluación** 

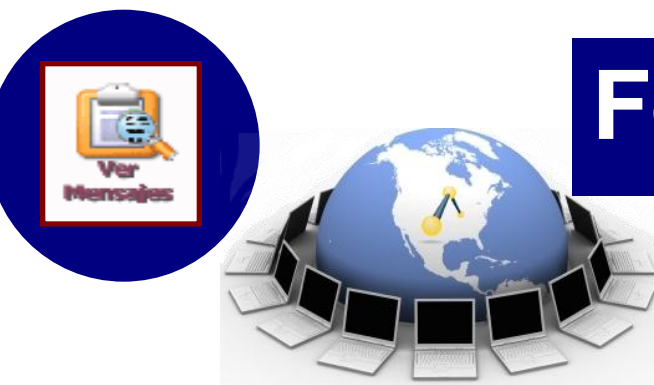

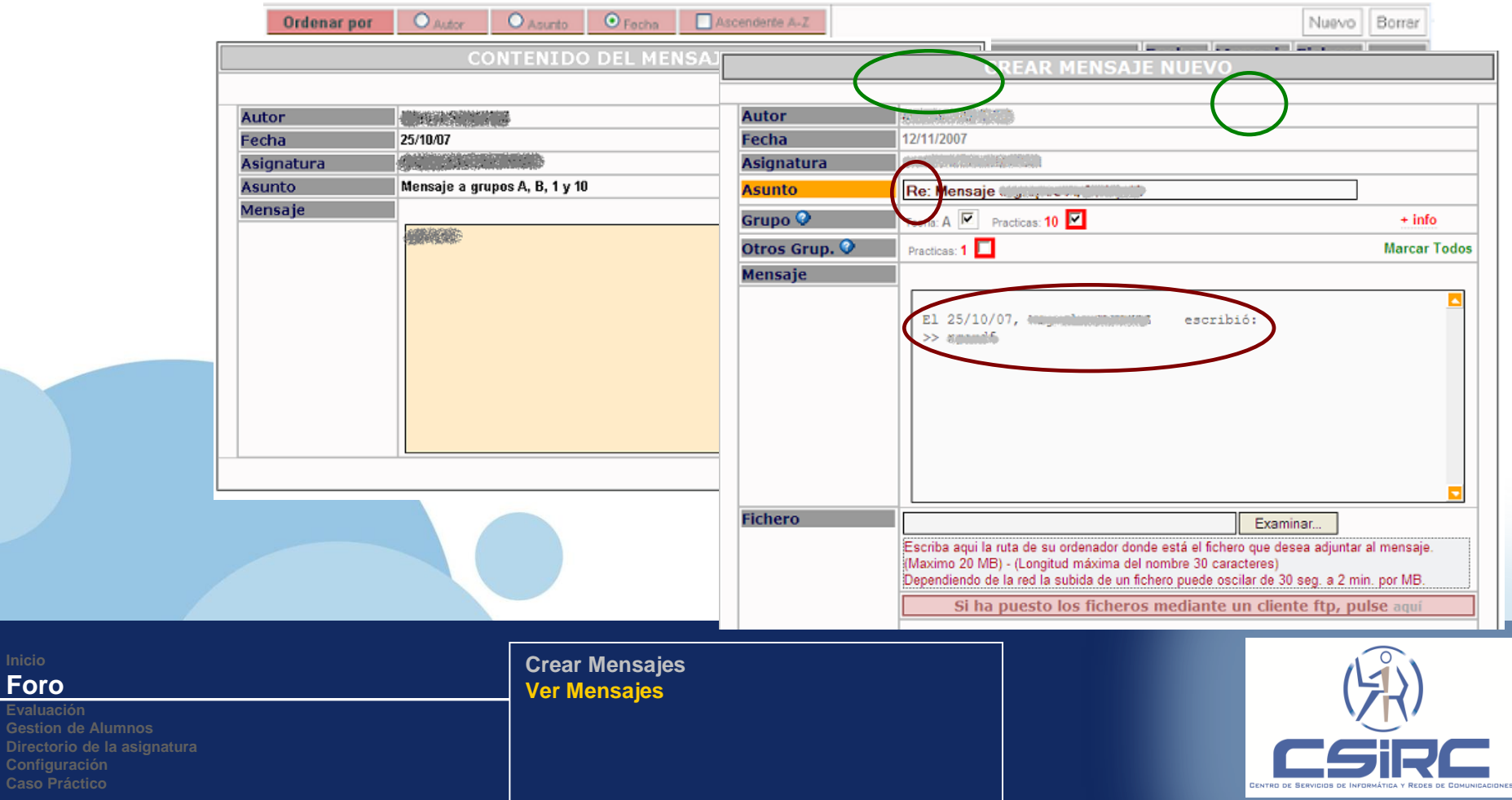

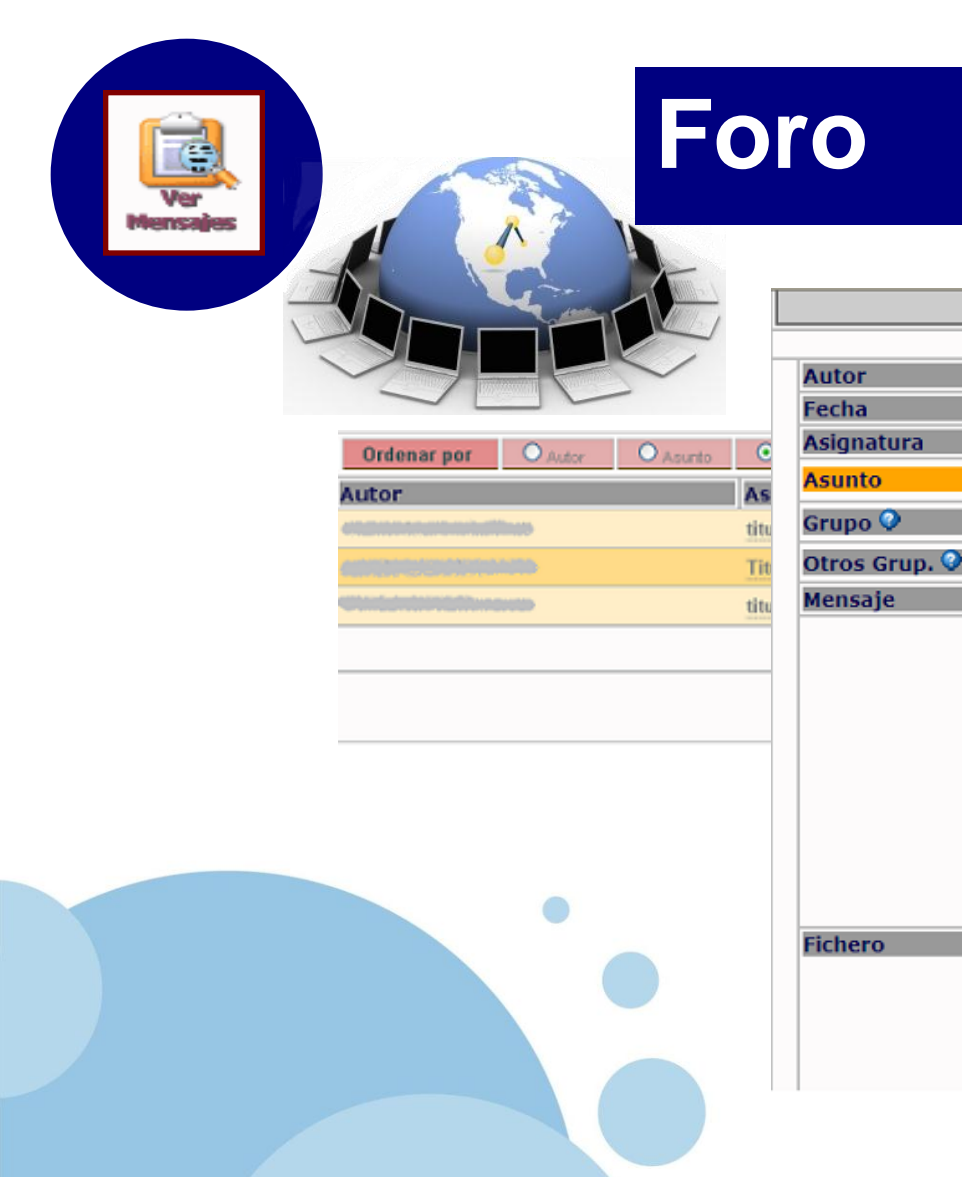

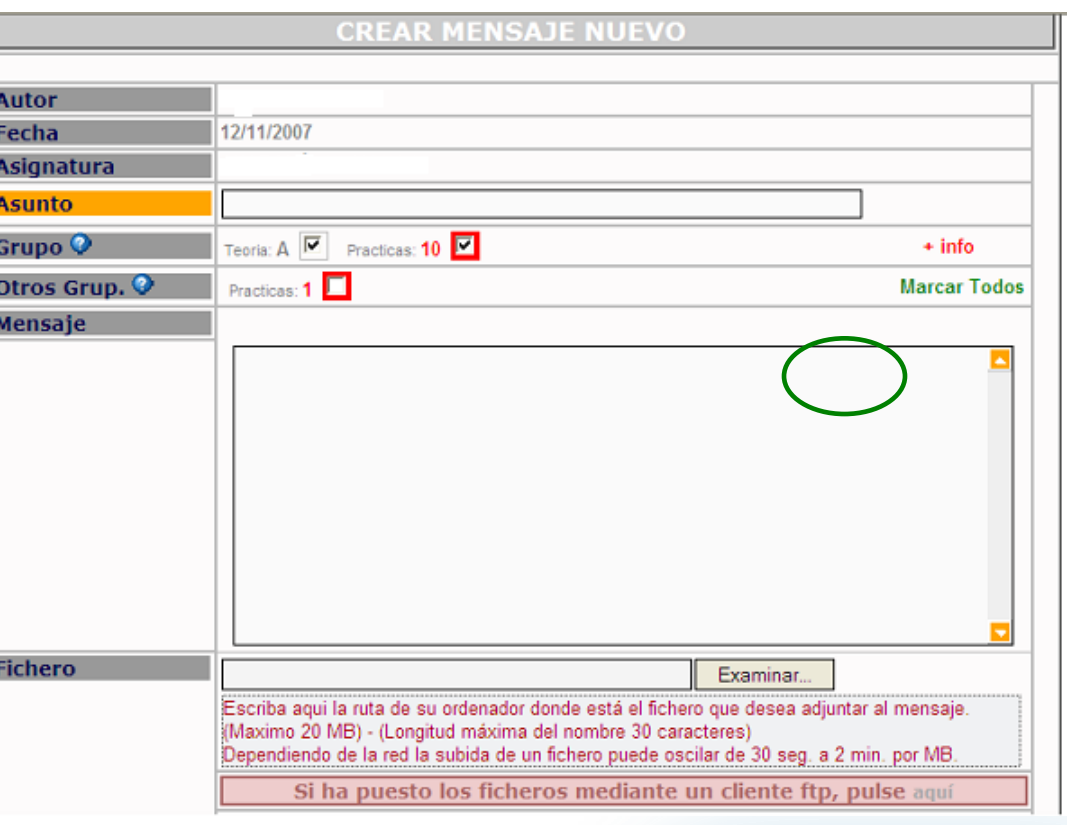

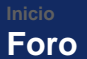

**Evaluación Directorio de la asignatura**

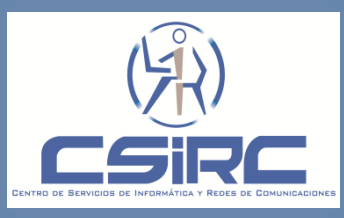

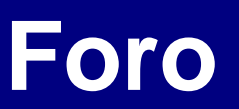

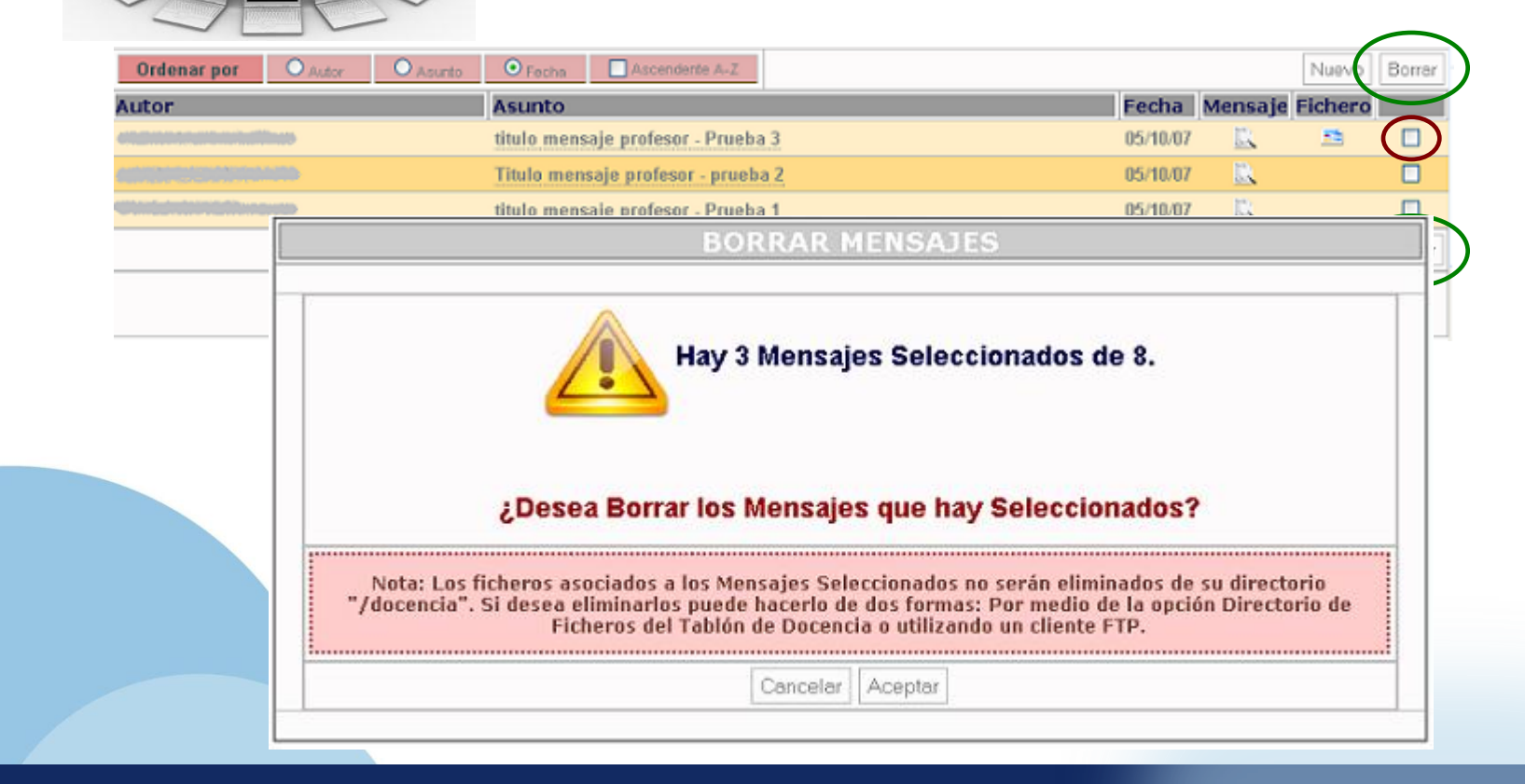

**Foro Evaluación Directorio de la asignatura Caso Práctico Crear Mensajes Ver Mensajes**

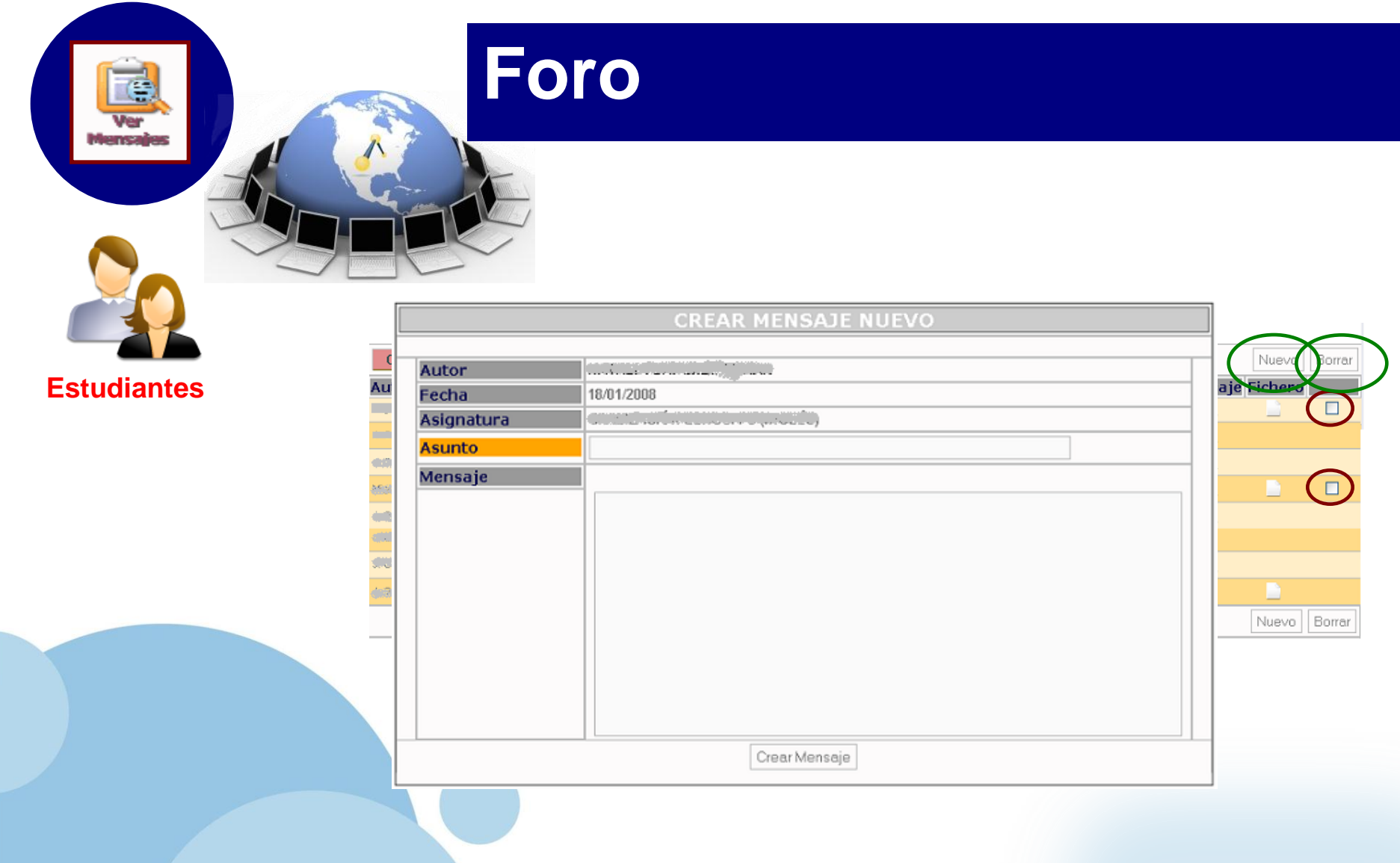

**Evaluación** 

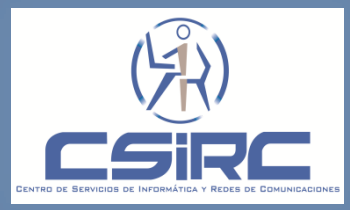

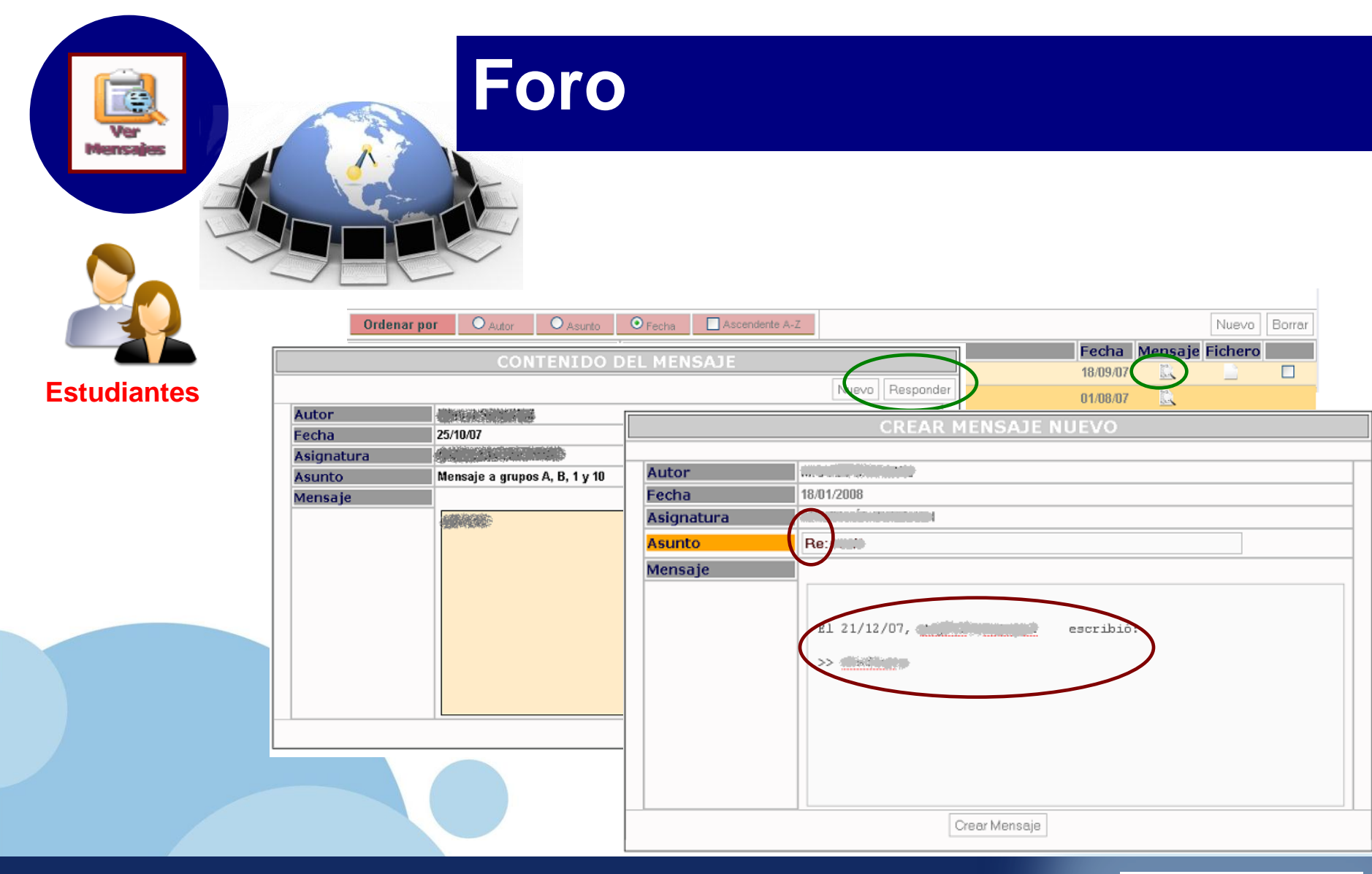

**Evaluación Directorio de la asignatura**

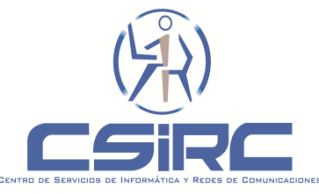

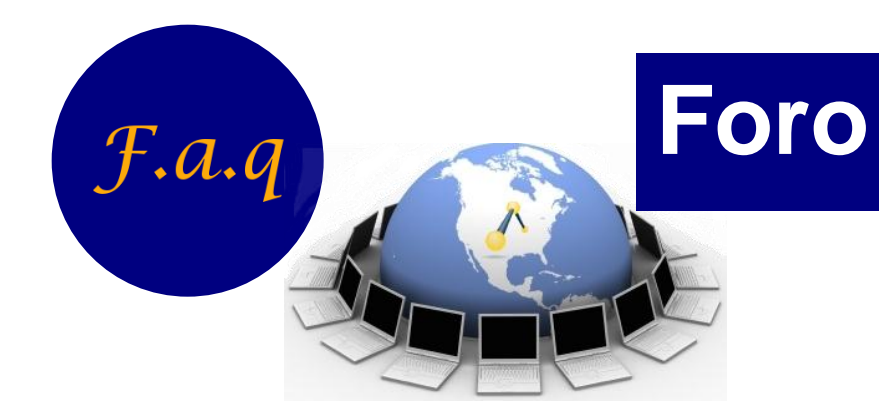

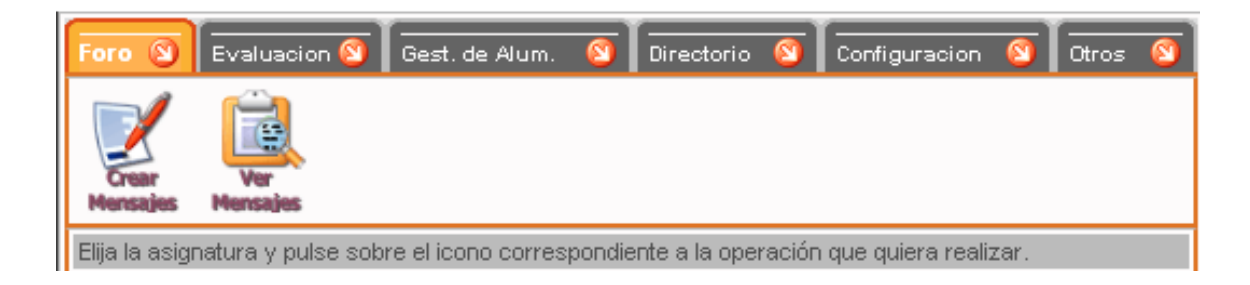

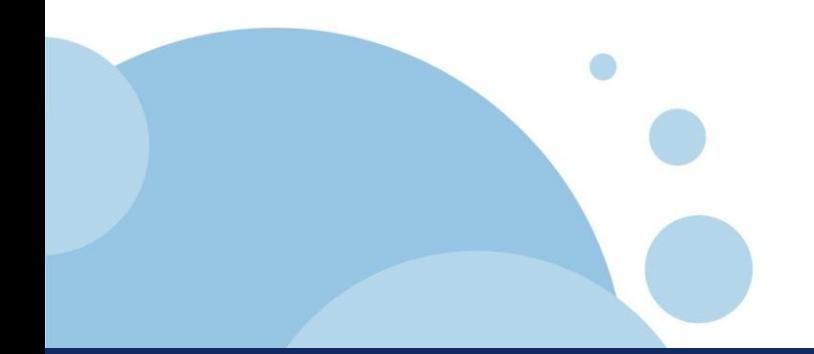

**Evaluación** 

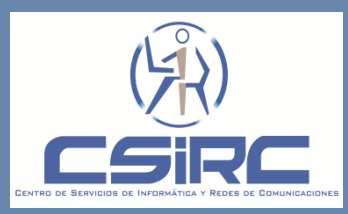

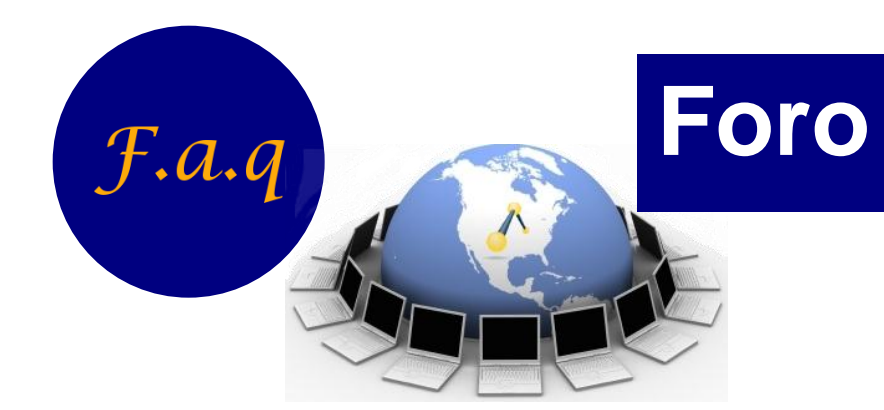

 **Los alumnos de prácticas no tienen acceso a los mensajes de su grupo de prácticas. ¿A que se debe?.**

Es necesario que el profesor del grupo de prácticas asigne a los alumnos a dicho grupo, utilizando la funcionalidad "Gestión de Prácticas".

 **Intentando enviar un mensaje se obtiene** *"No tiene creado el directorio de docencia de esta asignatura. Contacte con el CENTRO DE SERVICIOS DE INFORMATICA Y REDES DE COMUNICACIONES para crearlo. /docencia/XXXXXXXX/154112P/ftp/",* **¿A que se debe?.**

No se ha creado el directorio de la asignatura en el directorio /docencia/usuario (usuario: login del profesor). Para crear el directorio el profesor deberá realizar la opción "Crear Directorios" accesible desde el menú inicial del Tablón de Docencia.

**Foro**

**Directorio de la asignatura Configuración Caso Práctico**

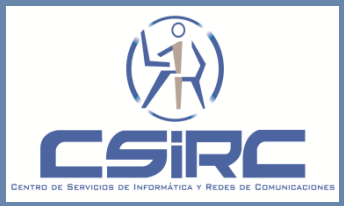

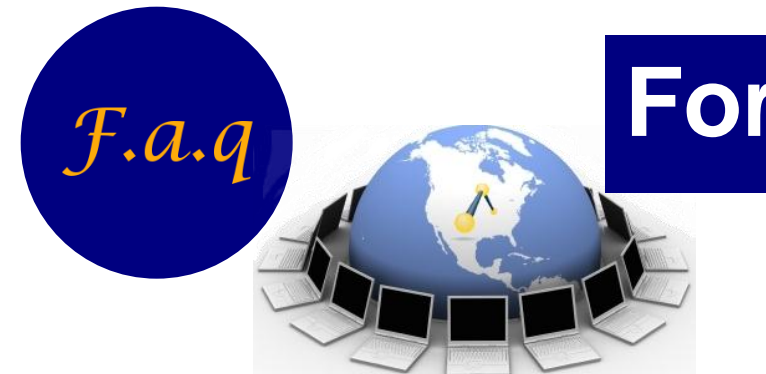

#### **¿Puede un profesor enviar un mensaje a una asignatura-grupo donde no es docente?**

Por defecto, un profesor no puede enviar mensaje a una asignatura-grupo donde no es docente, sin embargo un profesor puede configurar su asignatura-grupo para que un profesor de la misma asignatura pueda enviar mensajes a su grupo.

 **No se puede visualizar un archivo adjunto de un mensaje***,* **¿A que se debe?.**

Es posible que el archivo haya sido borrado del directorio de docencia o se ha cambiado de nombre.

**Foro**

**Directorio de la asignatura Caso Práctico**

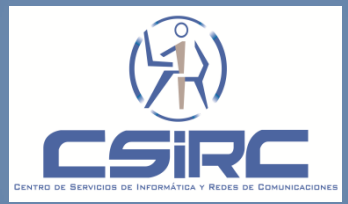

## **Caso Practico**

 **Crear un mensaje con el asunto "Mensaje de Formación PRADO", el mensaje debe ser creado solo para un grupo, asociamos un archivo de prueba ("prueba.txt").**

**Comprobamos que el mensaje se ha creado satisfactoriamente para el grupo especificado**

**Borrar el mensaje creado con el asunto "Mensaje de Formación PRADO".**

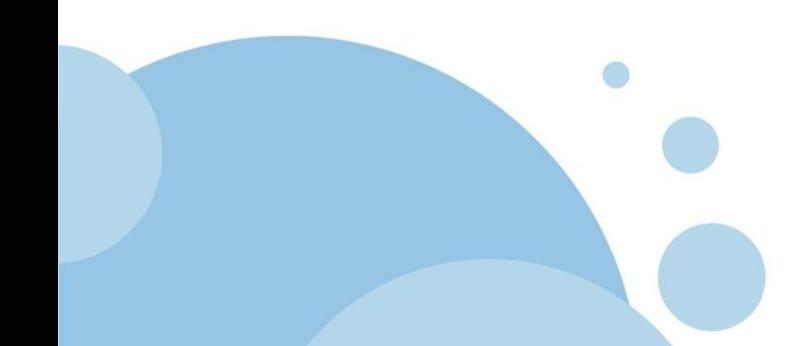

**Foro Evaluación Directorio de la asignatura**

**Caso Práctico**

**Caso Práctico**

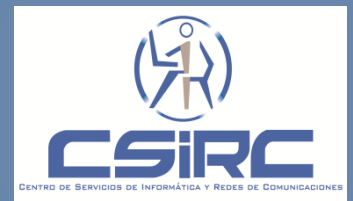

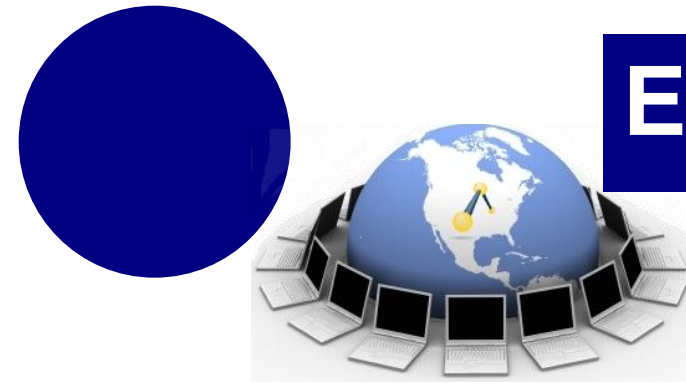

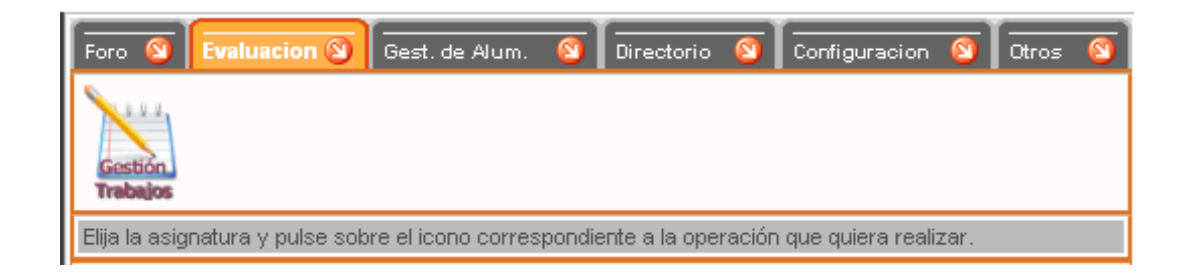

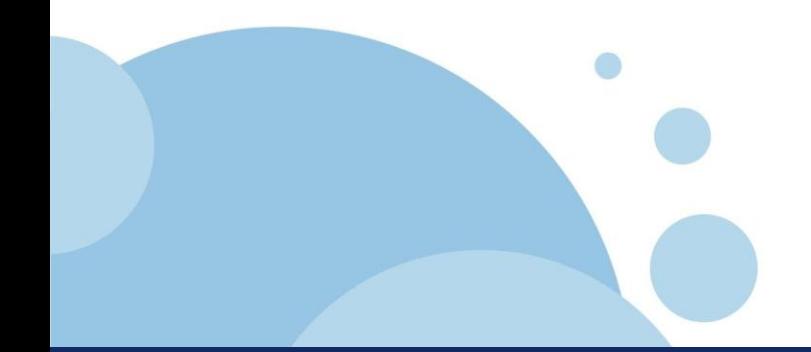

#### **Evaluación**

**Gestion de Alumnos Caso Práctico**

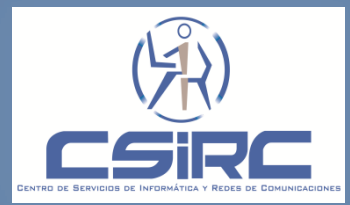

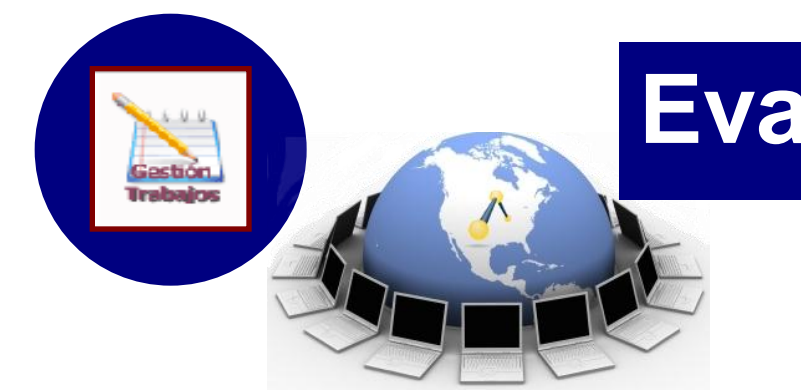

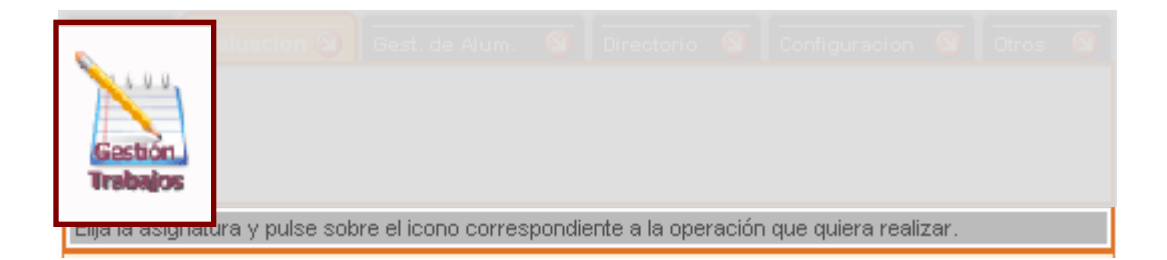

"Herramientas que permite al profesor proponer trabajos a los estudiantes de una asignatura grupo y gestionar los trabajos que envían los estudiantes como respuesta."

**Foro**

#### **Evaluación**

**Gestion de Alumnos Caso Práctico**

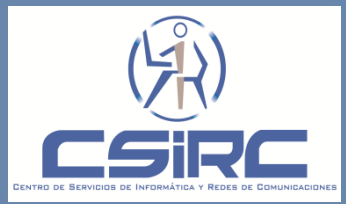

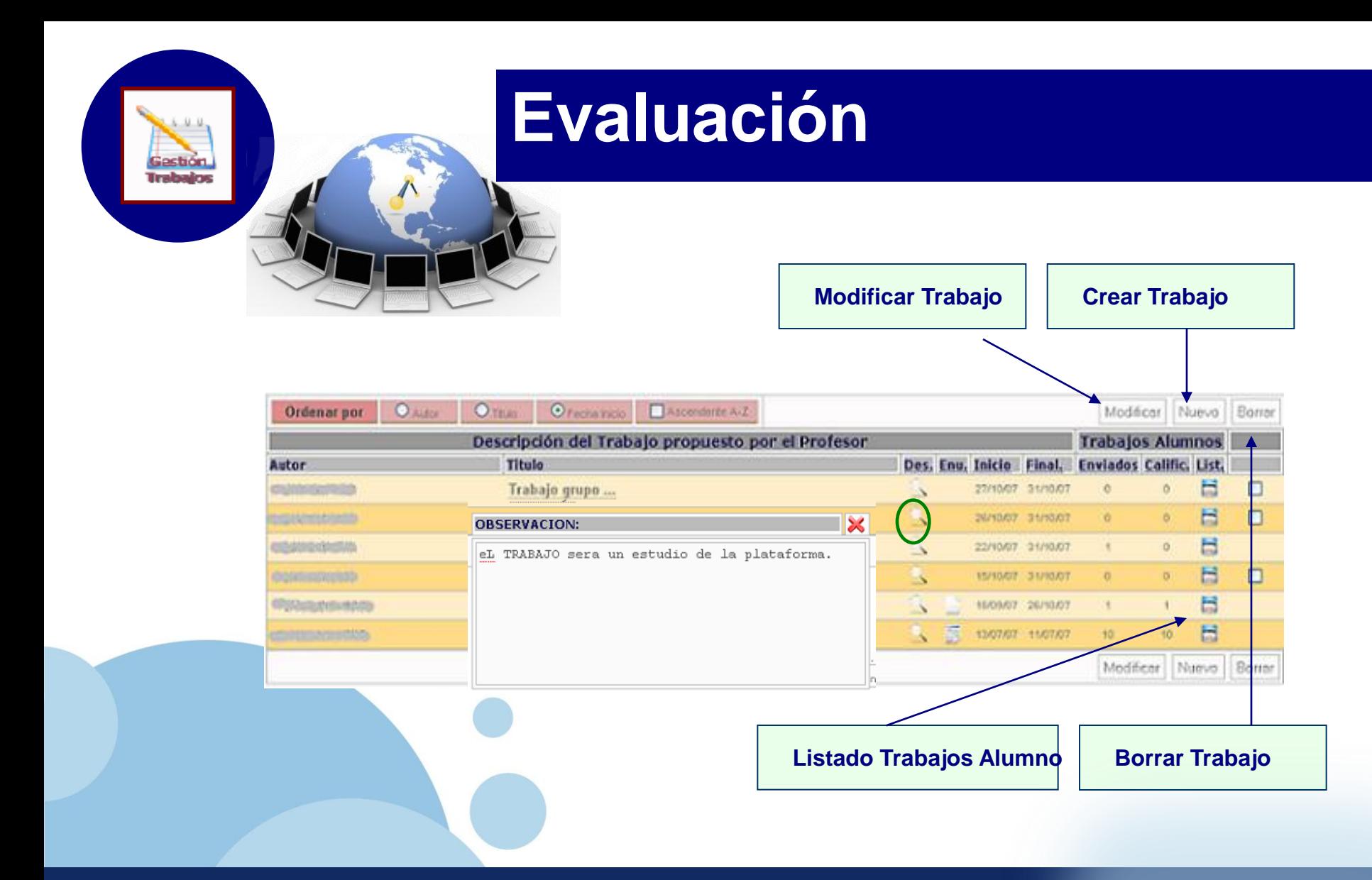

**Gestion de Alumnos Directorio de la asignatura Caso Práctico**

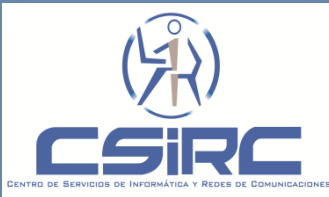

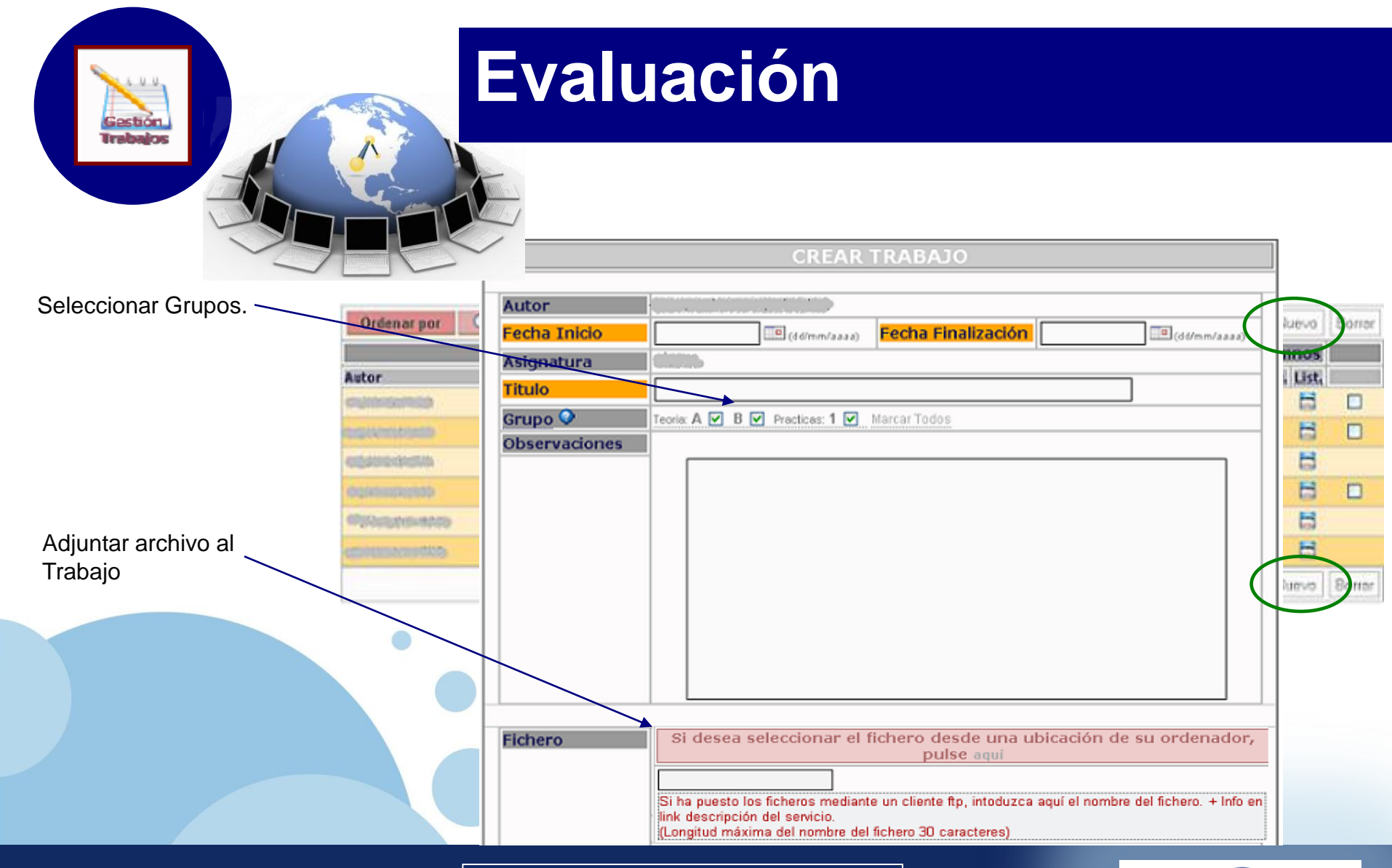

**Gestion de Alumnos Directorio de la asignatura Caso Práctico**

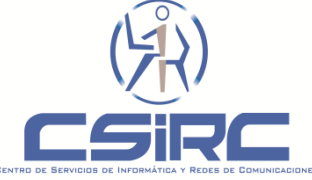

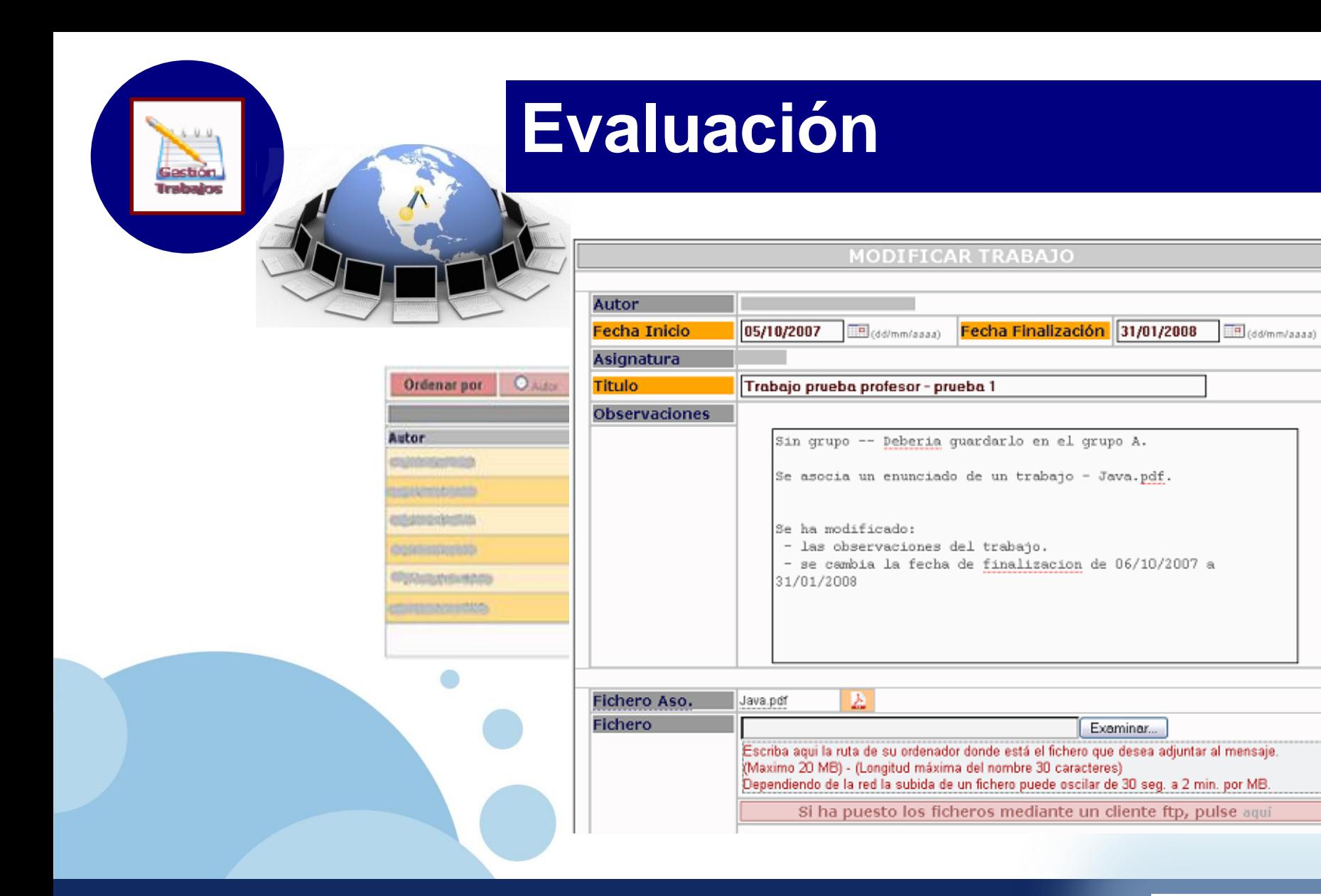

#### **Evaluación**

**Gestion de Alumnos Directorio de la asignatura Caso Práctico**

**Gestión de Trabajos**

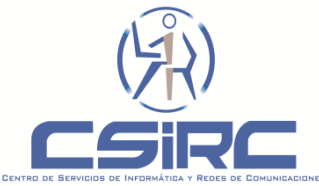

Borror

▣

 $\Box$ 

□

Borrer

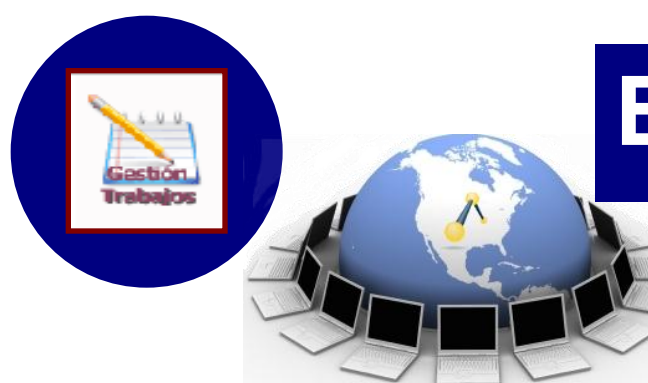

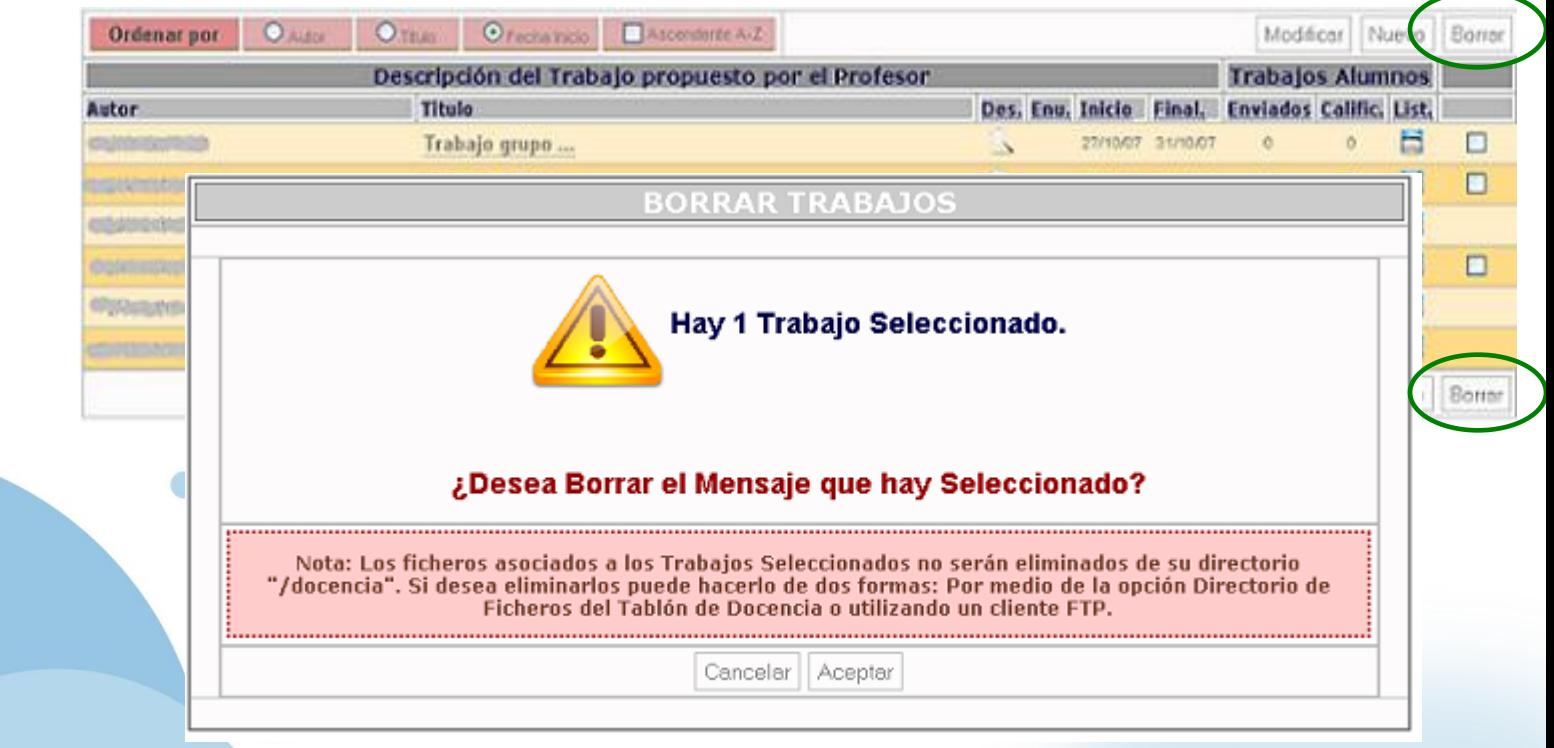

#### **Evaluación**

**Gestion de Alumnos**

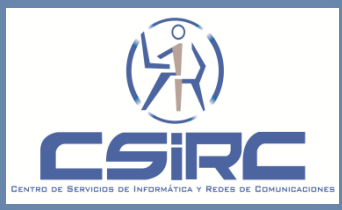

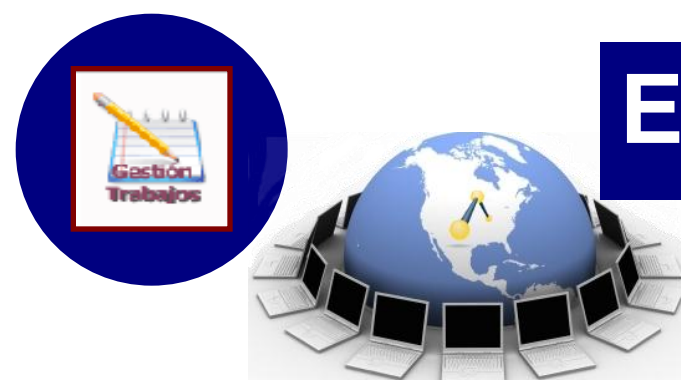

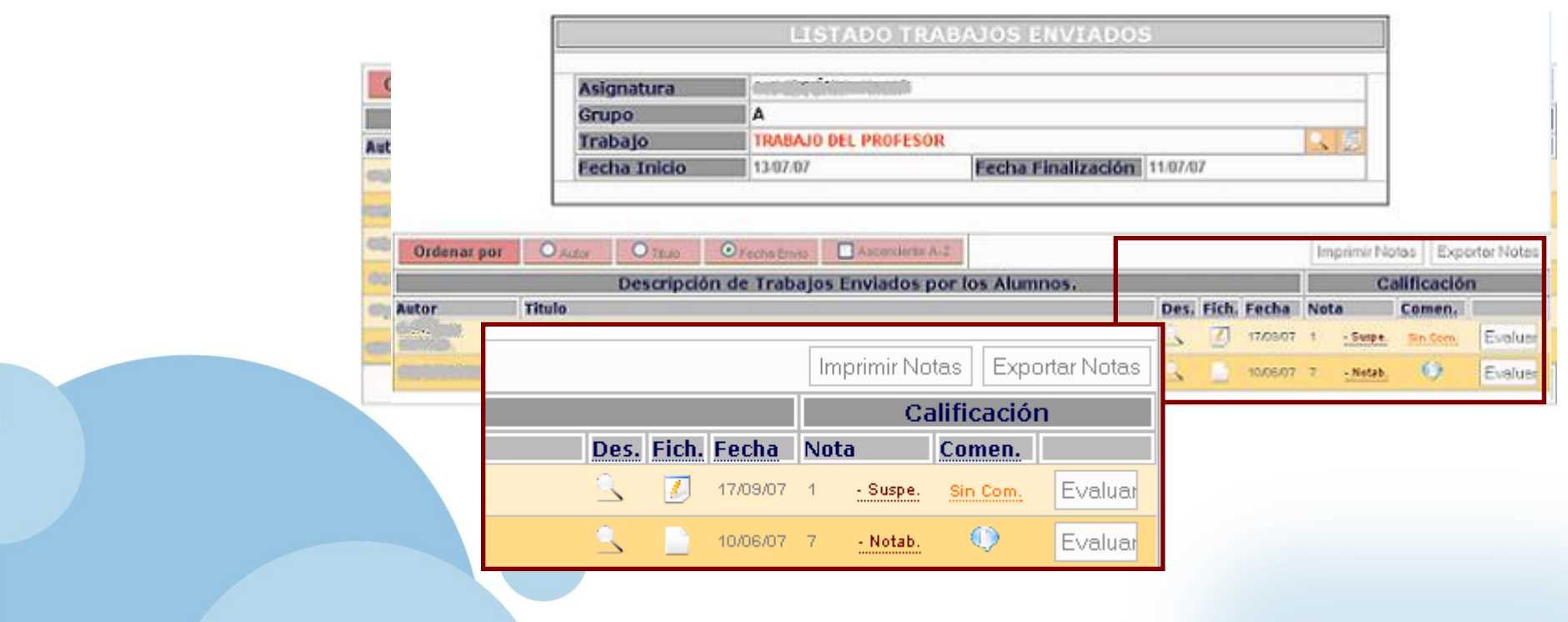

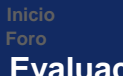

#### **Evaluación**

**Gestion de Alumnos**

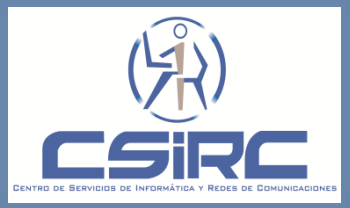

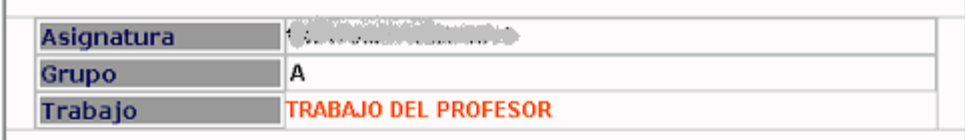

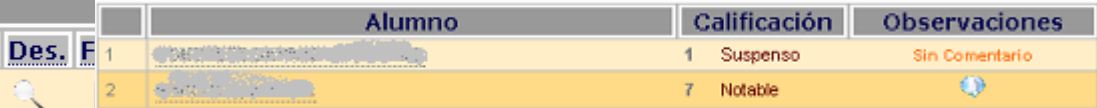

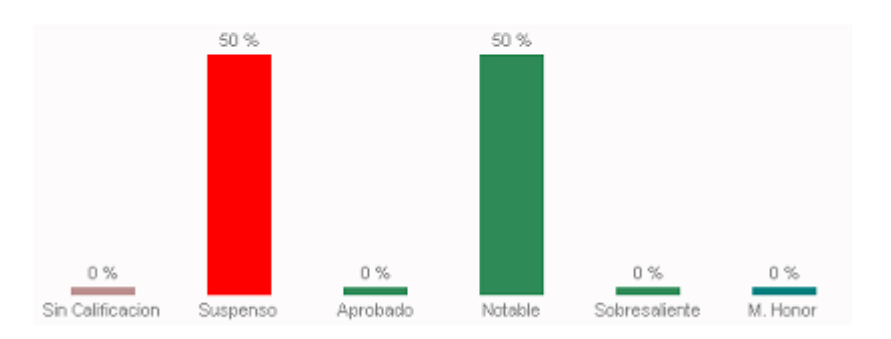

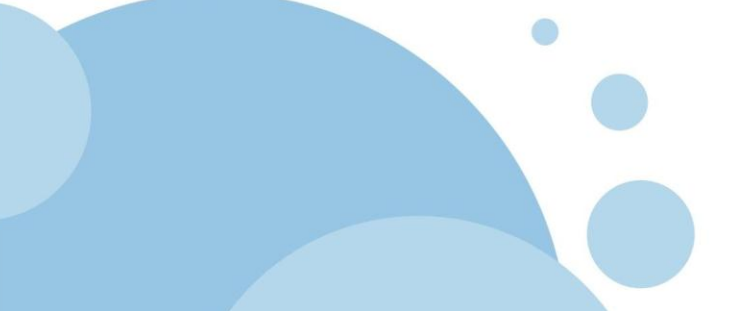

**NOTA** Para ver los comentarios del profesor dirijase el tablon de docencia

#### **Evaluación**

**Gestion de Alumnos**

estión **Trabajos** 

**Gestión de Trabajos**

 $\bar{\mathbb{R}}$ 

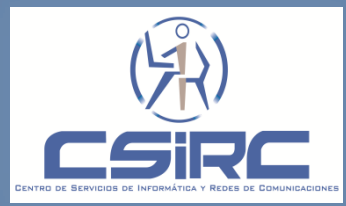

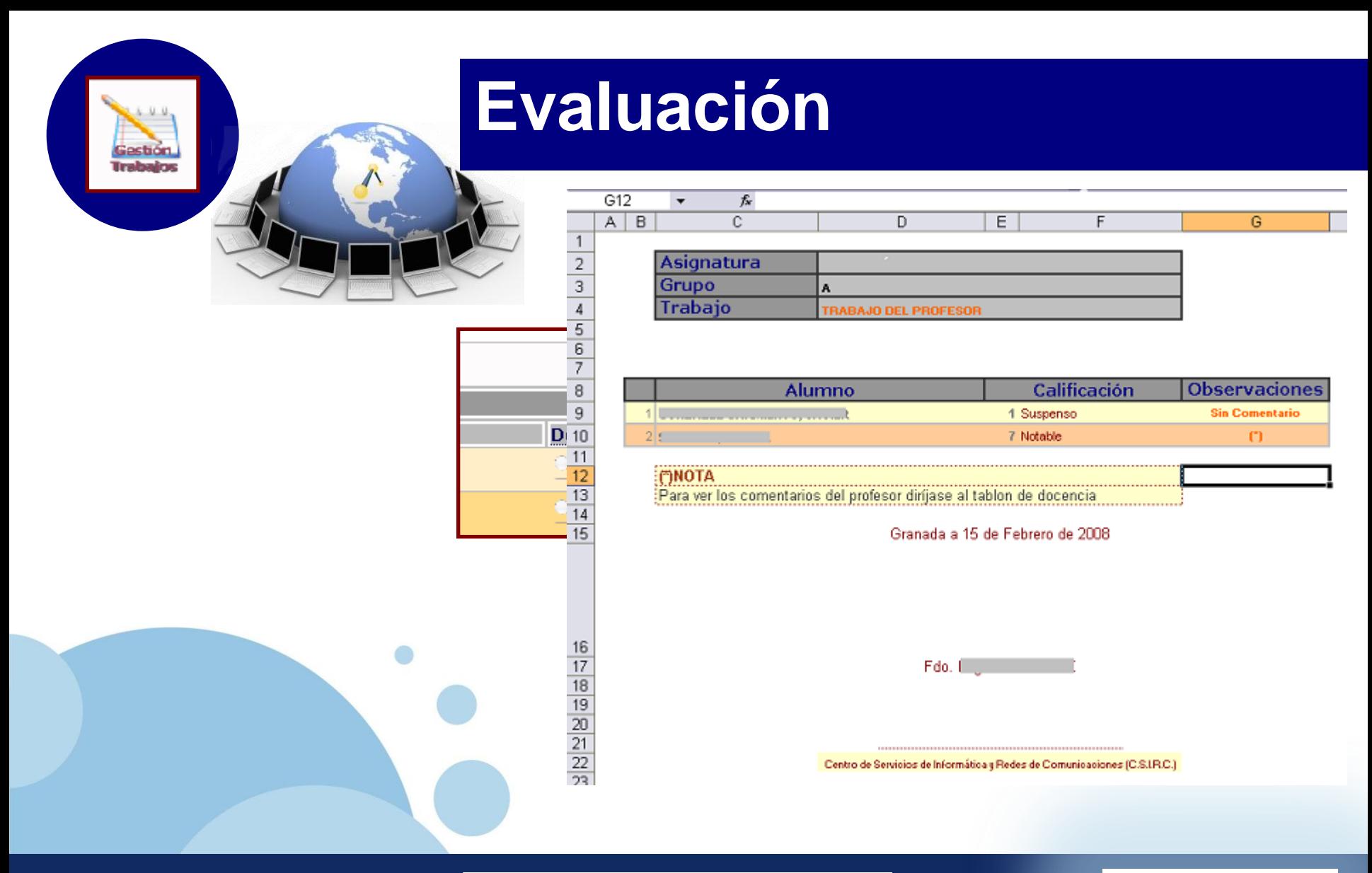

**Gestion de Alumnos Directorio de la asignatura Caso Práctico**

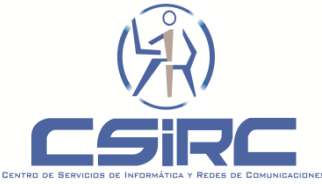

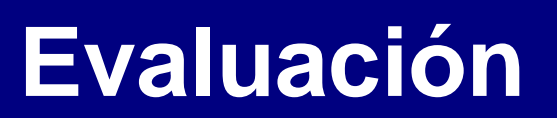

**TRABAJO PROPUESTO POR EL PROFESOR** 

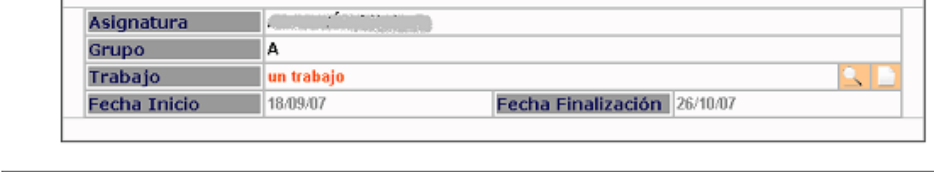

Mi trabajo

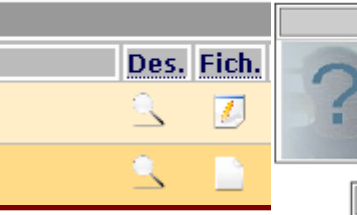

**Fecha Envio** 

CALIFICACIÓN

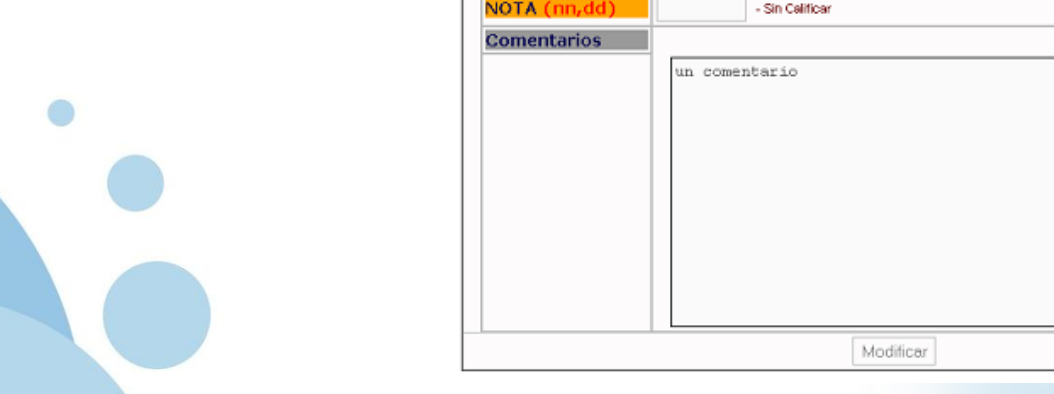

Autor

**Titulo** 

#### **Evaluación**

**Gestion de Alumnos Caso Práctico**

Gestion, **Trabajos** 

**Gestión de Trabajos**

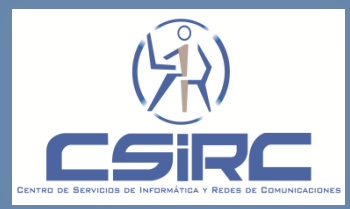

 $|08/10/07$ 

ď Enviar Mails 익력

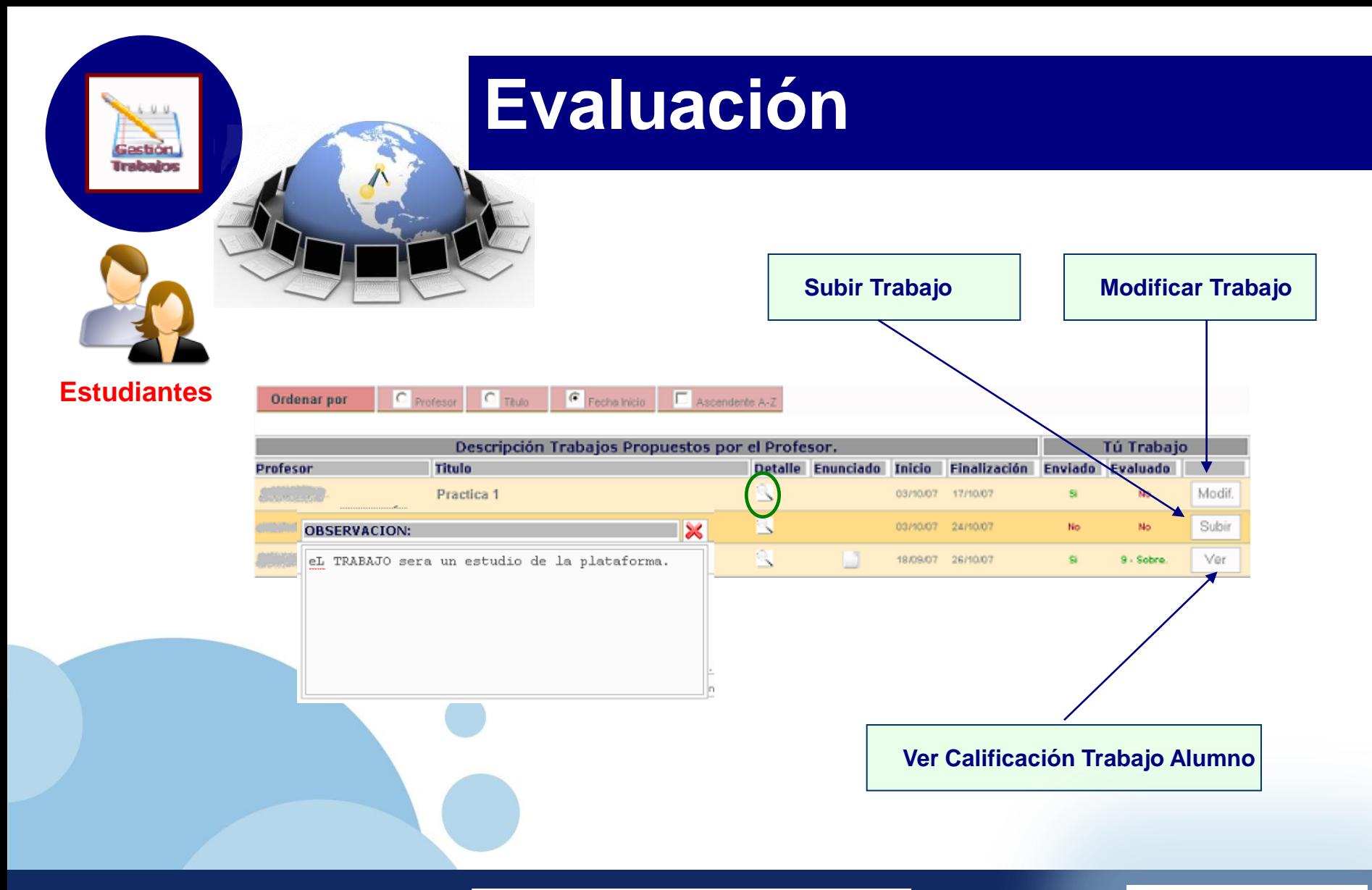

**Directorio de la asignatura Caso Práctico**

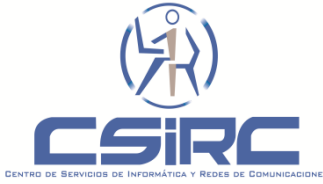

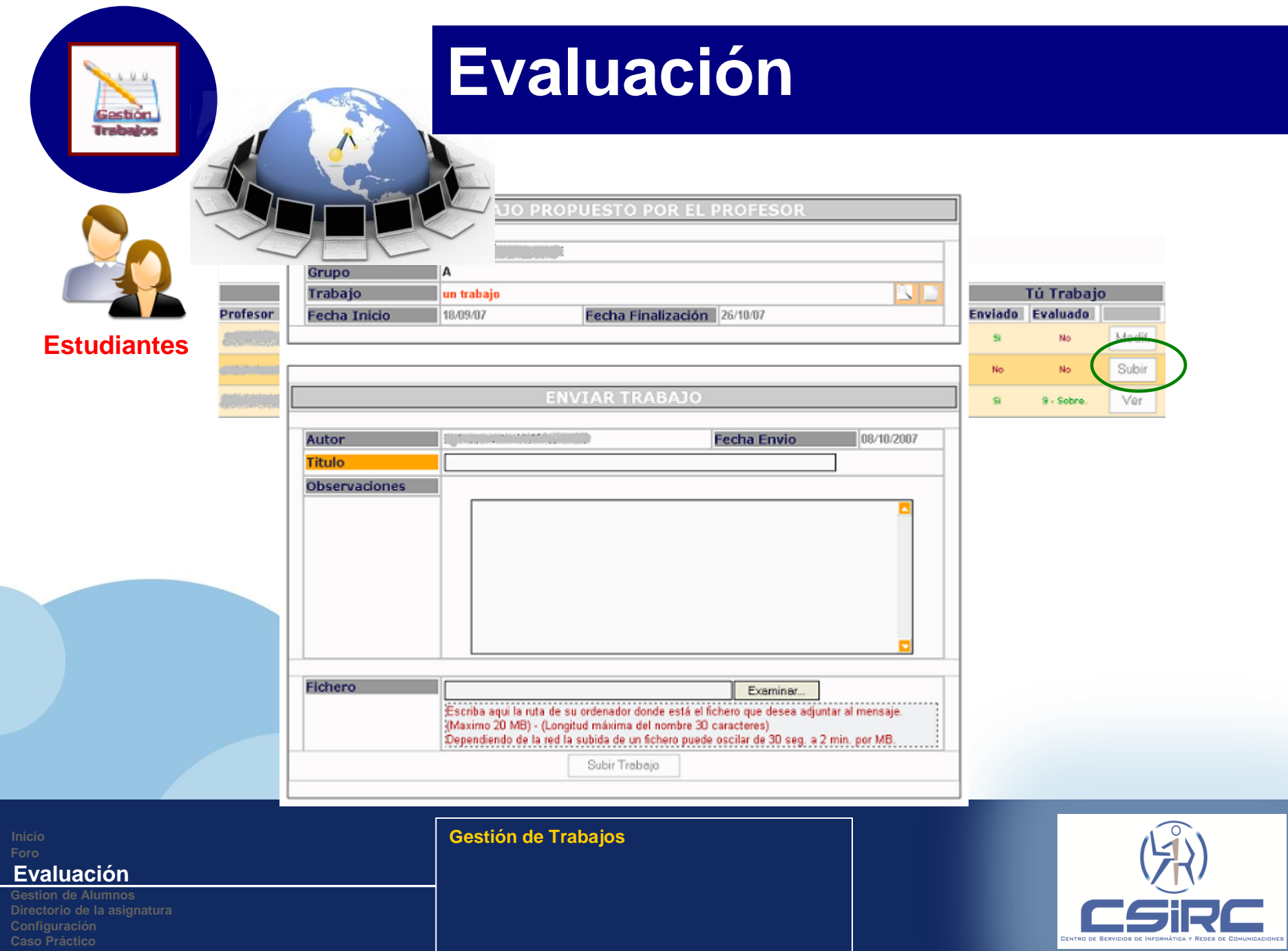

**Gestion de Alumnos**

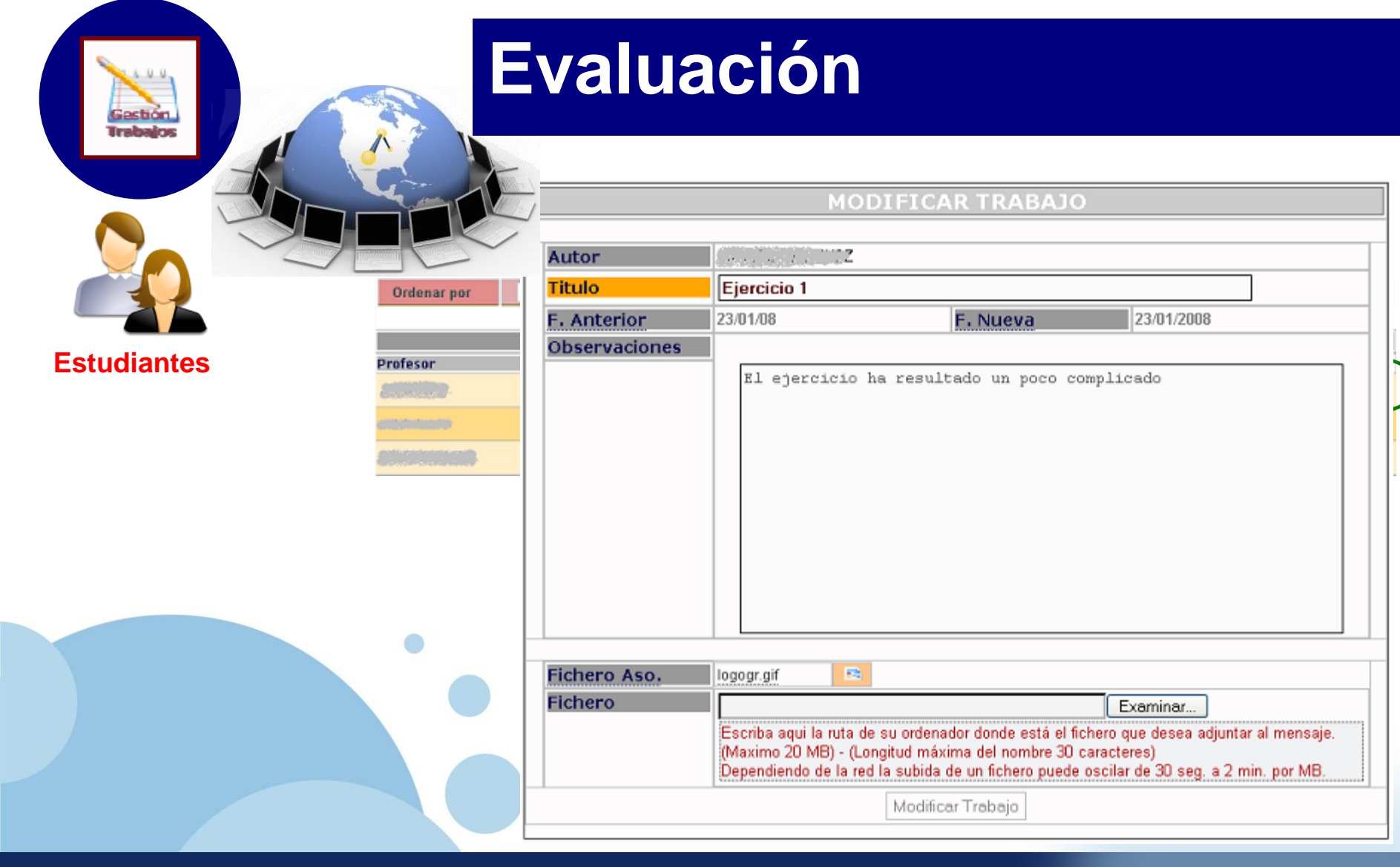

**Inicio**

#### **Evaluación**

**Gestion de Alumnos Directorio de la asignatura**

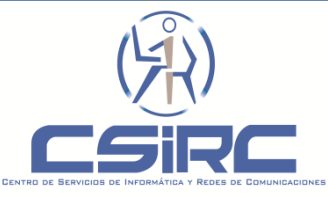

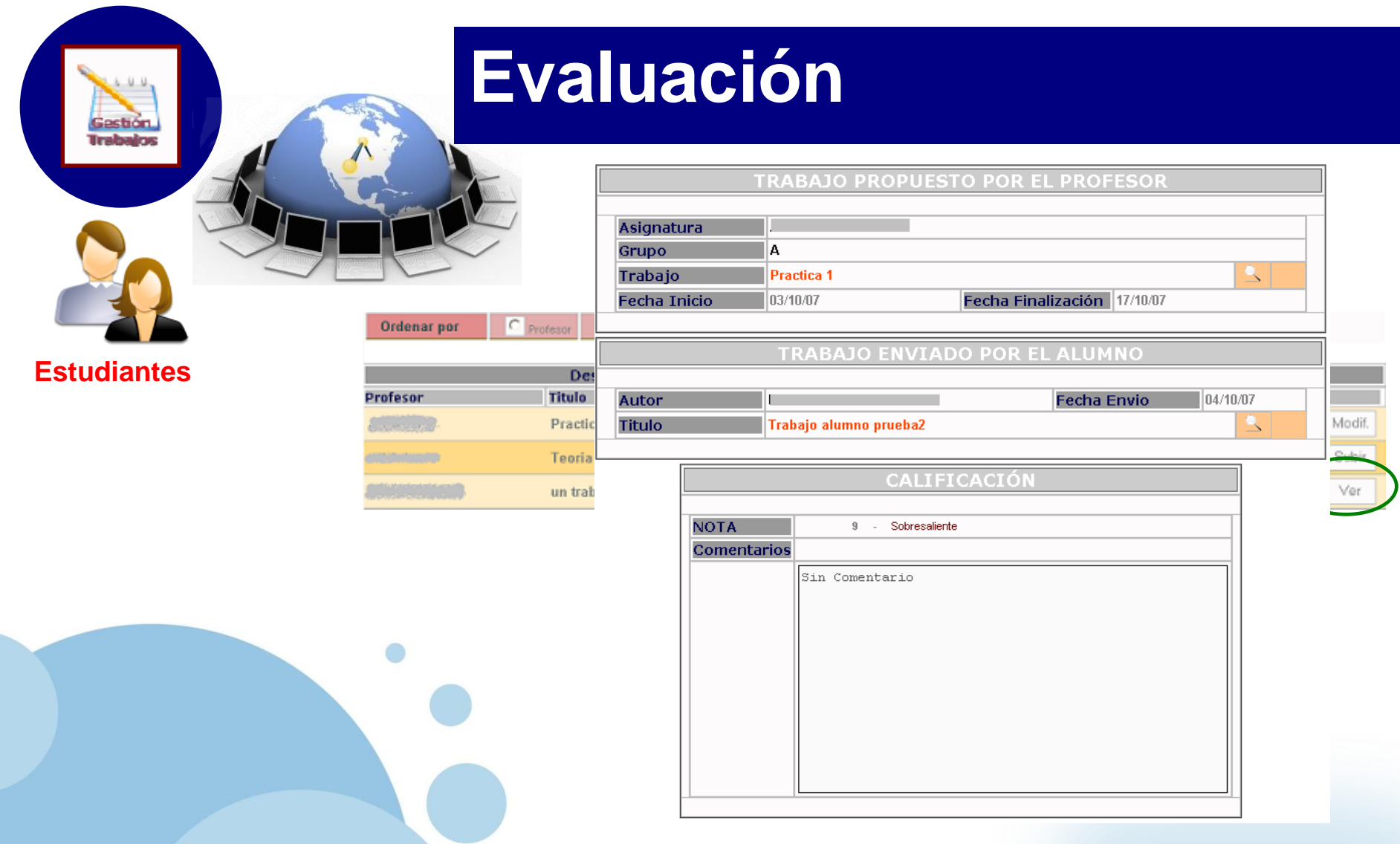

**Inicio**

#### **Evaluación**

**Gestion de Alumnos Directorio de la asignatura**

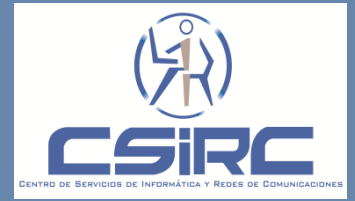

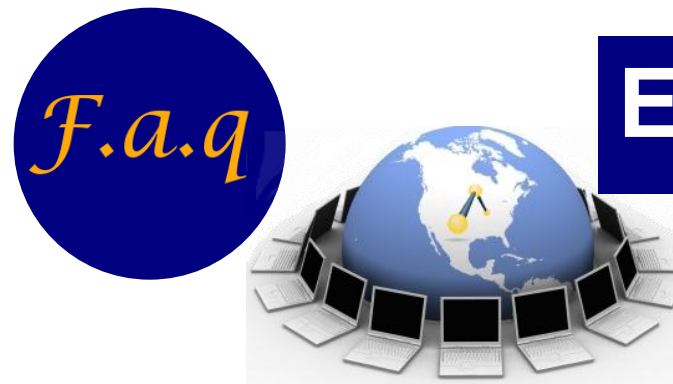

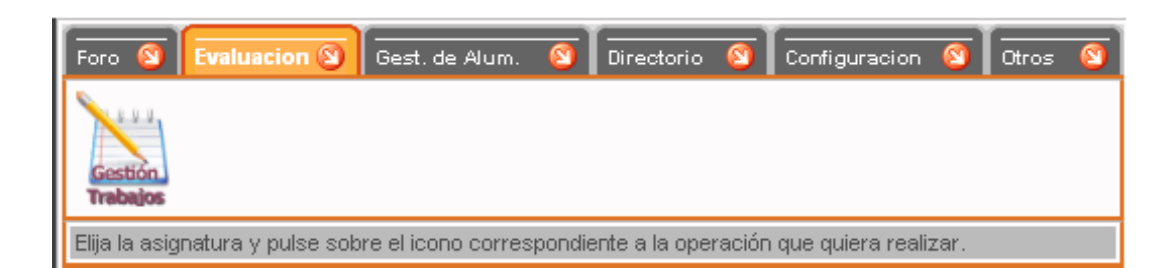

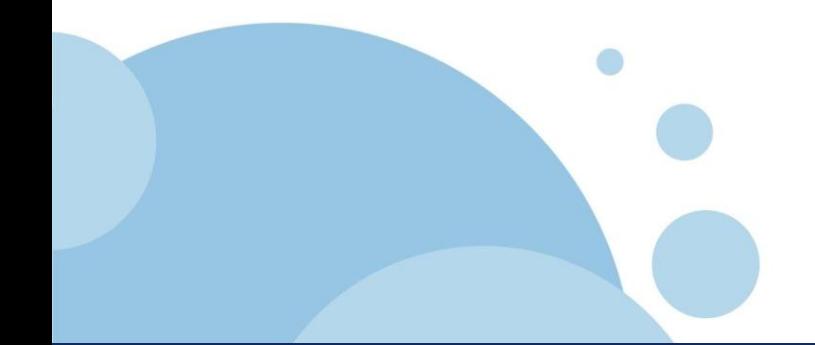

#### **Evaluación**

**Gestion de Alumnos Directorio de la asignatura Caso Práctico**

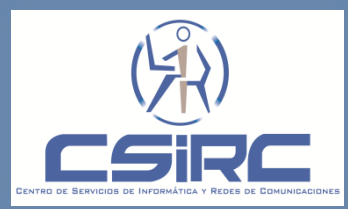

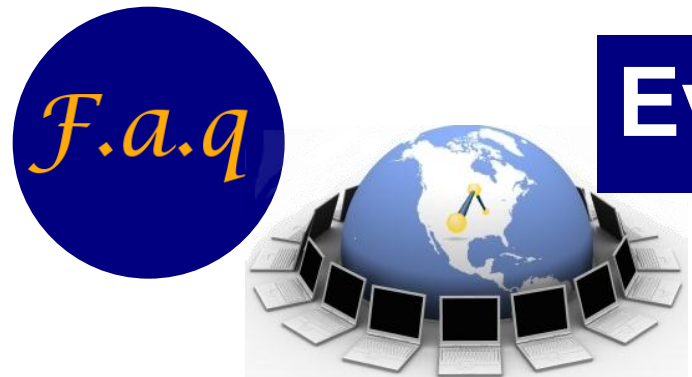

 **Los trabajos propuesto por el profesor pueden ser borrados o modificados por los alumnos o por otro profesor.**

No, solo el profesor propietario del trabajo puede modificar o borrar dicho trabajo.

 **Los alumnos pueden ver los trabajos enviados por otros alumnos como respuesta a un trabajo propuesto por el profesor.**

No, los alumnos solo tienen acceso a los trabajos que envían y a las calificaciones y comentarios de dichos trabajos.

**Foro**

#### **Evaluación**

**Directorio de la asignatura Configuración Caso Práctico**

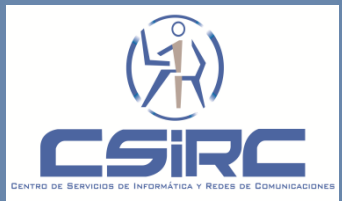

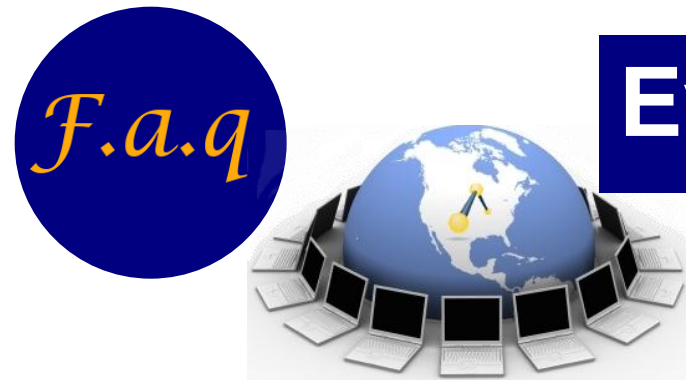

 **Los alumnos pueden ver los comentarios y la calificación puesta por el profesor de un trabajo enviado.**

Si, cuando el profesor califica un trabajo o realiza un comentario sobre el trabajo el alumno podrá ver de inmediato dicha calificación y comentario.

**Foro**

#### **Evaluación**

**Directorio de la asignatura Configuración Caso Práctico**

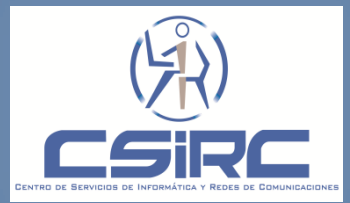

## **Caso Practico**

 **Proponer un Trabajo con el asunto "Trabajo de Formación PRADO", especificando el periodo de vigencia desde el día de hoy hasta mañana. Adjuntando el archivo "prueba.txt" como enunciado al trabajo. Y solo para un grupo de la asignatura.**

**Comprobar que el trabajo ha sido creado satisfactoriamente.**

**Evaluar los trabajos enviados por los alumnos** 

**Eliminar el trabajo creado con el asunto "Trabajo de Formación PRADO",**

**Foro Evaluación Directorio de la asignatura**

**Caso Práctico**

**Caso Práctico**

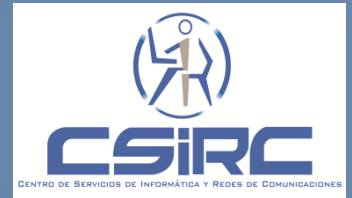

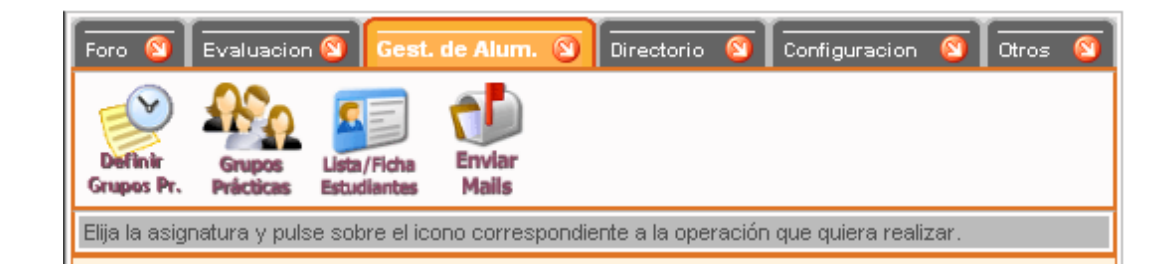

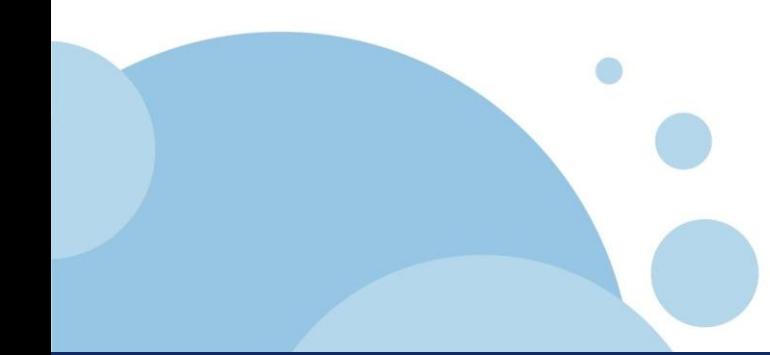

#### **Gestion de Alumnos**

**Directorio de la asignatura Caso Práctico**

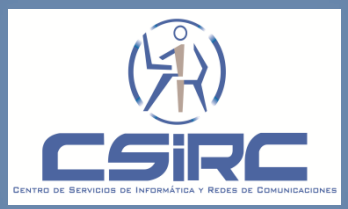

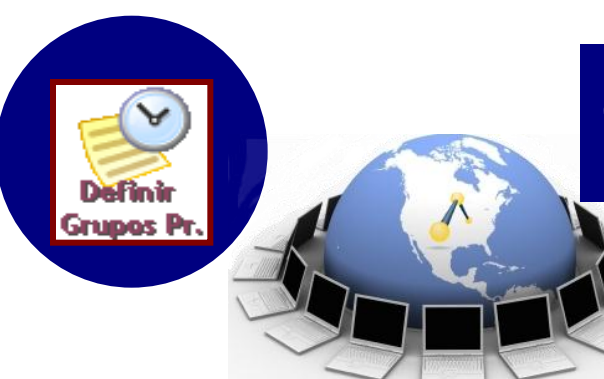

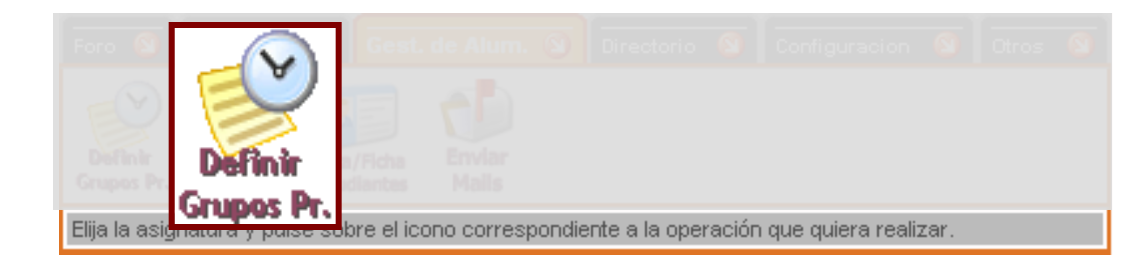

"El profesor podrá con esta funcionalidad definir los grupos de prácticas de sus asignaturas, así como, asignar el profesor responsable de prácticas."

**Foro**

#### **Gestion de Alumnos**

**Directorio de la asignatura Caso Práctico**

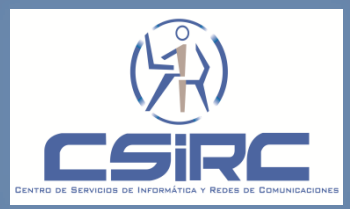

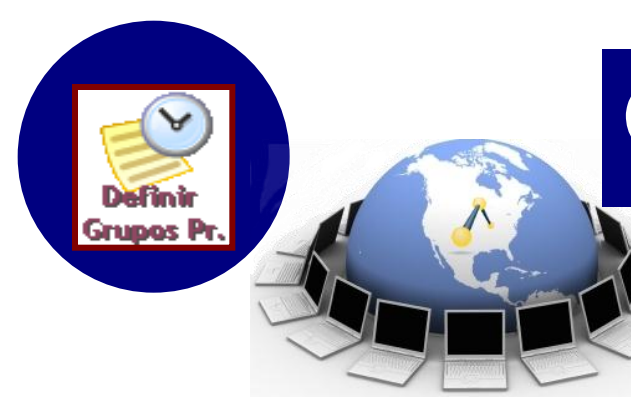

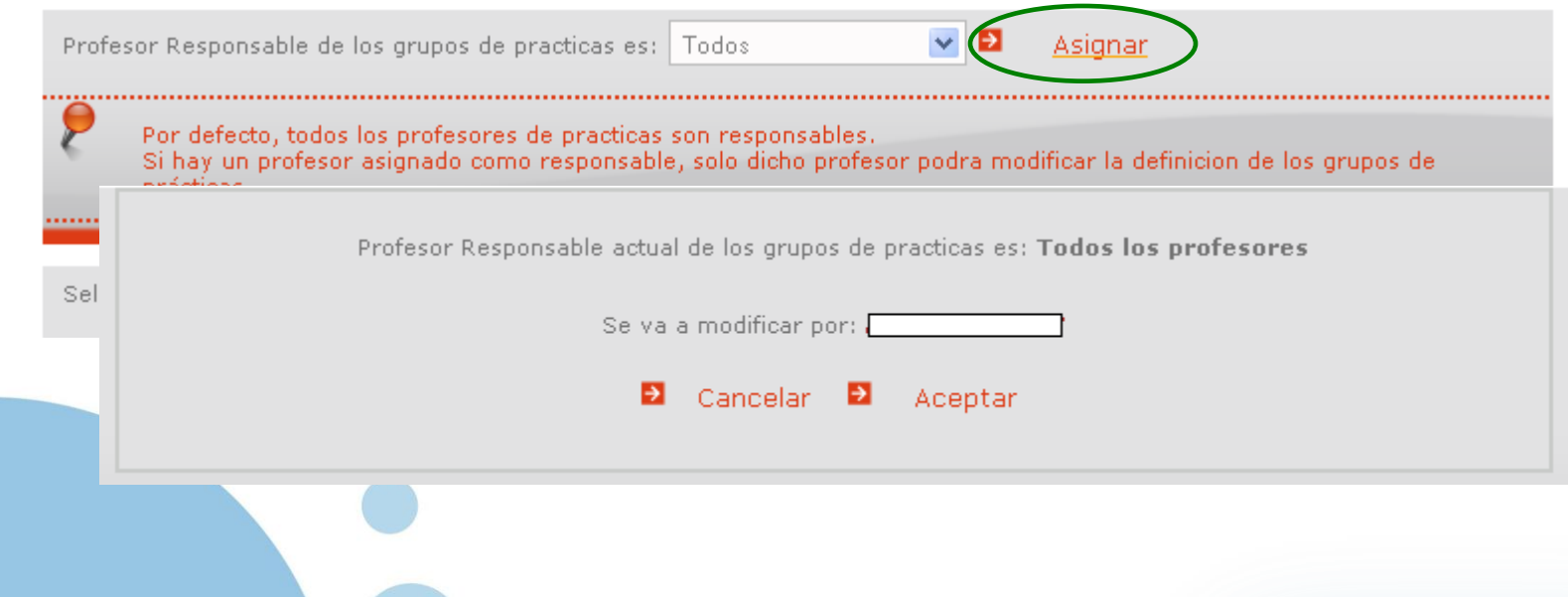

#### **Gestion de Alumnos**

**Directorio de la asignatura Caso Práctico**

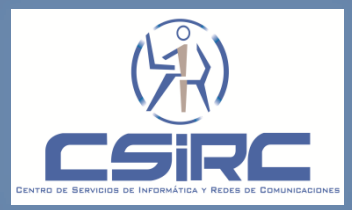

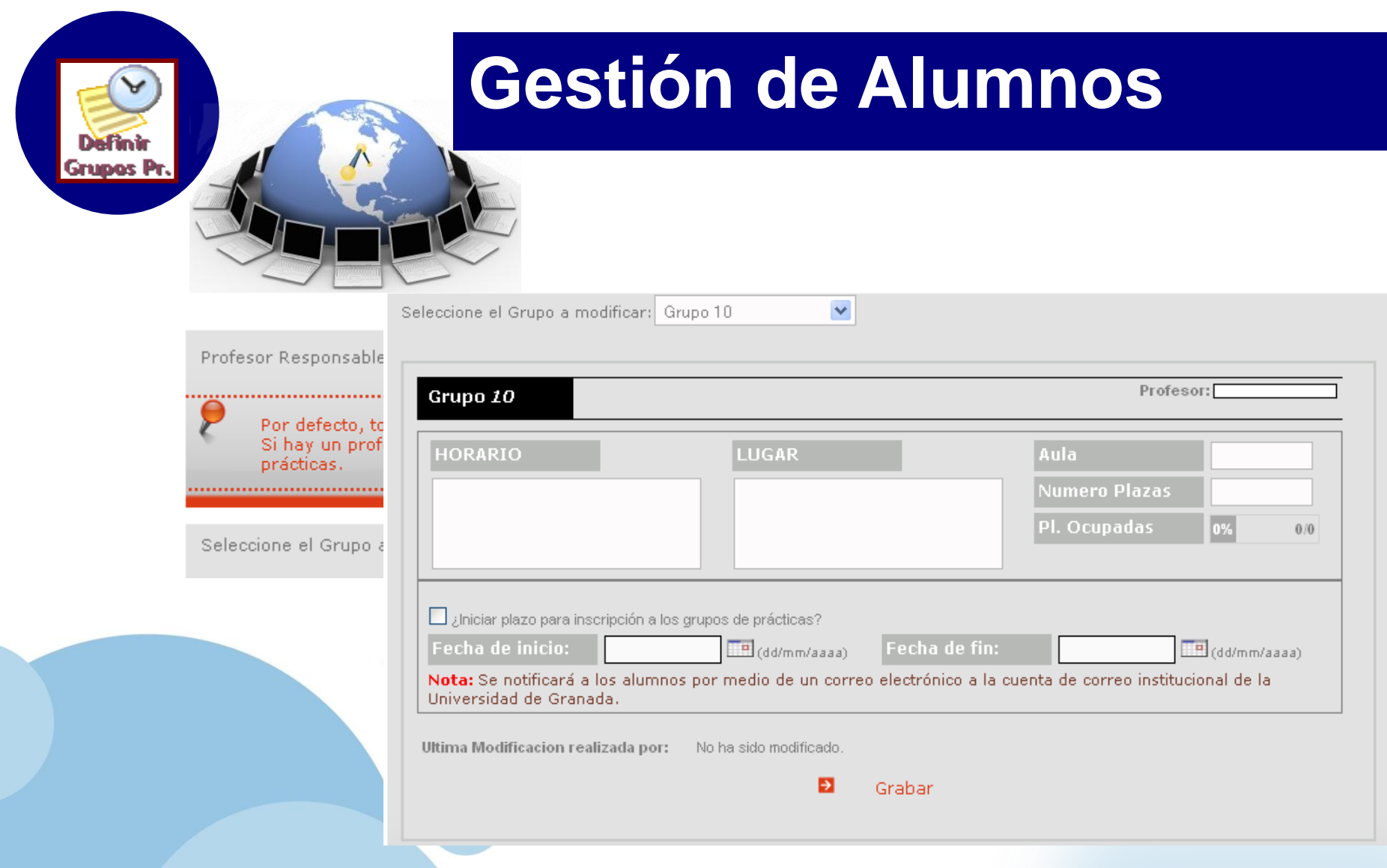

**Gestion de Alumnos Directorio de la asignatura Definir Grupos de Prácticas. Grupos Prácticas. Lista/Ficha Estudiantes. Enviar Mails**

**Caso Práctico**

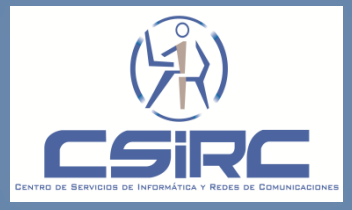

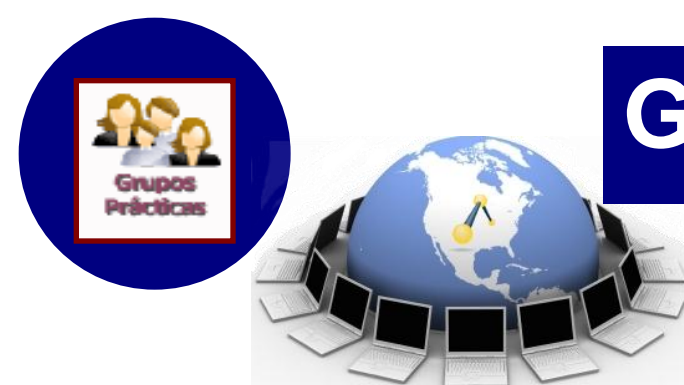

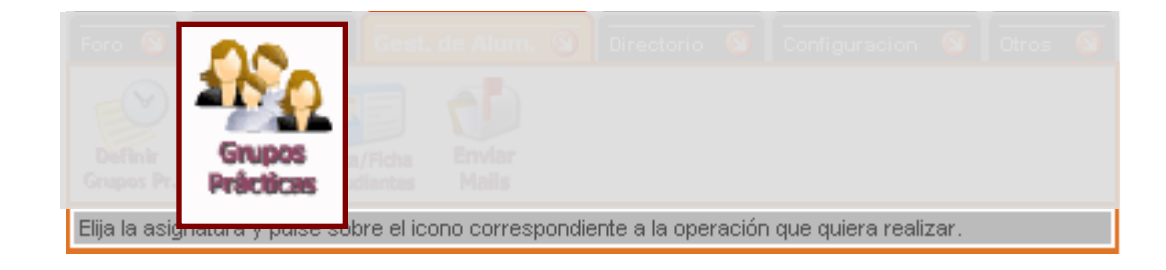

"El profesor podrá con esta funcionalidad asignar alumnos a sus grupos de prácticas."

#### **Gestion de Alumnos**

**Directorio de la asignatura Caso Práctico**

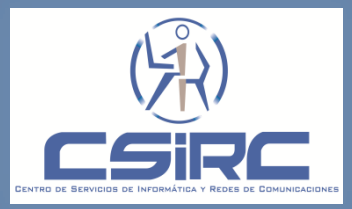

# Prårtira

# **Gestión de Alumnos**

#### **Consideraciones:**

■ No existe en el expediente del alumno ninguna información que asocie al alumno con un grupo de prácticas.

□ Sin la asignación previa de los alumnos a los grupos de prácticas:

- Los alumnos no podrán recibir los mensajes ni los trabajos que los profesores envíen.
- Los profesores no podrán tener acceso a las fichas virtuales de los alumnos de los grupos de prácticas ni enviarles correos electrónicos.
- **Los estudiantes NO tienen acceso a esta opción.**

**Foro Evaluación** 

#### **Gestion de Alumnos**

**Directorio de la asignatura Configuración Caso Práctico**

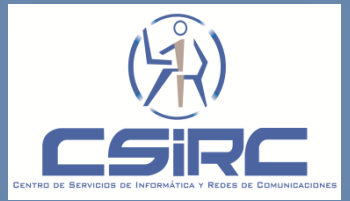

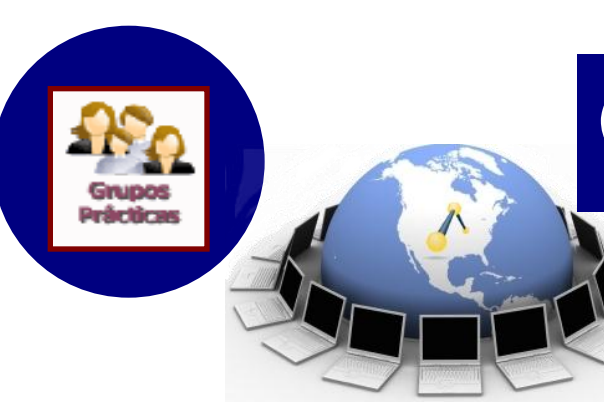

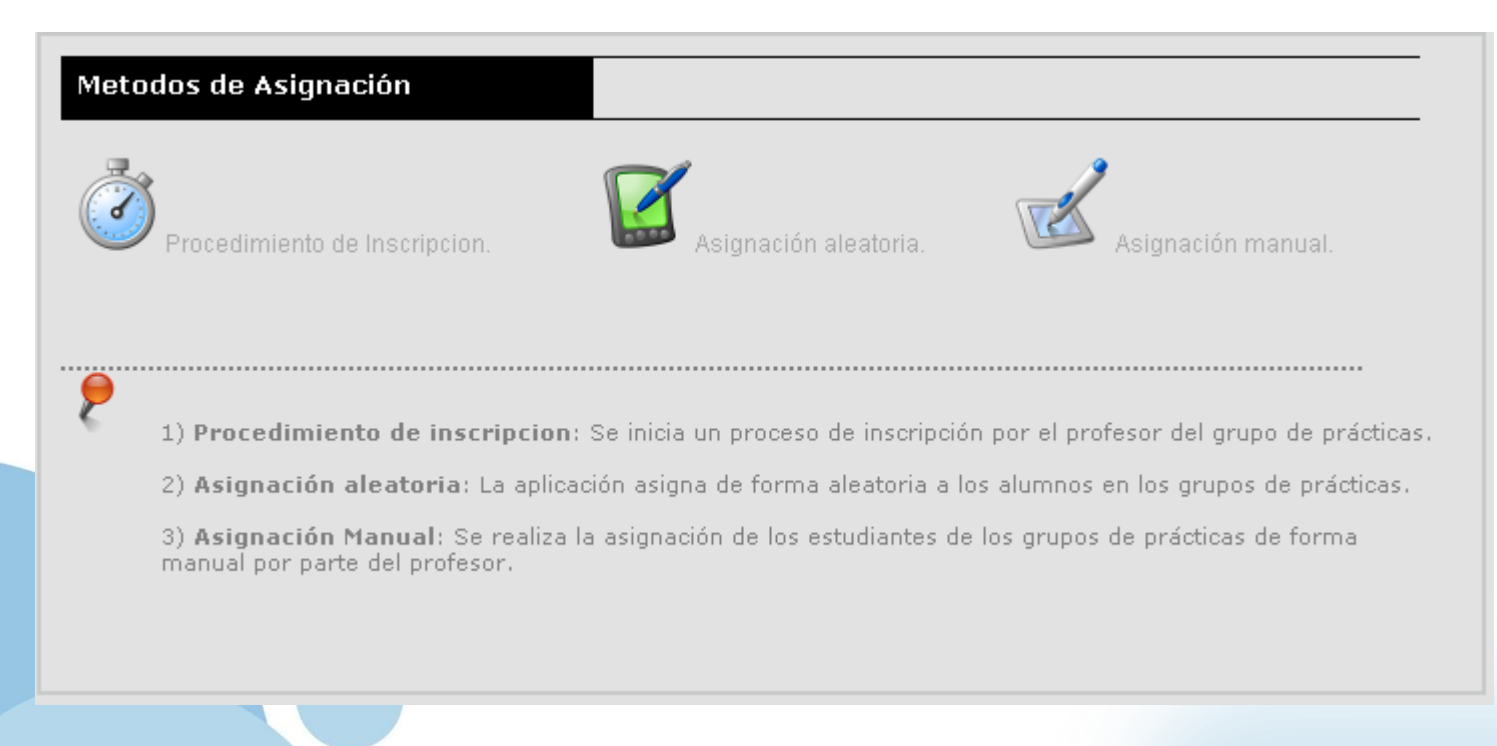

**Foro Evaluación** 

#### **Gestion de Alumnos**

**Directorio de la asignatura Configuración Caso Práctico**

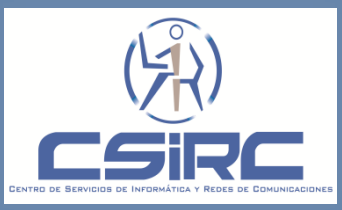

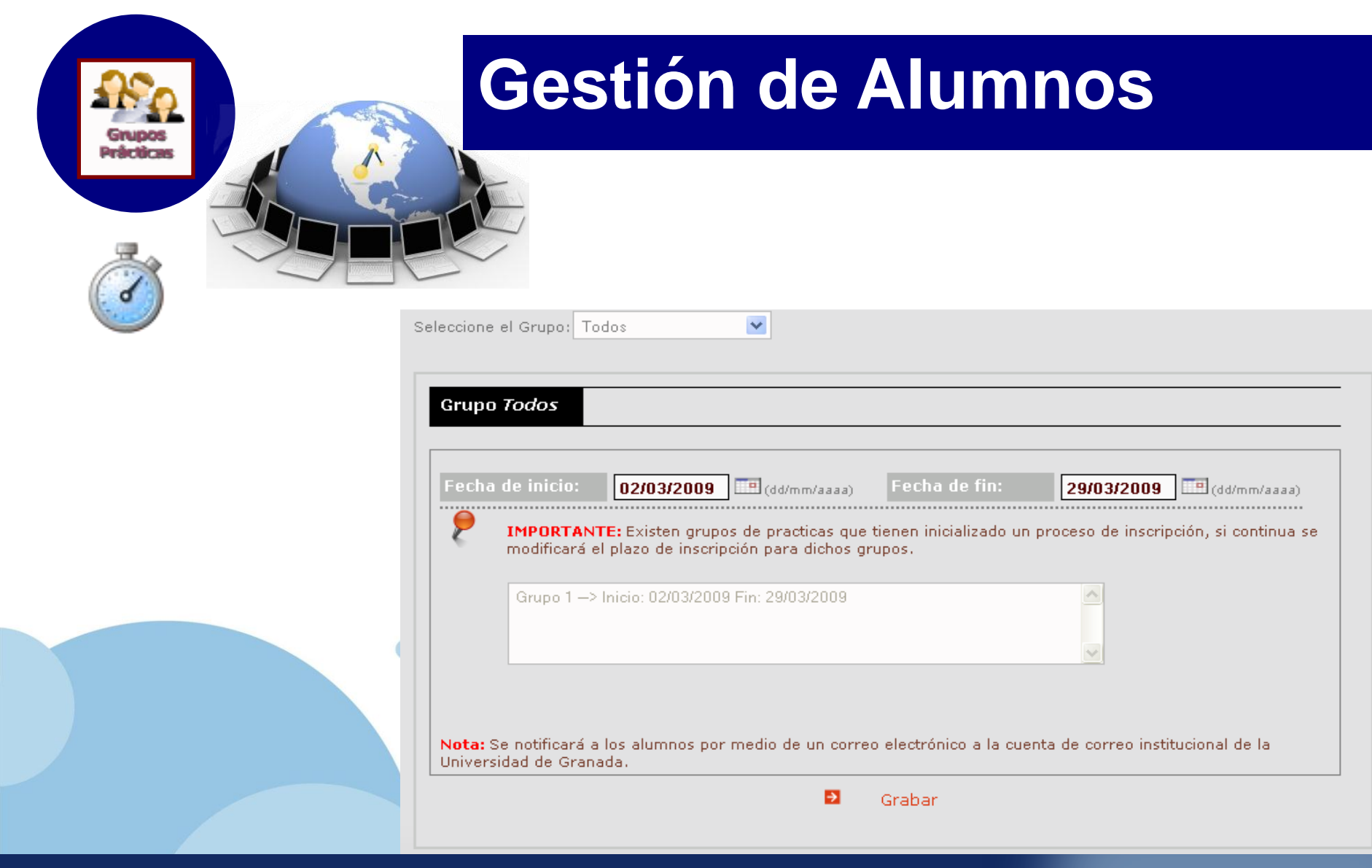

**Directorio de la asignatura**

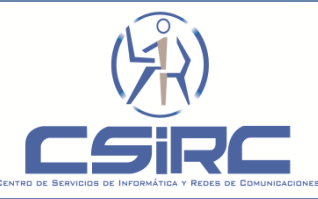
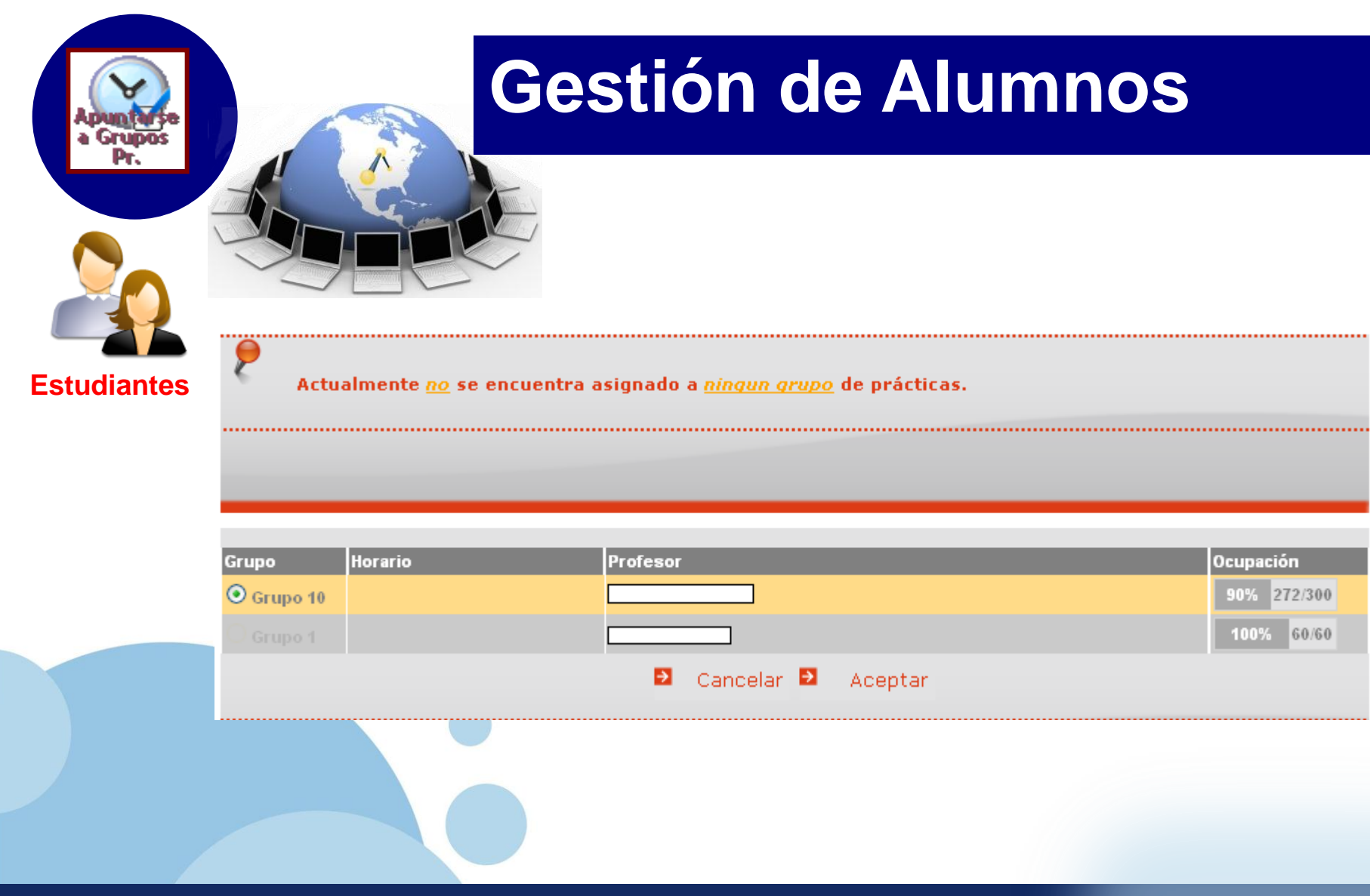

**Directorio de la asignatura Caso Práctico**

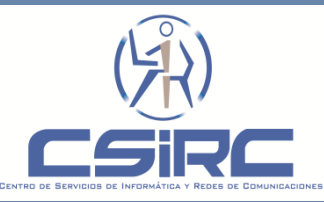

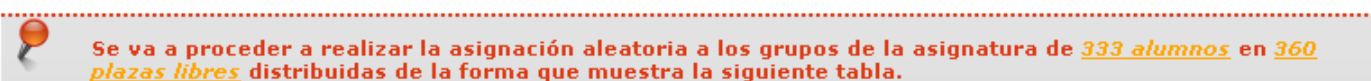

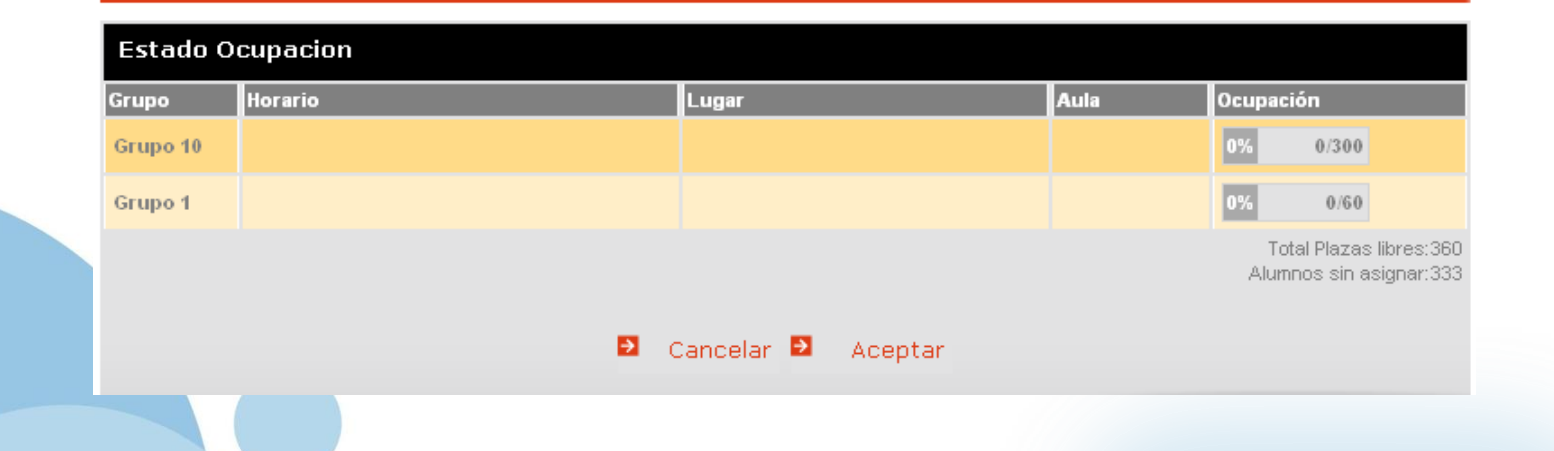

#### **Gestion de Alumnos**

**Pråcticas** 

**Directorio de la asignatura Caso Práctico**

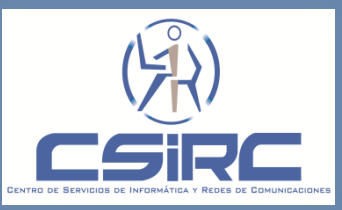

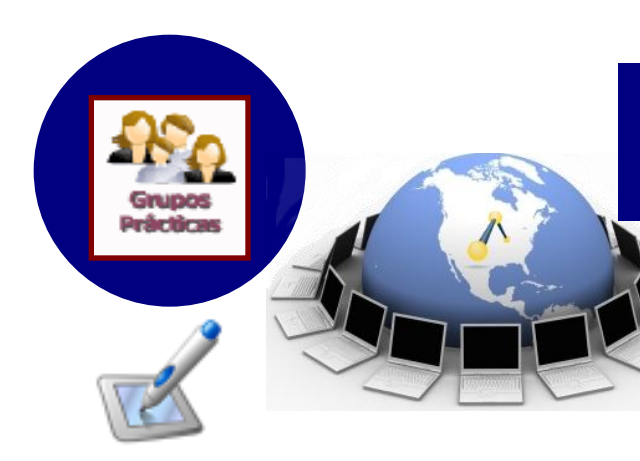

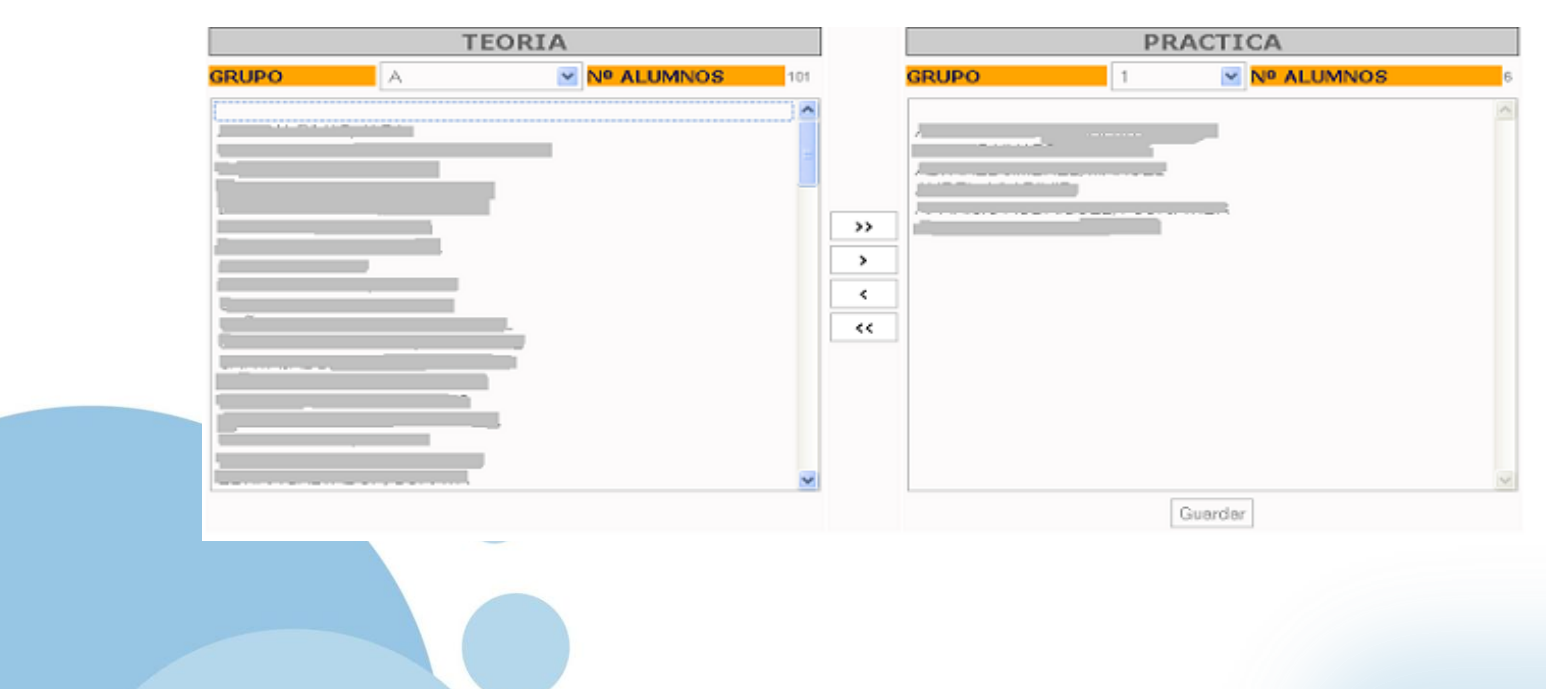

#### **Gestion de Alumnos**

**Directorio de la asignatura Caso Práctico**

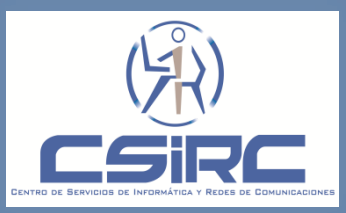

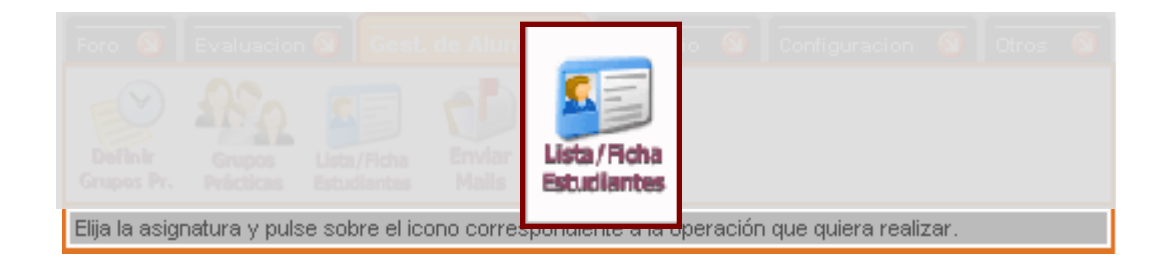

**"El profesor podrá consultar la relación de estudiantes matriculados en un grupo de una asignatura donde es docente. Además, puede acceder y mantener actualizada la ficha virtual de cada estudiante de la relación ."**

**Foro**

**Caso Práctico**

**Gestion de Alumnos Directorio de la asignatura**

Lista / Ficha Estudiantes

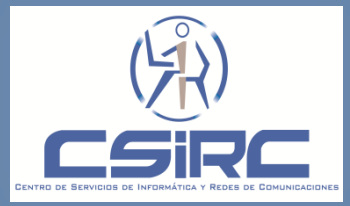

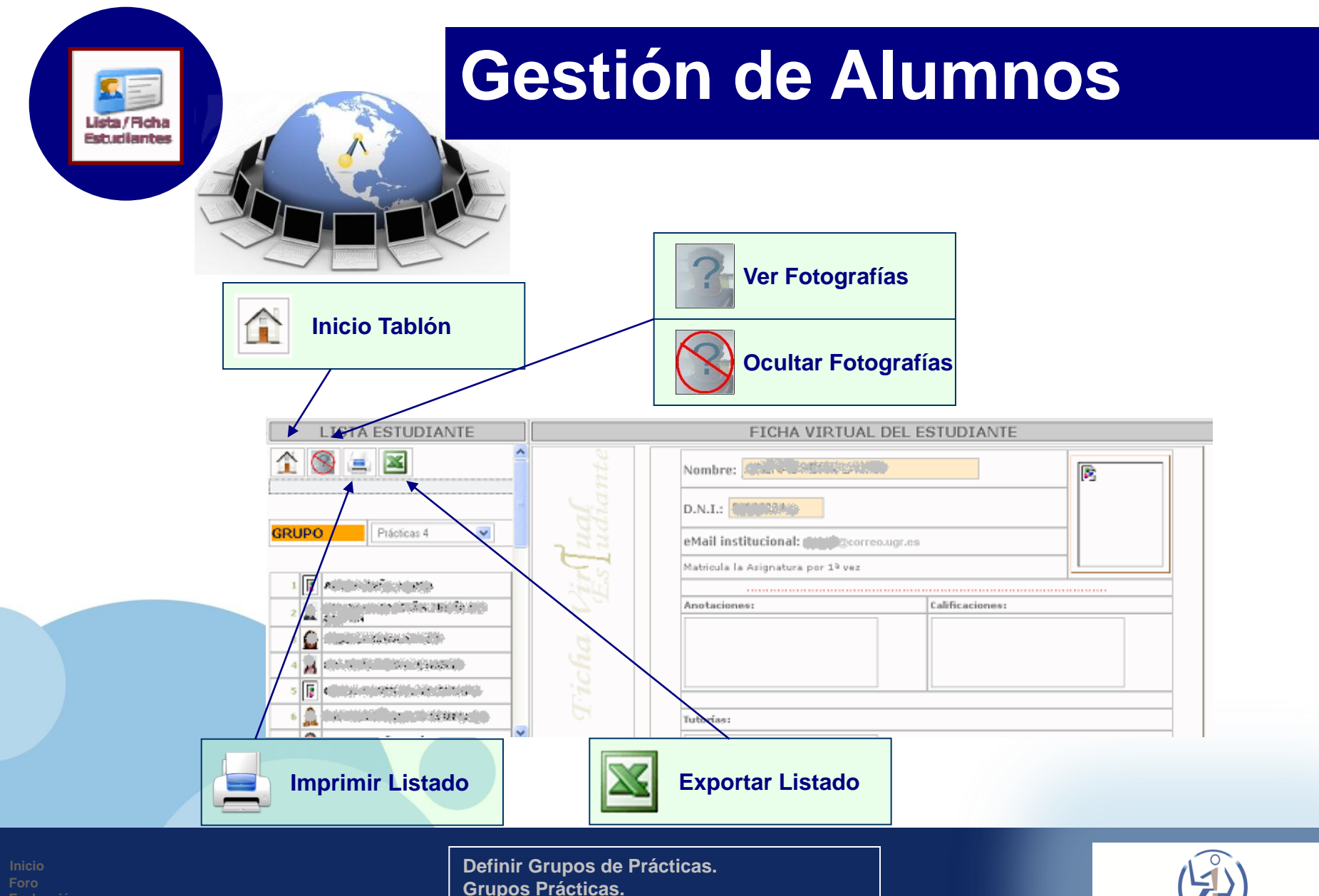

**Directorio de la asignatura Caso Práctico**

**Lista/Ficha Estudiantes. Enviar Mails**

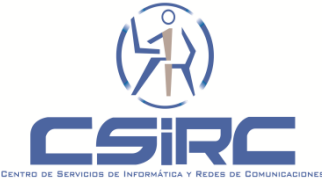

#### **Consideraciones:**

- $\Box$  Las fotografías de los alumnos son obtenidas:
	- En la solicitud del carne universitario
		- $\checkmark$ En la secretaria de los centros.
		- $\checkmark$ En el servicio de deportes.
	- Vía Web. Los estudiantes pueden depositar la fotografía desde el "Acceso Identificado" en el menú Alumno → Mantenimiento Fotos-Carné.
		- IMPORTANTE: Las fotografías depositadas por esta opción serán validadas por la secretaria del centro al que pertenezca el alumno.
- La información de las fichas virtuales NO es accesible por los estudiantes NI por otros profesores.

**Foro Evaluación** 

#### **Gestion de Alumnos**

Lista / Fich Estudiantes

**Directorio de la asignatura Caso Práctico**

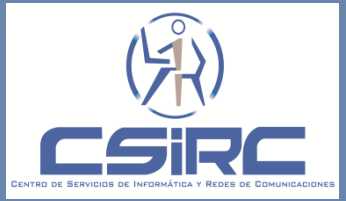

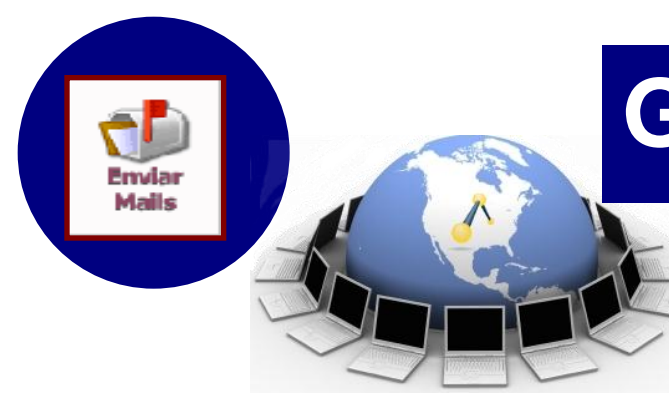

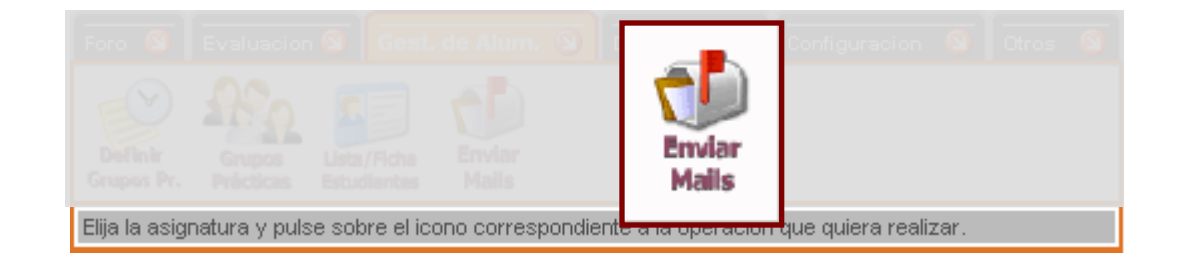

"El profesor podrá enviar un correo electrónico a los estudiantes."

#### **Gestion de Alumnos**

**Directorio de la asignatura Caso Práctico**

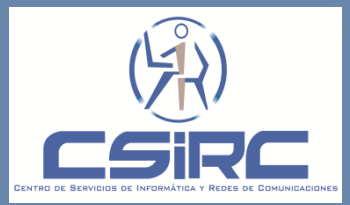

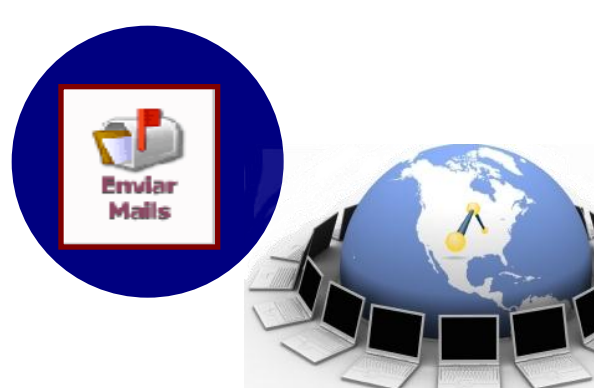

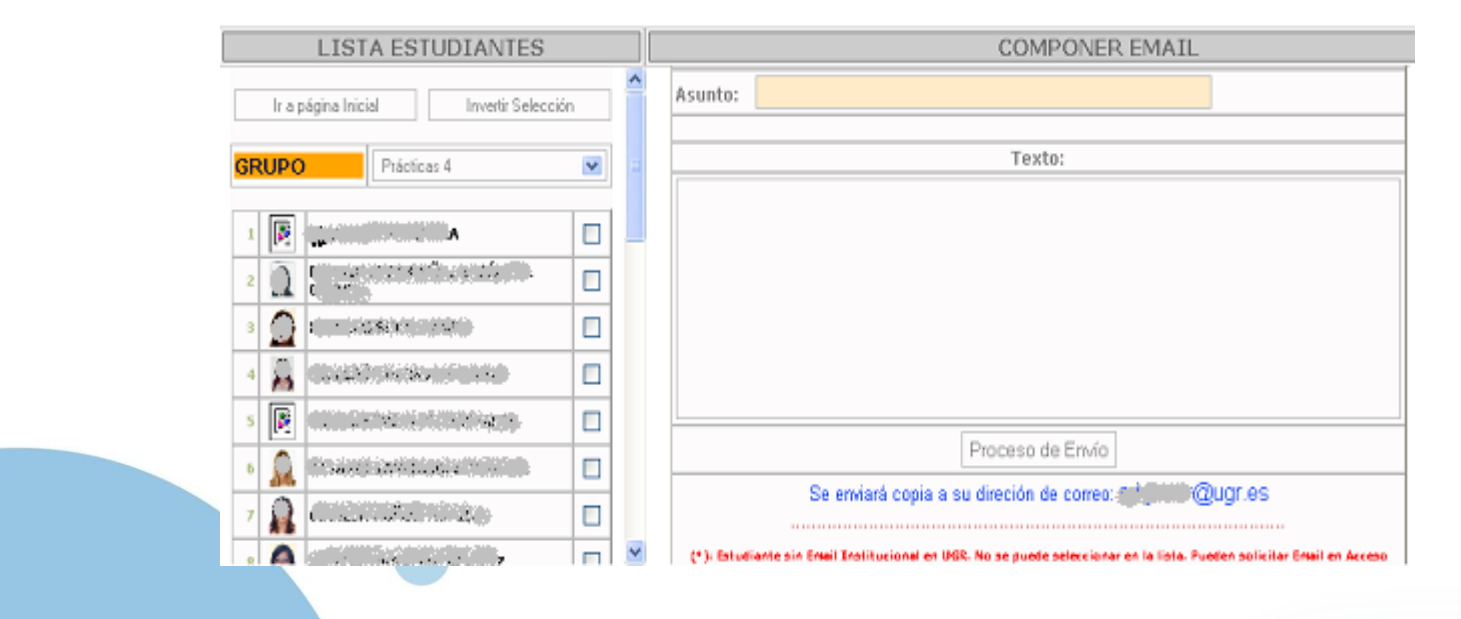

**Foro**

#### **Gestion de Alumnos**

**Directorio de la asignatura Caso Práctico**

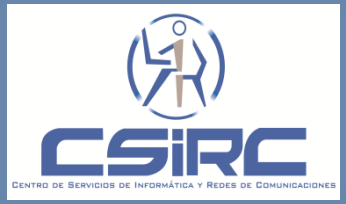

# Mails

# **Gestión de Alumnos**

#### **Consideraciones:**

□ Los alumnos marcados en rojo no tienen cuenta de correo institucional (@correo.ugr.es) y por lo tanto no recibirán el correo.

El profesor recibirá una copia del correo a su cuenta de correo institucional (@ugr.es).

□ La dirección de correo del remitente no será la del profesor que envié el correo sino una que representa a la asignatura a la que los estudiantes pertenecen.

Los alumnos NO tendrán acceso a esta función en el Tablón de Docencia.

**Foro Evaluación** 

#### **Gestion de Alumnos**

**Directorio de la asignatura Configuración Caso Práctico**

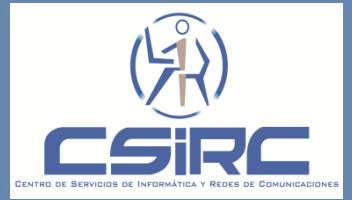

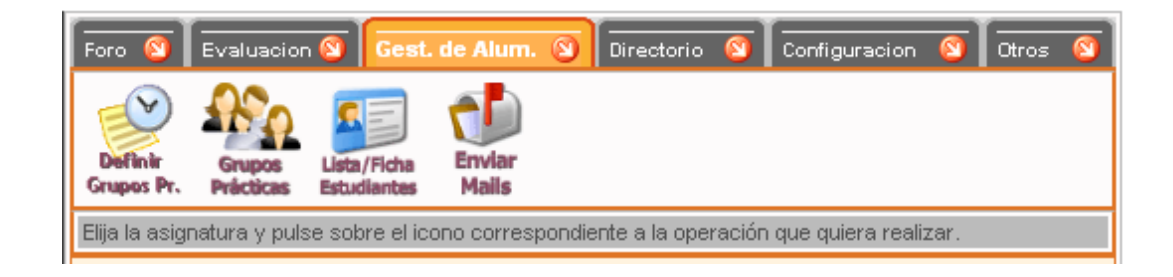

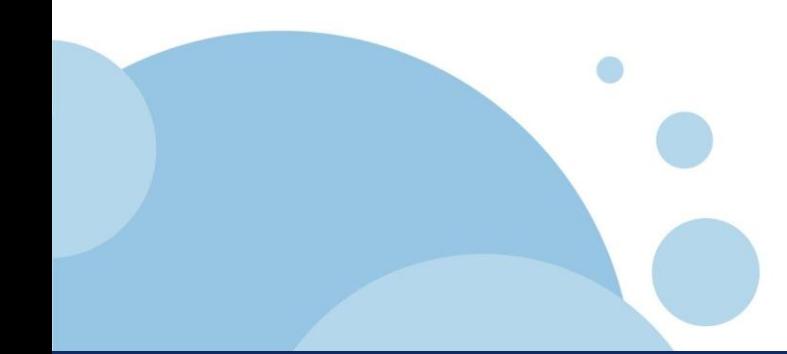

#### **Gestion de Alumnos**

 $f.a.q$ 

**Directorio de la asignatura Caso Práctico**

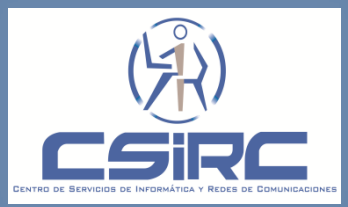

#### **Los alumnos tienen que rellenar algún dato de la ficha virtual.**

No, los datos son obtenidos de la información almacenada del alumno en la Base de datos de la universidad. Además, la información de la ficha virtual no es accesible para los alumnos.

 **No aparece la foto del alumno en la ficha virtual ¿A que se debe?.**

Es debido a que el alumno no ha subido una fotografía. Para subir un alumno una fotografía debe acceder a la Opción "Mantenimiento de la Foto Carné" accesible desde el Acceso Identificado en la sección Alumno, para que dicha foto aparezca en la ficha del alumno la foto debe ser validada por el secretario del centro donde este adscrito el alumno.

 **El profesor envía un mail a los alumnos de un grupo y dicho mail no llega a todos los alumno..**

Los alumnos que no les llega el mail, es posible, que no tenga cuenta de correo institucional**.**

**Foro Evaluación** 

#### **Gestion de Alumnos**

 $f.a.q$ 

**Directorio de la asignatura Caso Práctico**

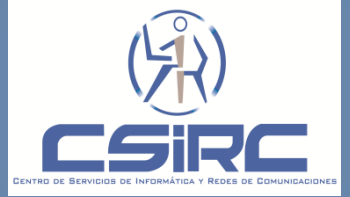

 **Al visualizar la lista del grupo de prácticas, me muestra el siguiente mensaje "NO HAY ESTUDIANTES MATRICULADOS EN LA ASIGNATURA "**

El mensaje es debido a que no se han asignado alumnos al grupo de prácticas. La asignación de los alumnos a los grupos de prácticas se realiza por medio de la opción "Grupos Practicas" del menú inicial del Tablón de Docencia.

 **Al enviar un mail a un grupo de prácticas, me muestra el siguiente mensaje "NO HAY ESTUDIANTES MATRICULADOS EN LA ASIGNATURA "**

El mensaje es debido a que no se han asignado alumnos al grupo de prácticas. La asignación de los alumnos a los grupos de prácticas se realiza por medio de la opción "Grupos Practicas" del menú inicial del Tablón de Docencia.

**Foro Evaluación** 

#### **Gestion de Alumnos**

 $f.a.q$ 

**Directorio de la asignatura Configuración Caso Práctico**

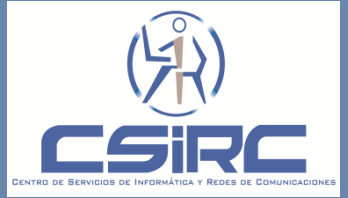

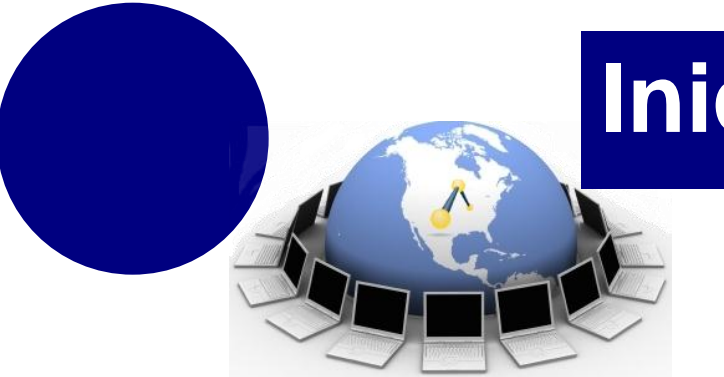

### **Inicio**

#### **General**

- **1. Comprobar que la asignación docente es correcta. 2. Realizar la petición de creación de Directorios de Docencia.**
- **Para cada asignatura-grupo**
- **1. Para cada Asignatura-grupo revisar y ajustar la configuración.**
- **2. Si el grupo es de practicas realizar asignación de los alumnos al grupo.**
- **3. Uso de las distintas herramientas (Mensajes, Trabajos, Mails).**

#### **Inicio**

**Foro Directorio de la asignatura Caso Práctico**

**Objetivos Características del sistema Conceptos Cifras Acceso Tareas a Realizar**

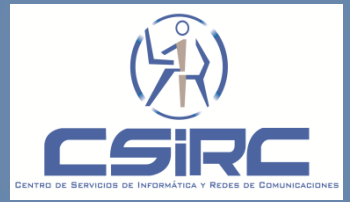

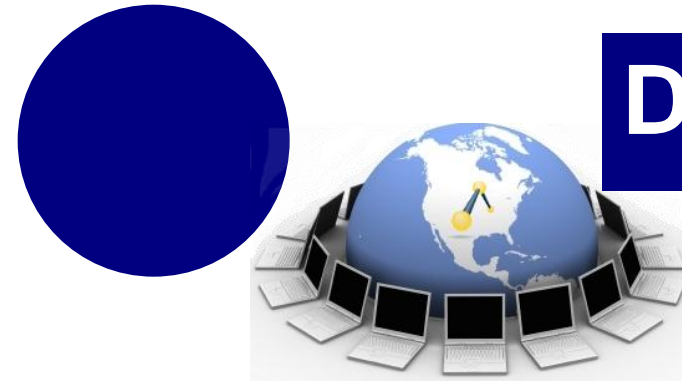

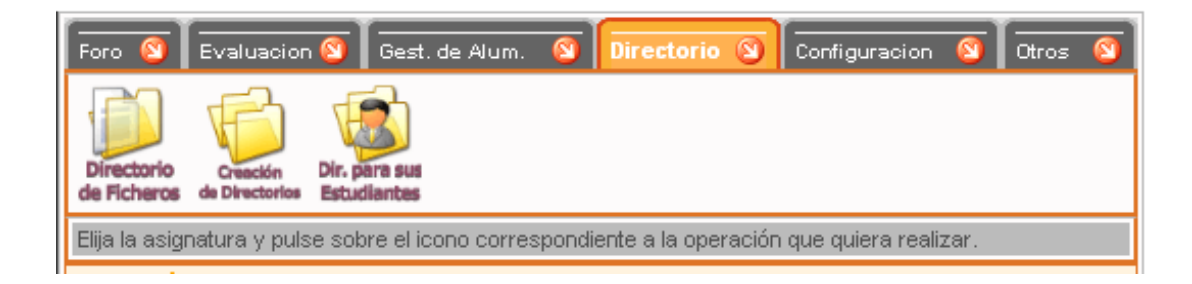

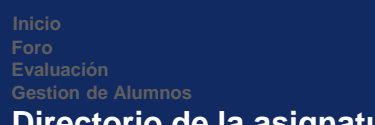

#### **www.company.com Directorio de la asignatura**

**Configuración Caso Práctico**

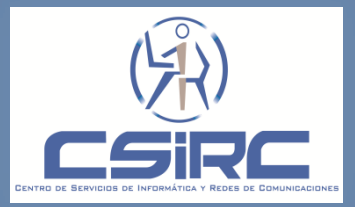

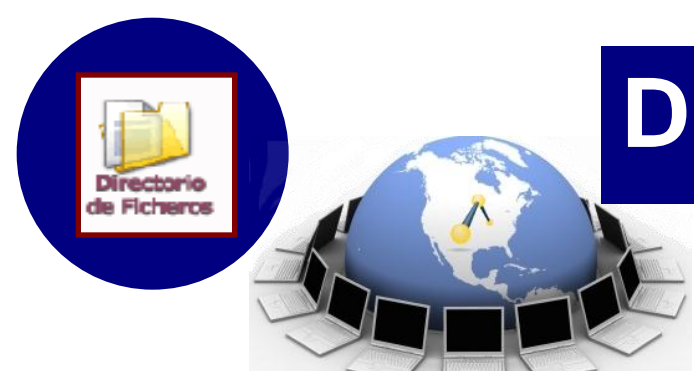

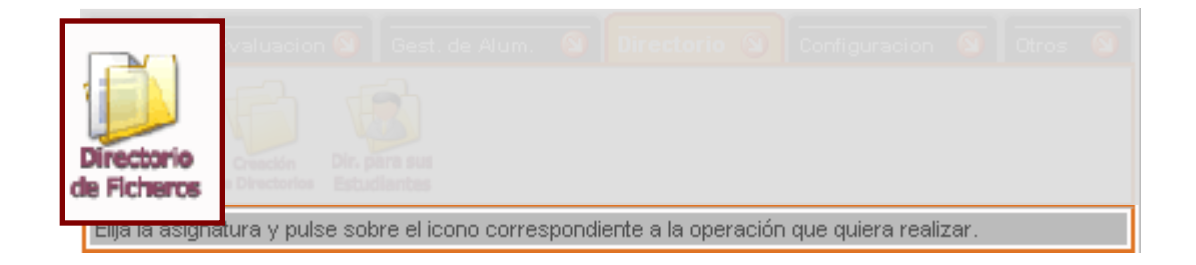

"El Directorio de Docencia es un lugar donde depositar y compartir ficheros que están físicamente localizados en los servidores de almacenamiento del CSIRC que puede ser accedido desde Web, vía el Tablón Docencia ."

**Foro Gestion de Alumnos**

#### **www.company.com Directorio de la asignatura**

**Configuración Caso Práctico**

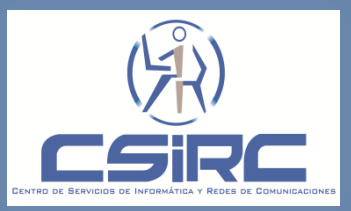

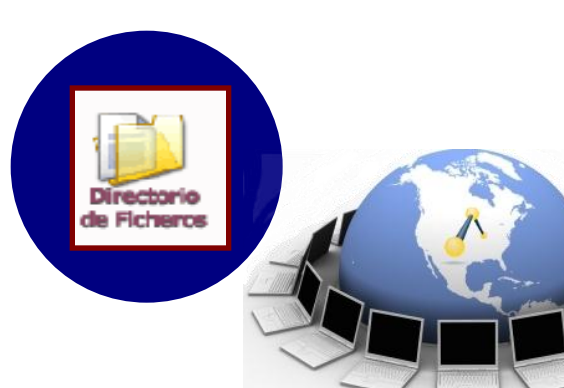

**ftpdocencia.ugr.es**

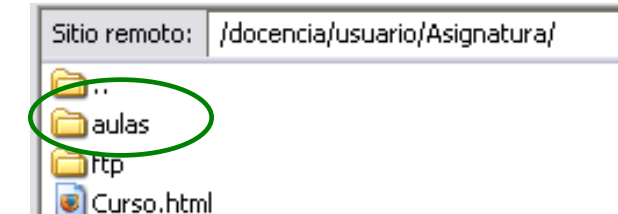

**Usuario: login corporativo del usuario Asignatura: nombre de la asignatura** 

El Directorio Aulas va a permitir almacenar:

**Poner a disposición de los alumnos de la asignatura archivos y documentos que podrán ser** accedidos por los alumnos desde las aulas de docencia gestionadas por el CSIRC - Universidad de Granada.

 El profesor podrá subir archivos al Directorio Aulas desde las aulas de docencia gestionas por el CSIRC - Universidad de Granada accediendo a la unidad correspondiente

**Foro Evaluación Gestion de Alumnos**

#### **www.company.com Directorio de la asignatura**

**Configuración Caso Práctico**

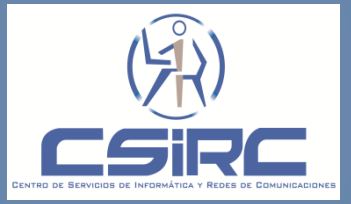

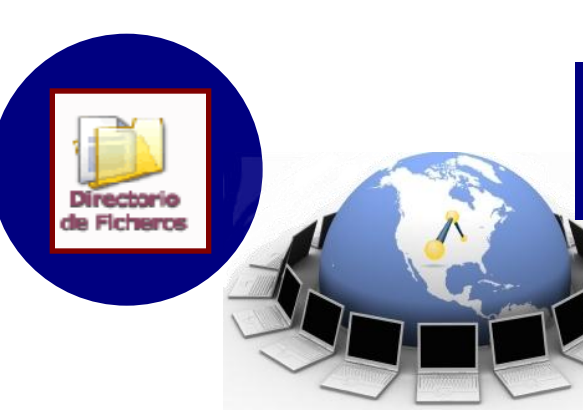

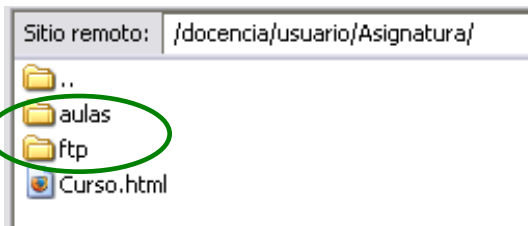

/docencia/usuario/Asignatura/ftp/ Sitio remoto: à.,

TRABAJOS\_ALUMNOS\_TD

**Usuario: login corporativo del usuario Asignatura: nombre de la asignatura** 

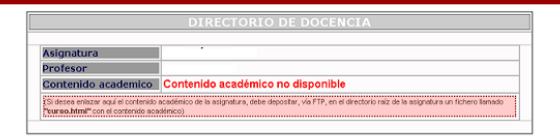

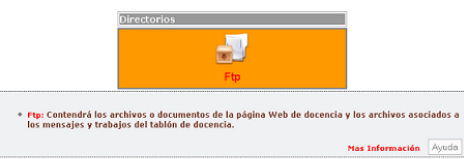

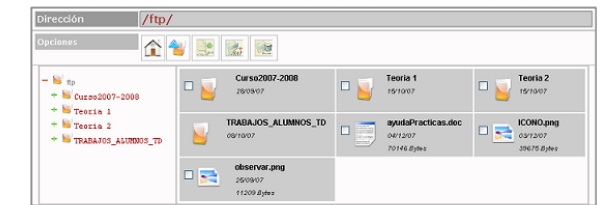

**Foro Gestion de Alumnos**

#### **www.company.com Directorio de la asignatura**

**Configuración Caso Práctico**

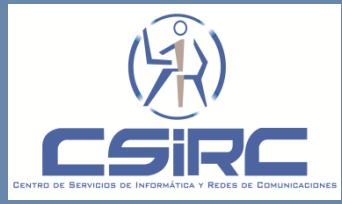

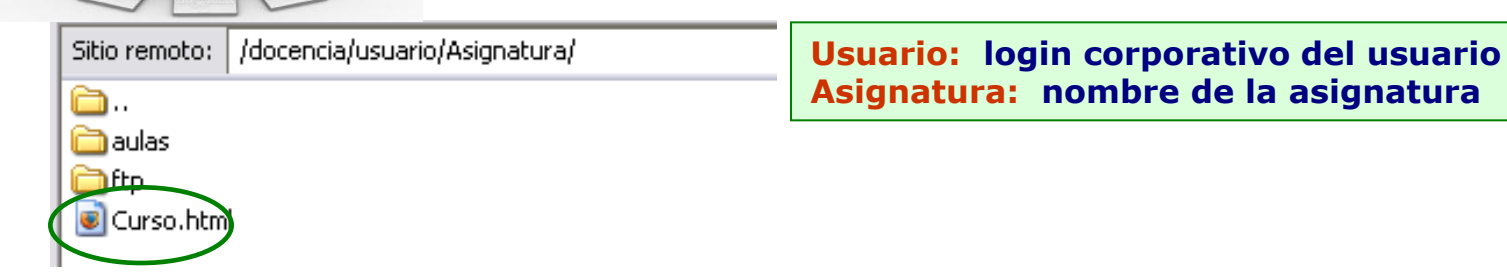

Página Web de Docencia Restringida

El servicio de acceso Identificado, permite restringir el acceso a las páginas de sus asignaturas sólo a los alumnos matriculados en ellas en el curso actual.

 La página principal deberá llamarse de una de las formas siguientes: curso.html, curso.htm, Curso.htm, Curso.html, index.html o index.htm.

 La página principal debe estar situada en el directorio raíz de la asignatura (/docencia/usuario/Asignatura/)

**Foro Evaluación Gestion de Alumnos**

**Directori** de Ficheros

#### **www.company.com Directorio de la asignatura**

**Configuración Caso Práctico**

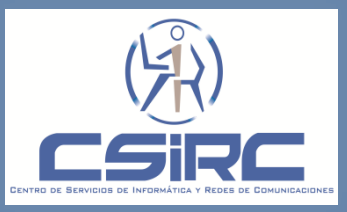

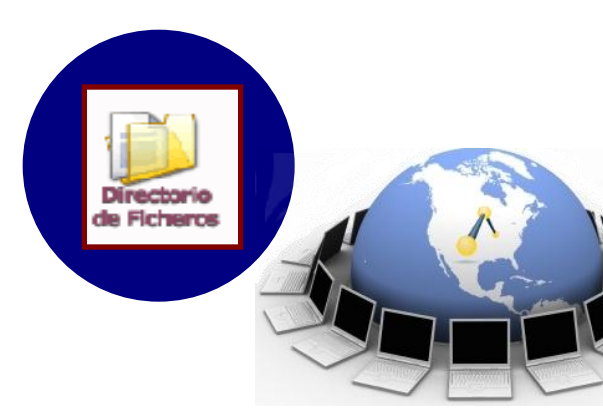

**DIRECTORIO DE DOCENCIA** Asignatura Profesor

Contenido academico Contenido académico no disponible

1Si desea enlazar aquí el contenido académico de la asignatura, debe depostar, via FTP, en el directorio raíz de la asignatura un fichero llamado "curso.html" con el contenido académico)

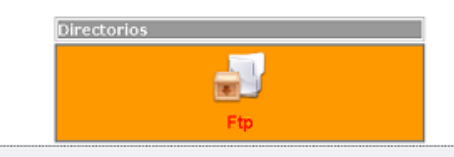

\* Ftp: Contendrá los archivos o documentos de la página Web de docencia y los archivos asociados a los mensajes y trabajos del tablón de docencia.

Mas Información Ayuda

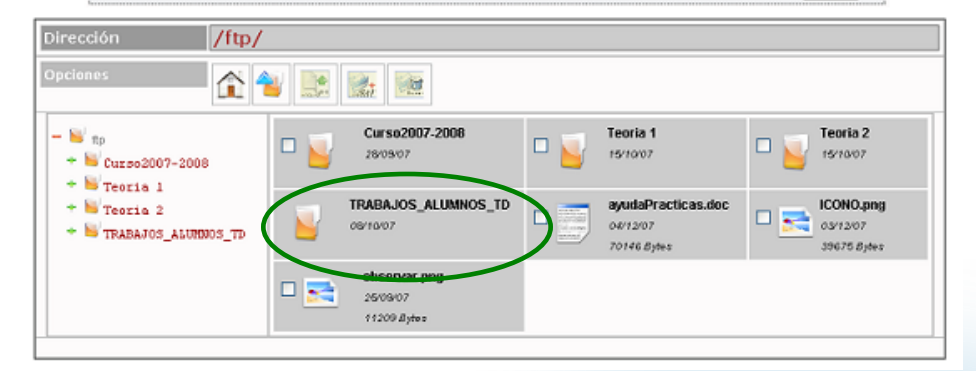

**Foro**

#### **www.company.com Directorio de la asignatura**

**Configuración Caso Práctico**

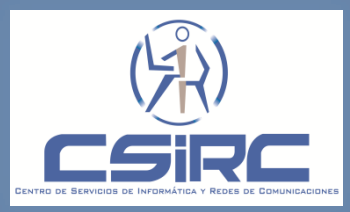

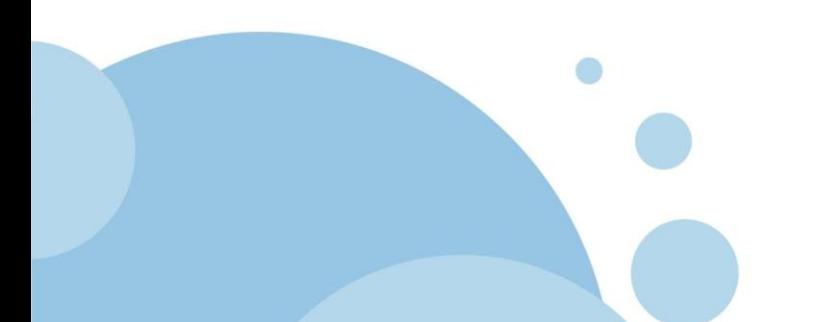

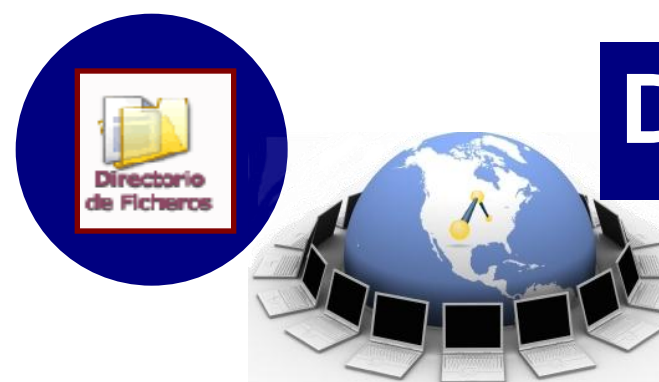

El Directorio Ftp va a permitir almacenar:

**a** Archivos a disposición de los alumnos de la asignatura. Los alumnos solo podrán acceder a los archivos utilizando el tablón de docencia.

 $\Box$  Los archivos asociados a los mensajes y trabajos que crea el profesor.

■ Los trabajos que envíen los alumnos como respuestas a trabajos propuestos por el profesor (TRABAJOS\_ALUMNOS\_TD).

 Los documentos y archivos asociados a la página Web de Docencia de la asignatura, excepto el archivo curso.html que se almacenara en el directorio raíz de la asignatura.

**Foro Evaluación Gestion de Alumnos**

#### **www.company.com Directorio de la asignatura**

**Configuración Caso Práctico**

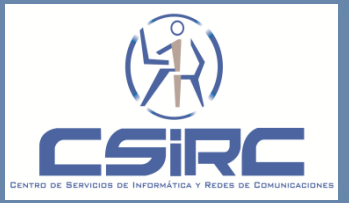

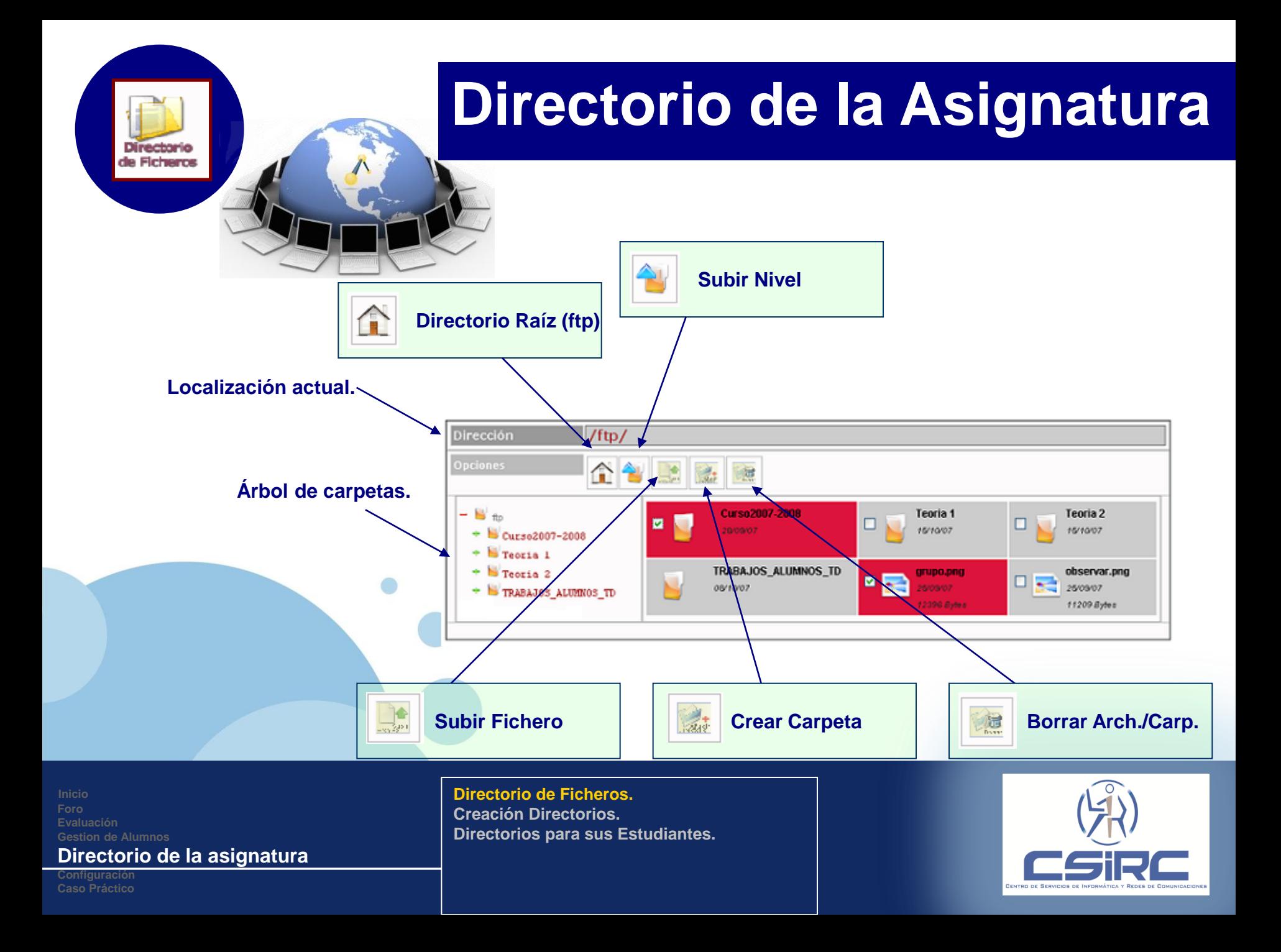

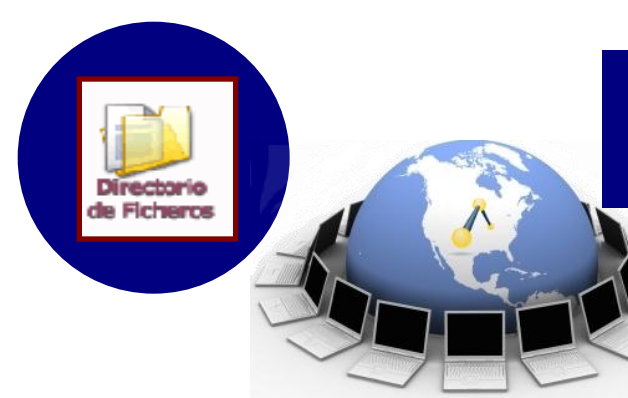

**Consideraciones:**

 Los archivos almacenados en el Directorio Ftp, **NO** pueden ser accedidos por los alumnos de la asignatura desde las aulas de docencia.

 Los alumnos **NO** pueden subir archivos nuevos **NI** modificar los archivos existentes en el Directorio ( excepto los archivos de los trabajos).

 Los alumnos **NO** podrán ver el contenido de la carpeta **TRABAJOS\_ALUMNOS\_TD**, evitando que un alumno pueda ver los trabajos de otros alumnos de la asignatura.

**D** Para que los alumnos puedan ver el directorio de docencia el profesor debe configurar la asignatura para este fin.

 Si se borran archivos asociados a mensajes, dichos archivos no serán accesibles al ver el contenido del mensaje.

**Foro Evaluación Gestion de Alumnos**

#### **www.company.com Directorio de la asignatura**

**Configuración Caso Práctico**

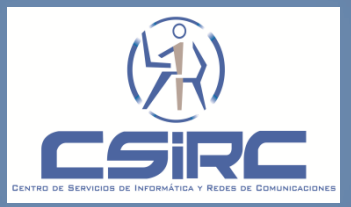

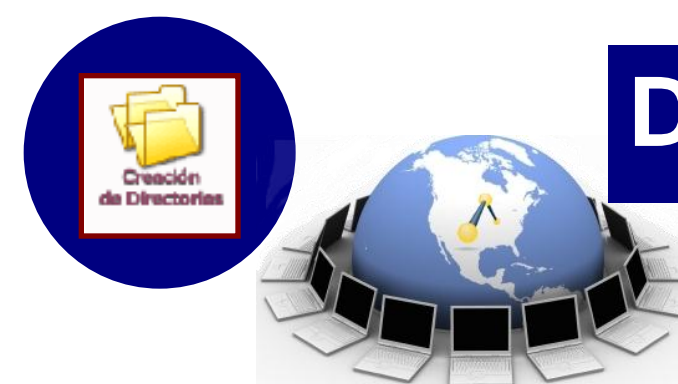

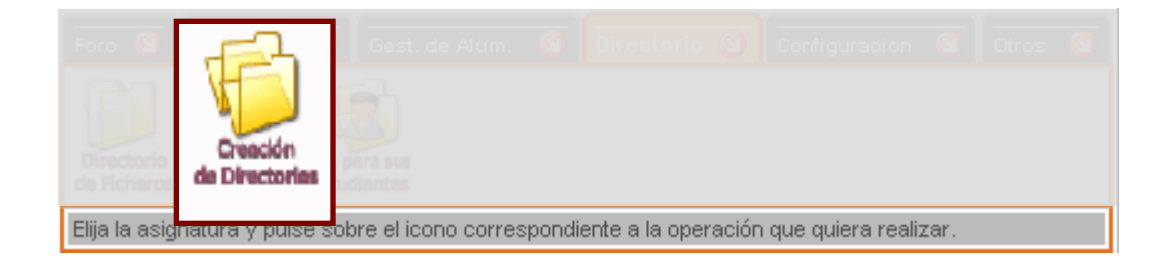

"Esta opción permite realizar la creación de los directorios de docencia."

**www.company.com Directorio de la asignatura Foro**

**Configuración Caso Práctico**

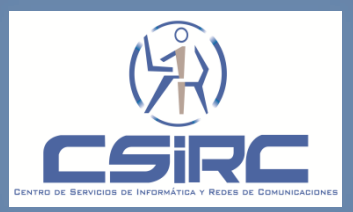

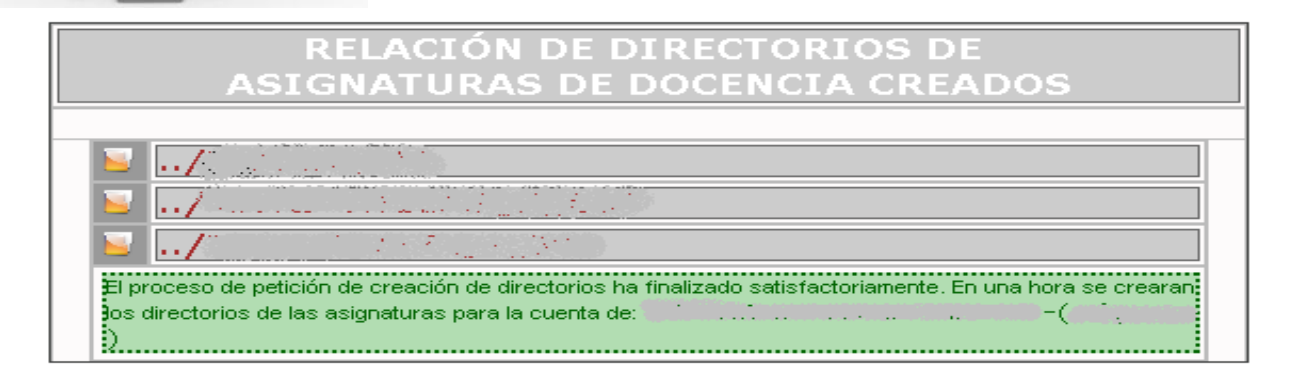

■ Se creará en /docencia/usuario un directorio por cada asignatura que este definida en su organización docente. (siendo usuario el usuario institucional del profesor).

- **D** Para cada asignatura se creará los siguientes directorios:
	- /ftp. Directorio accesible desde la Web, utilizando el acceso identificado.
	- /aulas. Directorio accesible por los alumnos desde las aulas gestionadas por el CSIRC

**Foro Evaluación Gestion de Alumnos**

#### **www.company.com Directorio de la asignatura**

**Configuración Caso Práctico**

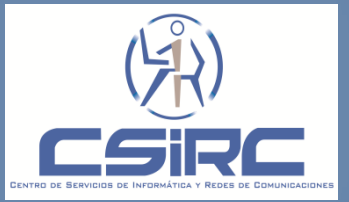

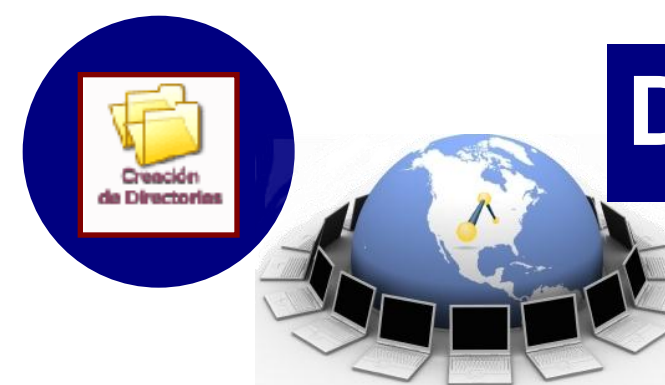

#### **Consideraciones:**

- Es conveniente solicitar esta creación si se produce un cambio en la Organización Docente del profesor.
- Es conveniente que la creación de los directorios de las asignaturas se realice cada nuevo curso académico.

**www.company.com Directorio de la asignatura Foro Gestion de Alumnos**

**Directorio de Ficheros. Creación Directorios. Directorios para sus Estudiantes.**

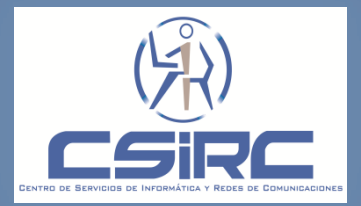

**Configuración Caso Práctico**

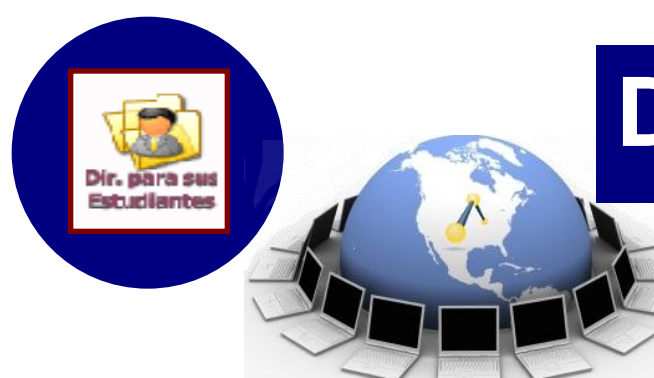

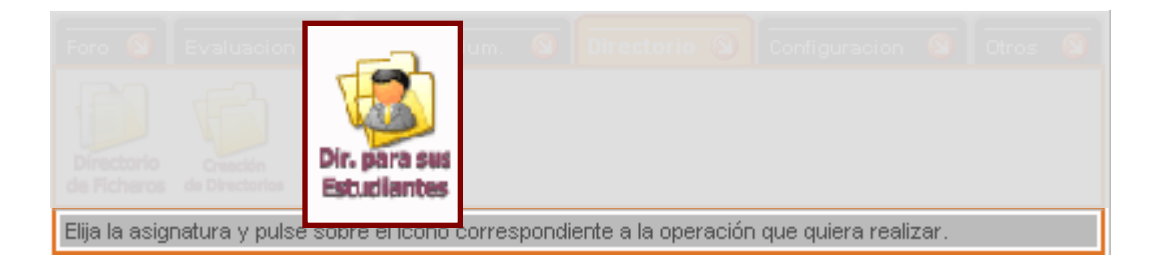

"Permite al profesor establecer el acceso de los alumnos de la asignatura-grupo al contenido de la carpeta "aulas" que se encuentra en /docencia/'usuario'/'asignatura'/ desde las aulas de practicas ."

**Foro Gestion de Alumnos**

#### **www.company.com Directorio de la asignatura**

**Configuración Caso Práctico**

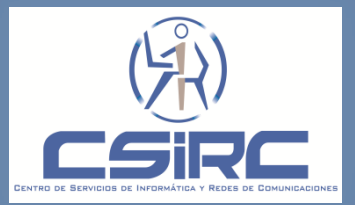

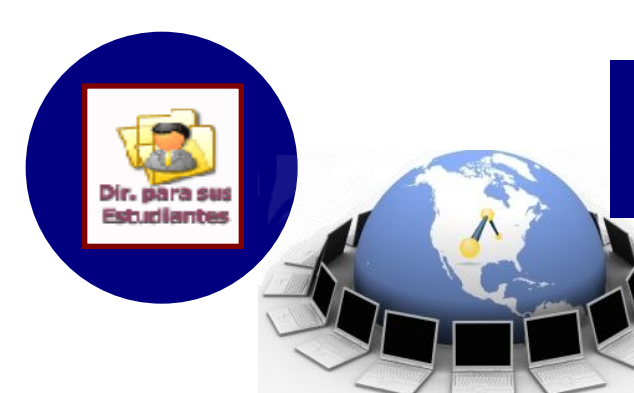

#### **ABILITAR UN ESPACIO VIRTUAL (DIRECTORIO) A CADA ESTUDIANTE DE LA ASIGNATURA**

Asignatura

Grupo

Para este proceso sólo es necesario que el estudiante disponga de cuenta de correo Institucional en UGR. Se pueden crear los directorios a: ( ) Estudiantes de la Asignatura:

Este proceso puede ser ejecutado personalmente y de forma individual por cada estudiante, para crear su propio espacio virtual (directorio). Usted desde aquí lo está haciendo de forma masiva o centralizada

En la asignatura y grupo hay matriculados:  $($   $\blacksquare$ ) Estudiantes

lû

No se les va a poder crear directorio a todos los estudiantes porque no disponen de Email Institucional. Es conveniente informar a los estudiantes que deben crearse su Email Institucional ien UGR.<br>En UGR.

El proceso de petición de creación de directorios ha finalizado satisfactoriamente. En una hora se crearan los directorios de las asignaturas para la cuenta de:

**Foro Evaluación Gestion de Alumnos**

#### **www.company.com Directorio de la asignatura**

**Configuración Caso Práctico**

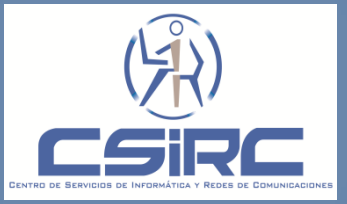

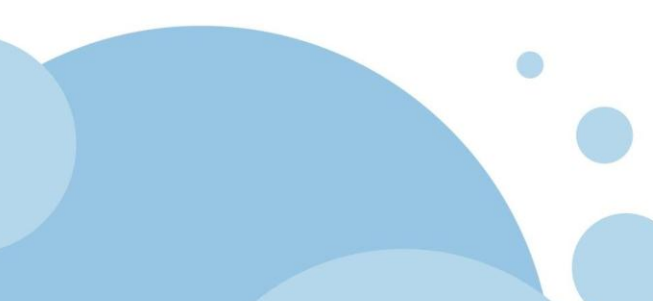

**Estudiantes**

Dir. para sus Estudiantes

#### RELACIÓN DE DIRECTORIOS DE **ASIGNATURAS DE DOCENCIA CREADOS**

 $\label{eq:11} \begin{array}{l} \displaystyle \sqrt{1-\left(\frac{1}{2}\right)^{2}+1} \left(\sqrt{1-\left(\frac{1}{2}\right)^{2}+1} \right)^{2} \left(\sqrt{1-\left(\frac{1}{2}\right)^{2}+1} \right)^{2} \left(\sqrt{1-\left(\frac{1}{2}\right)^{2}+1} \right)^{2} \left(\sqrt{1-\left(\frac{1}{2}\right)^{2}+1} \right)^{2} \left(\sqrt{1-\left(\frac{1}{2}\right)^{2}+1} \right)^{2} \left(\sqrt{1-\left(\frac{1}{2}\right)^{2}+1} \right)^{2} \left(\sqrt{1-\$ 

Concert to the best of the control of the con-

 $\label{eq:convergence} \begin{minipage}{0.5\textwidth} \begin{minipage}{0.5\textwidth} \centering \begin{minipage}{0.5\textwidth} \centering \end{minipage} \begin{minipage}{0.5\textwidth} \centering \begin{minipage}{0.5\textwidth} \centering \end{minipage} \begin{minipage}{0.5\textwidth} \centering \end{minipage} \begin{minipage}{0.5\textwidth} \centering \end{minipage} \begin{minipage}{0.5\textwidth} \centering \end{minipage} \begin{minipage}{0.5\textwidth} \centering \end{minipage} \begin{minipage}{0.5\textwidth} \centering \end{$ 

<u>General School (School School School)</u>

and the second contract of the second second second second second second second second second second second se

dos directorios de las asignaturas para la cuenta de: [1, 1, 1, 1]

**Foro Gestion de Alumnos**

#### **www.company.com Directorio de la asignatura**

**Configuración Caso Práctico**

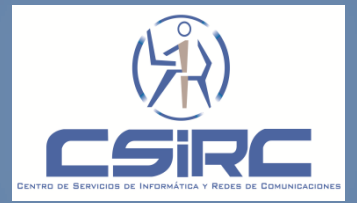

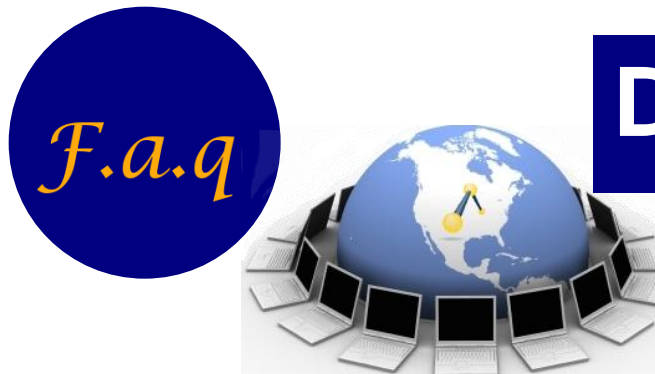

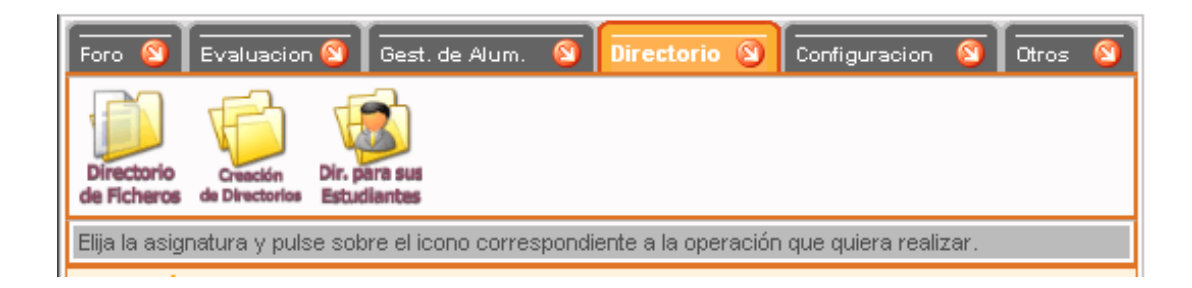

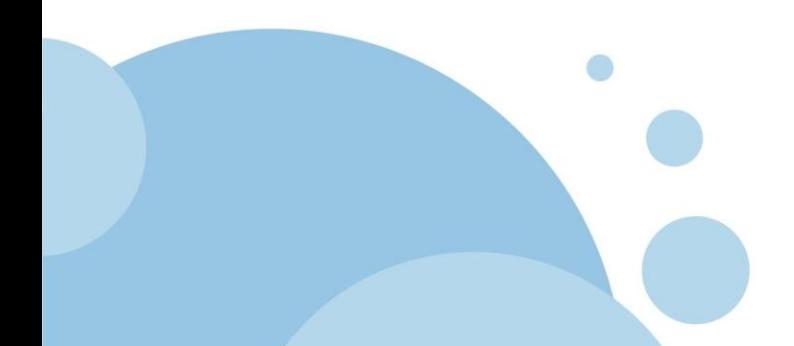

**Foro**

#### **www.company.com Directorio de la asignatura**

**Configuración Caso Práctico**

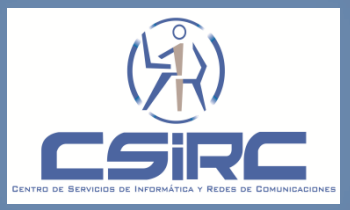

 **Por medio de un cliente FTP no se puede visualizar el listado de los directorios de la asignatura.**

Puede ser debido a un error en los permisos del usuario, en este caso, es necesario comunicarlo al CSIRC por medio de tablondocencia@ugr.es.

 **Los alumnos no puede ver el Directorio de Ficheros del profesor de una asignaturagrupo.**

Es necesario que el profesor configure la asignatura-grupo para permitir a los alumnos ver su Directorio de Ficheros para la asignatura, por medio de la opción "Configurar" de la página inicial del Tablón de Docencia.

 **No se puede eliminar una carpeta o directorio del Directorio de Ficheros.**

Es necesario que la carpeta o directorio no tenga ningún contenido antes de intentar borrarla.

**Foro Evaluación Gestion de Alumnos**

#### **www.company.com Directorio de la asignatura**

 $f.a.q$ 

**Configuración Caso Práctico**

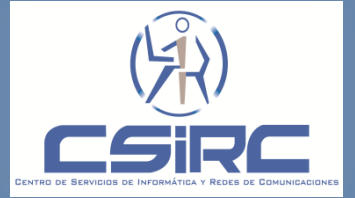

### **Caso Practico**

**Eliminar el archivo prueba.txt almacenado en el directorio de docencia.**

**Crear una carpeta o directorio en el con el nombre "PRADO".**

**Subir el archivo "prueba.txt" al directorio o carpeta PRADO.**

**Eliminar el directorio PRADO. ¿se puede eliminar el directorio PRADO?**

 **Eliminar el archivo "prueba.txt" que contiene el directorio PRADO y a continuación borrar el directorio "PRADO".**

**Foro Evaluación Directorio de la asignatura**

**Caso Práctico**

**Caso Práctico**

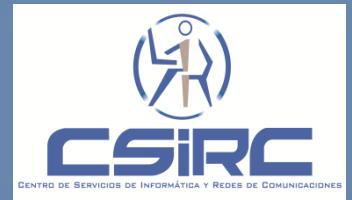

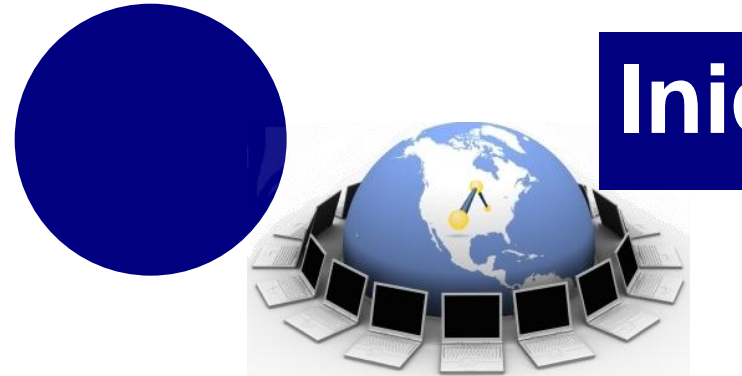

### **Inicio**

- **General**
- **1. Comprobar que la asignación docente es correcta.**
- **2. Realizar la petición de creación de Directorios de Docencia.**
- **Para cada asignatura-grupo**
- **1. Para cada Asignatura-grupo revisar y ajustar la configuración.**
- **2. Si el grupo es de practicas realizar asignación de los alumnos al grupo.**
- **3. Uso de las distintas herramientas (Mensajes, Trabajos, Mails).**

#### **Inicio**

**Foro Evaluación Gestion de Alumnos Directorio de la asignatura Caso Práctico**

**Objetivos Características del sistema Conceptos Cifras Acceso Tareas a Realizar**

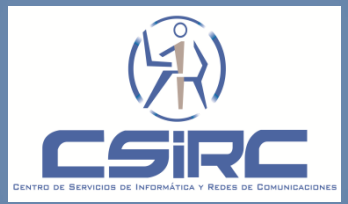

# **Configuración**

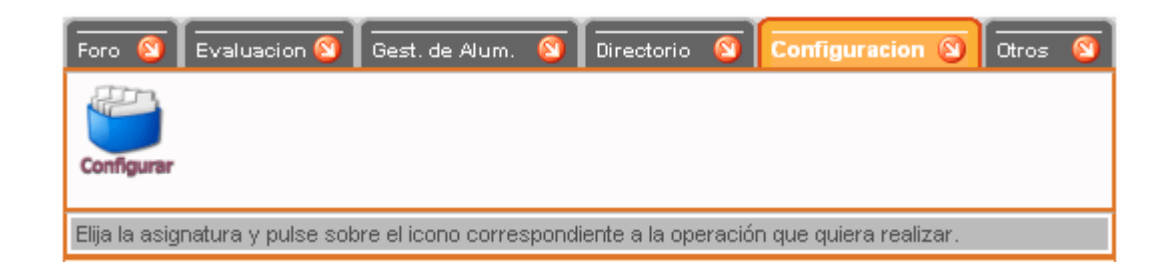

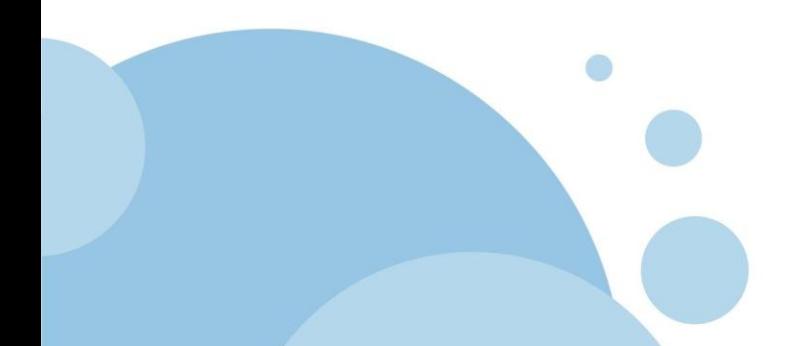

**Directorio de la asignatura**

**Configuración**

**Caso Práctico**

**Configurar**

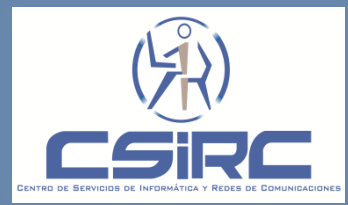

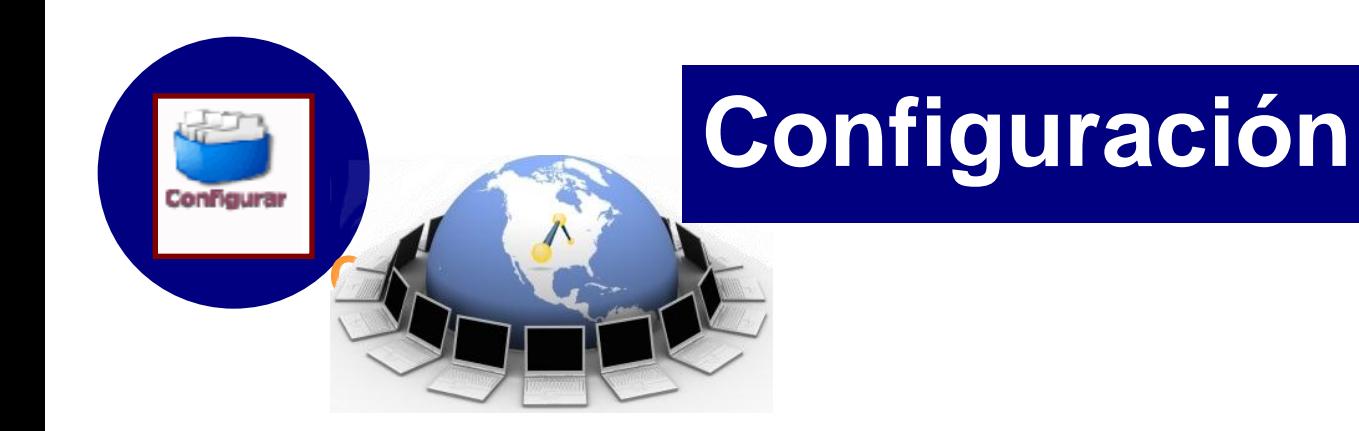

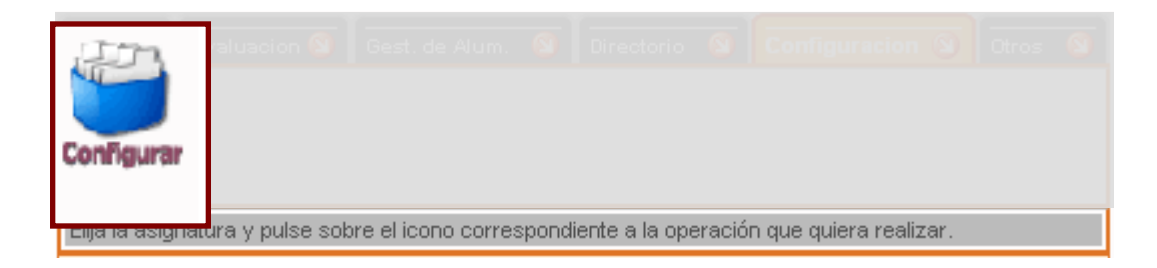

"Permite al profesor establecer restricciones de acceso a los alumnos o profesores a sus recursos de una asignatura-grupo."

**Directorio de la asignatura**

**Configuración**

**Caso Práctico**

**Configurar**

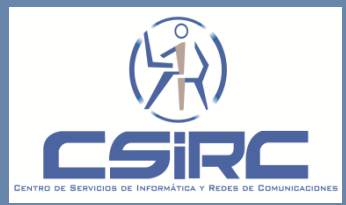

# **Configuración**

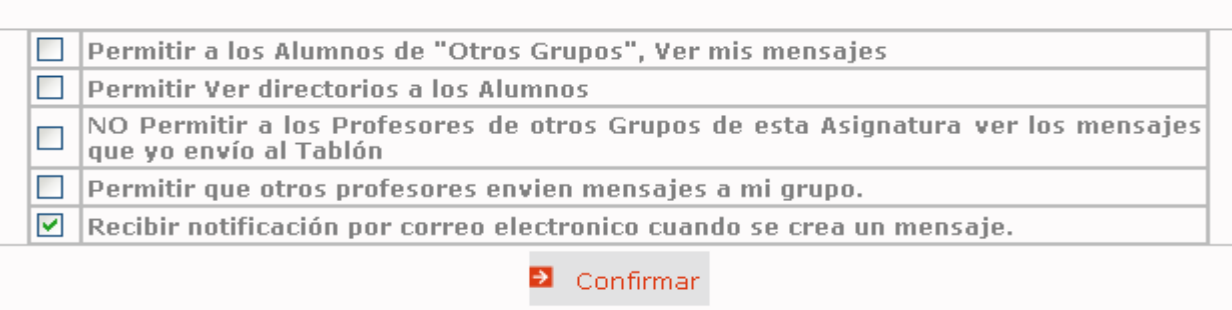

#### **Consideraciones:**

Es necesario configurar cada uno de los grupos de la asignatura.

Debido a que todos los años la carga docente de un profesor varía, es necesario que la configuración de las asignaturas-grupo se realice cada nuevo curso académico.

**Los estudiantes NO tienen acceso a esta opción.** 

**Foro Evaluación Gestion de Alumnos Directorio de la asignatura Configuración**

Configurar

**Configurar**

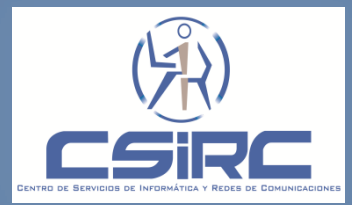

# **Caso Practíco**

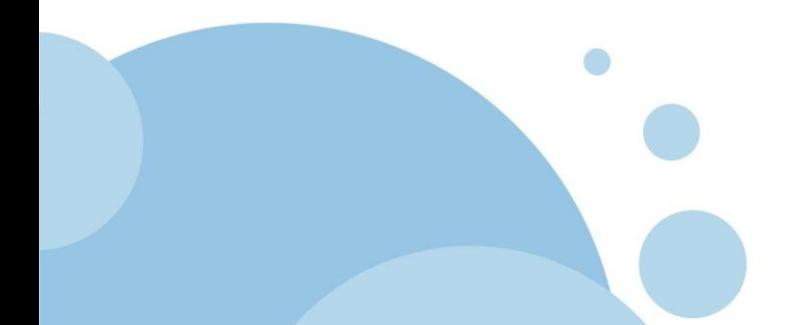

**Directorio de la asignatura**

**Caso Práctico**

**Caso Práctico**

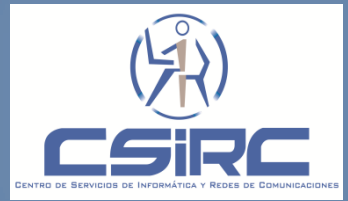
**Acceder al Tablón de Docencia. Comprobar que la asignación docente es correcta.**

 **Comprobar que los directorios de docencia están creados para todas las asignaturas. En el caso que no estén creados, realizar la petición de creación.**

**Para una asignatura-grupo realizar la configuración necesaria para:**

- **Recibir notificaciones cuando se cree un mensaje.**
- **Que los alumnos del grupo puedan acceder al Directorio de Docencia.**

**Foro Evaluación Directorio de la asignatura**

**Caso Práctico**

**Caso Práctico**

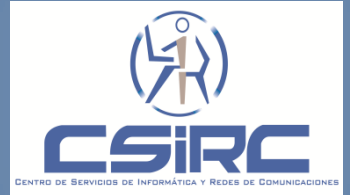

 **Crear un mensaje con el asunto "Mensaje de Formación PRADO", el mensaje debe ser creado solo para un grupo, asociamos un archivo de prueba ("prueba.txt").**

**Comprobamos que el mensaje se ha creado satisfactoriamente para el grupo especificado**

**Borrar el mensaje creado con el asunto "Mensaje de Formación PRADO".**

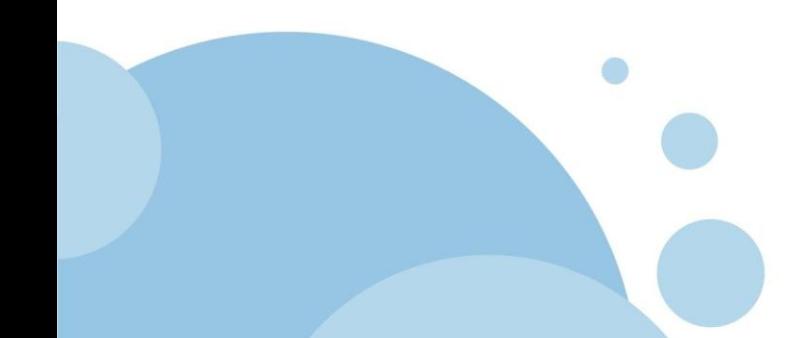

**Foro Evaluación Directorio de la asignatura**

**Caso Práctico**

**Caso Práctico**

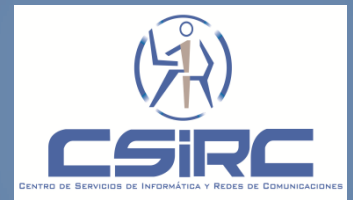

 **Proponer un Trabajo con el asunto "Trabajo de Formación PRADO", especificando el periodo de vigencia desde el día de hoy hasta mañana. Adjuntando el archivo "prueba.txt" como enunciado al trabajo. Y solo para un grupo de la asignatura.**

**Comprobar que el trabajo ha sido creado satisfactoriamente.**

**Evaluar los trabajos enviados por los alumnos** 

**Eliminar el trabajo creado con el asunto "Trabajo de Formación PRADO",**

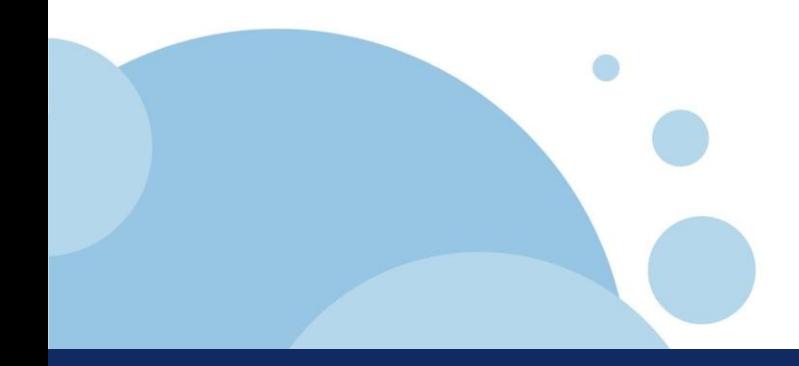

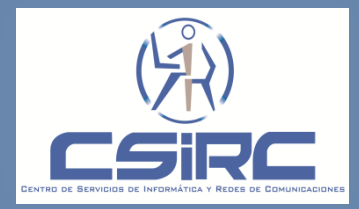

**Eliminar el archivo prueba.txt almacenado en el directorio de docencia.**

**Crear una carpeta o directorio en el Curso2010-2011 con el nombre "PRADO".**

**Subir el archivo "prueba.txt" al directorio o carpeta PRADO.**

**Eliminar el directorio PRADO. ¿se puede eliminar el directorio PRADO?**

 **Eliminar el archivo "prueba.txt" que contiene el directorio PRADO y a continuación borrar el directorio "PRADO".**

**Foro Evaluación Directorio de la asignatura**

**Caso Práctico**

**Caso Práctico**

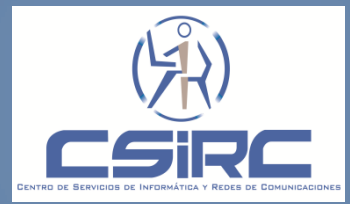

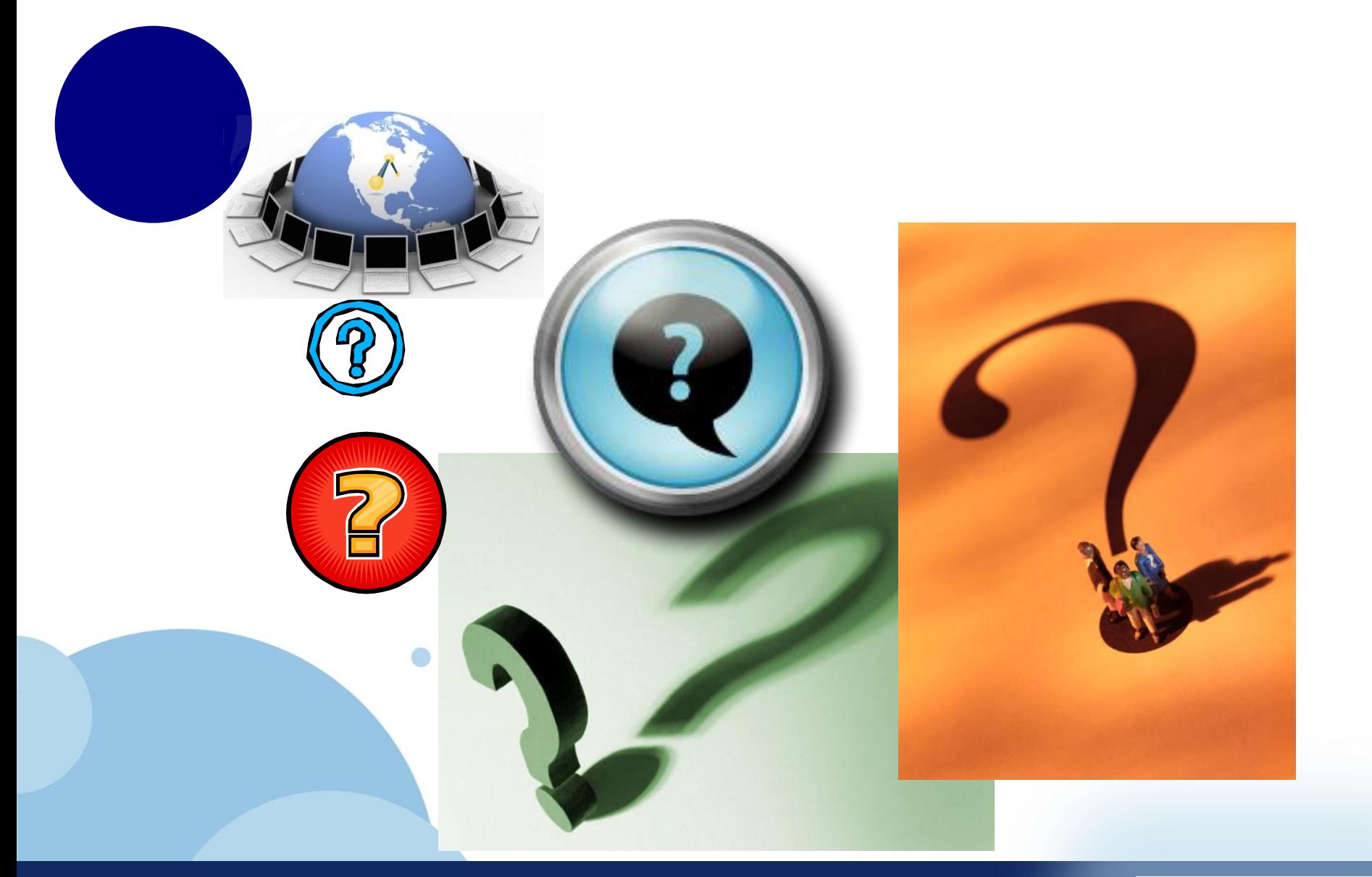

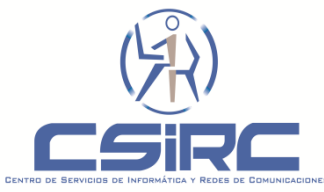

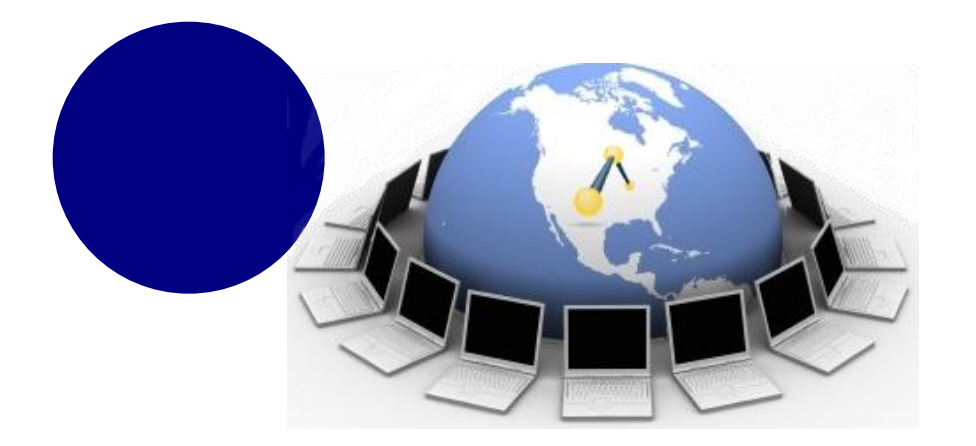

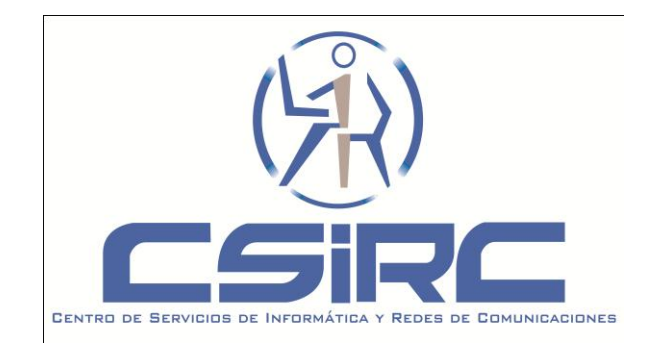

# **Muchas gracias**

Encuesta de satisfacción: **<http://encuestas.ugr.es/limesurvey/index.php?sid=48166&lang=es>**

**Más información en: http://csirc.ugr.es/**

**Asistencia Técnica en: tablondocencia@ugr.es**

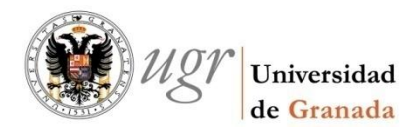

**csirc.ugr.es**